# $\overline{3}$

 $\int$ 

**SIO** 

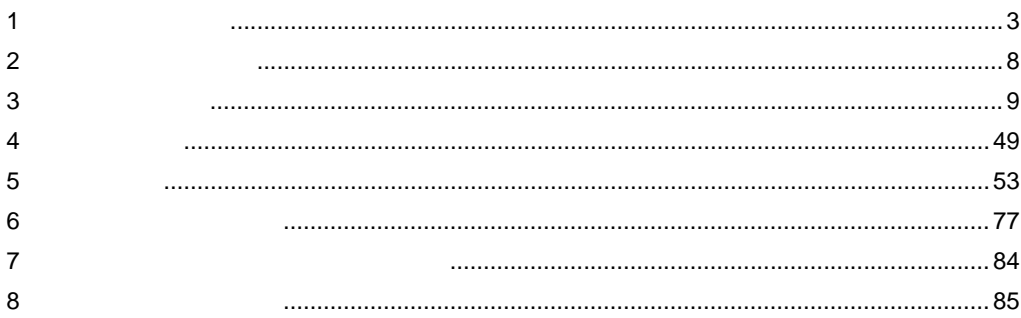

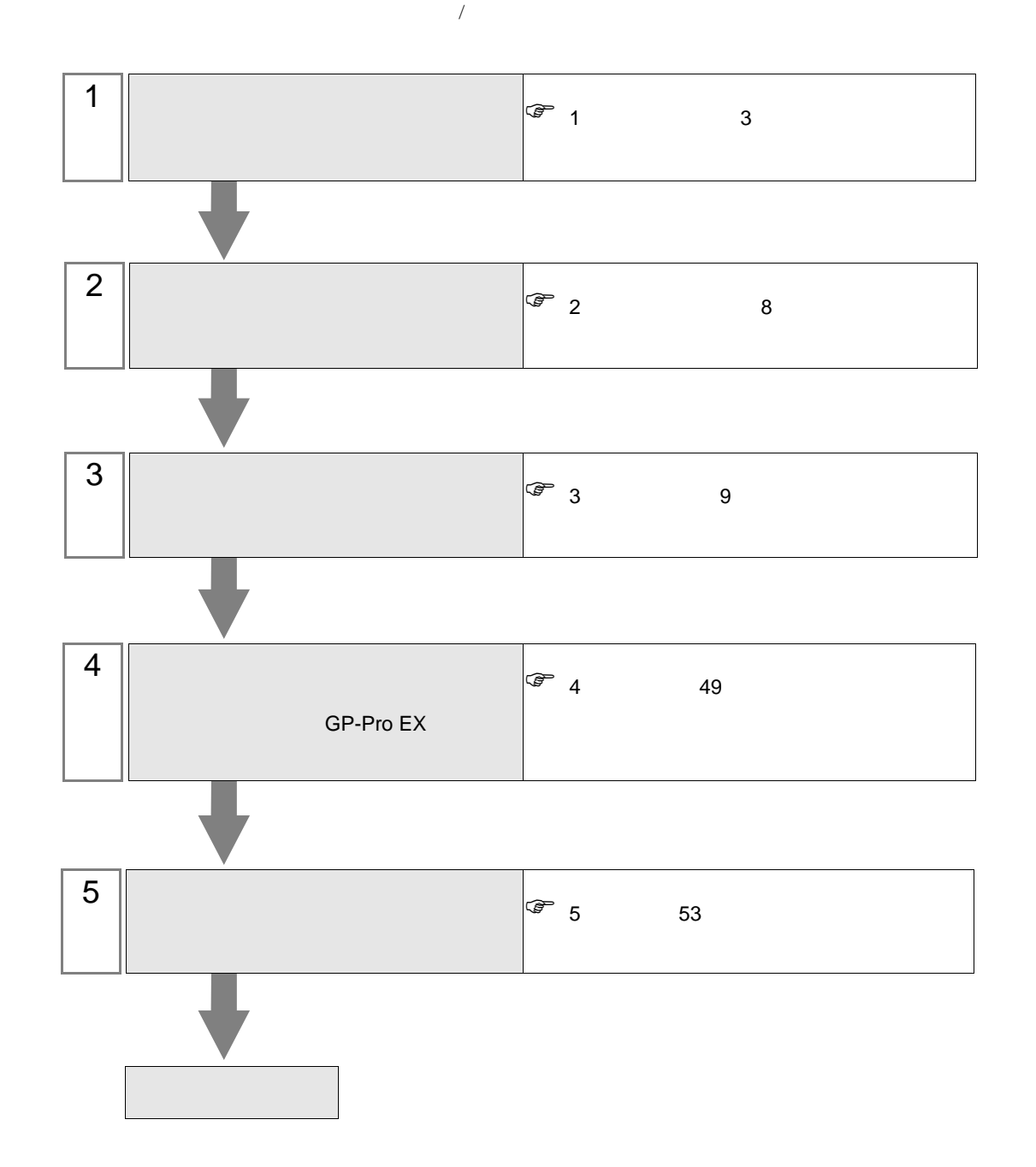

<span id="page-2-0"></span> $1$ 

## $1.1$

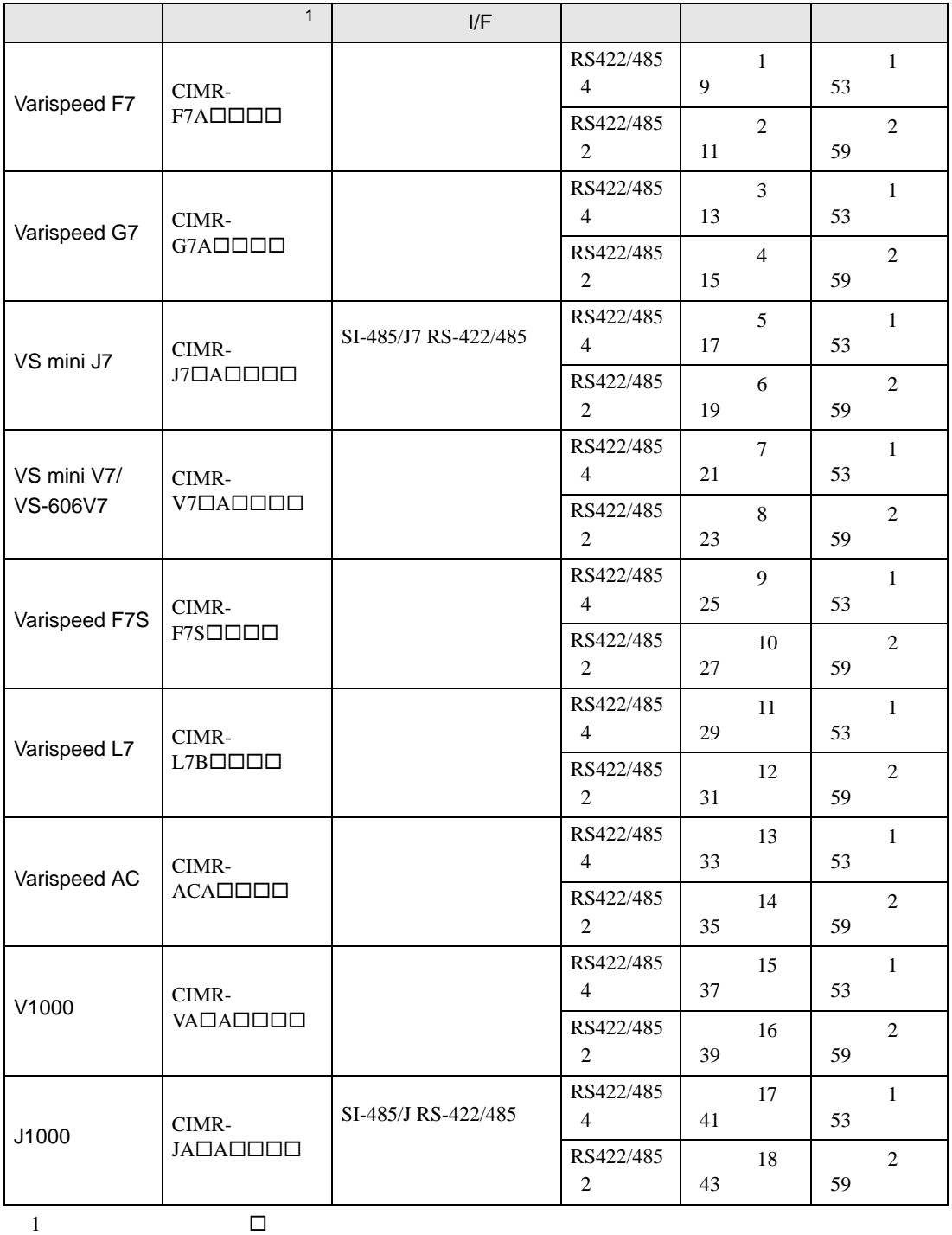

 $1:1$ 

 $1 n$ 

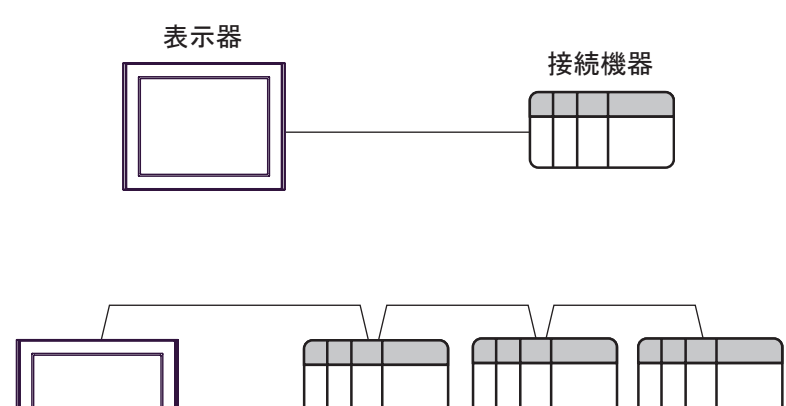

表示器

接続可能台数:最大16台

接続機器 接続機器

## $1.2$  -V

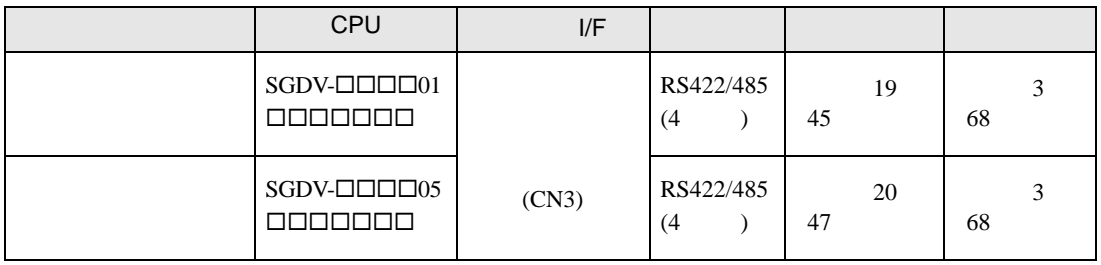

 $1:1$ 

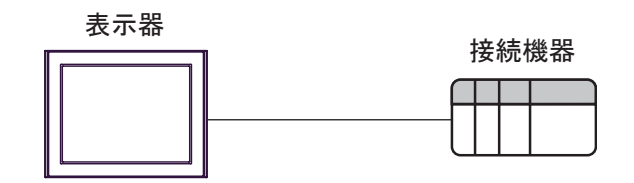

 $1 n$ 

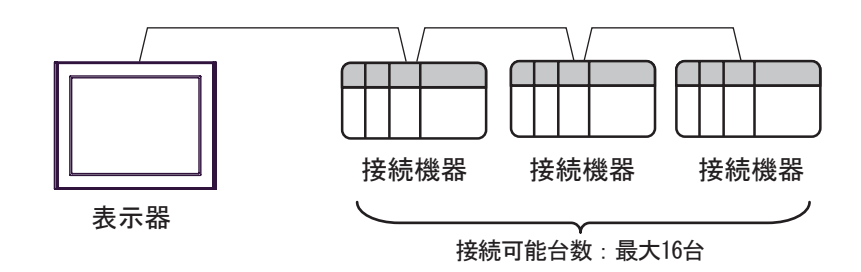

 $|RS-422/485(2)$ 

 $COM2^{1/2}$ 

IPC COM

接続機器と IPC を接続する場合、使用できる COM ポートはシリーズと通信方式によって異なります。

**IPC** IPC

PS-2000B

PS-3650A(T41

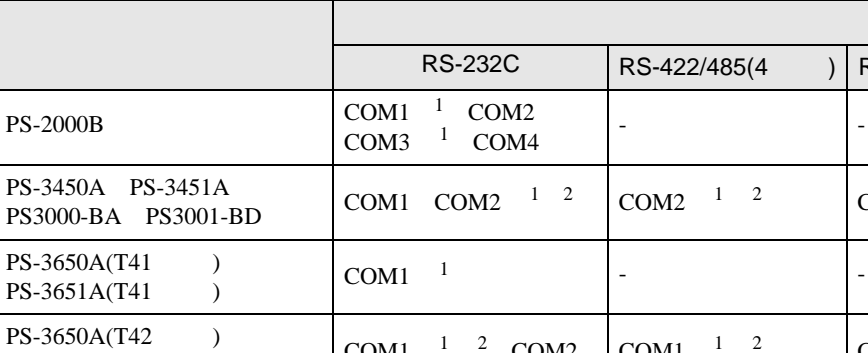

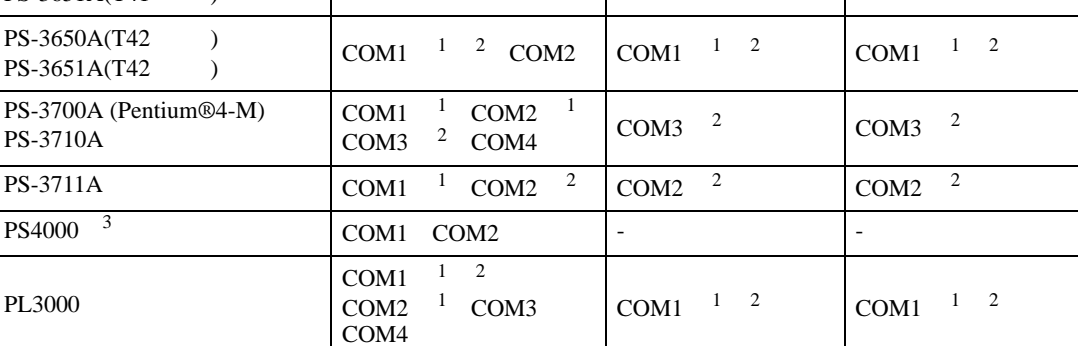

1 RI/5V BPC

 $2 \leq$ 

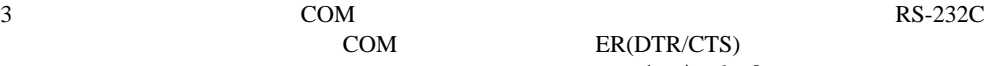

COM ER(DTR/CTS)  $1 \quad 4 \quad 6 \quad 9$ 

 $IPC$ 

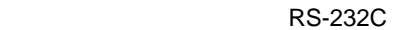

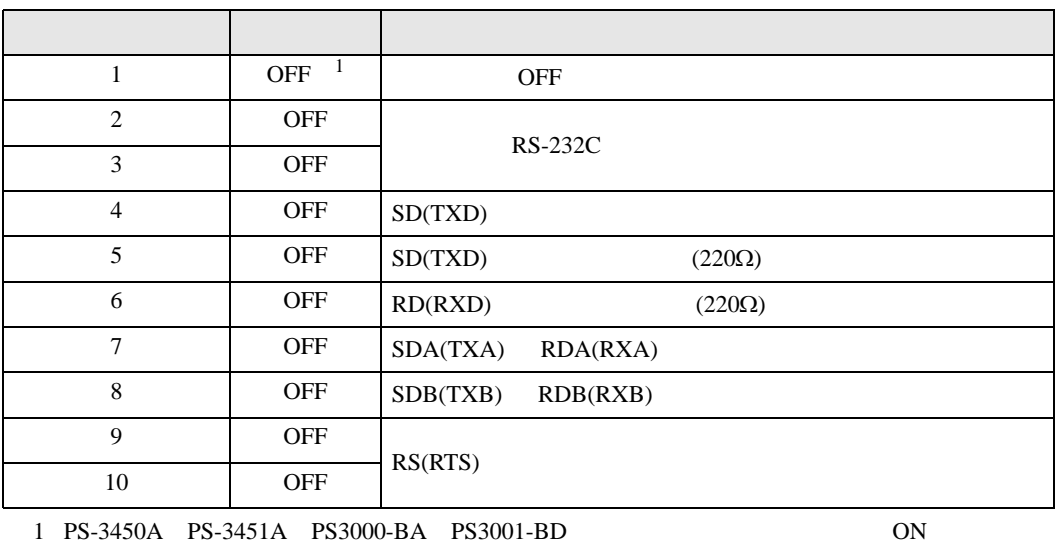

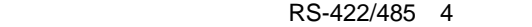

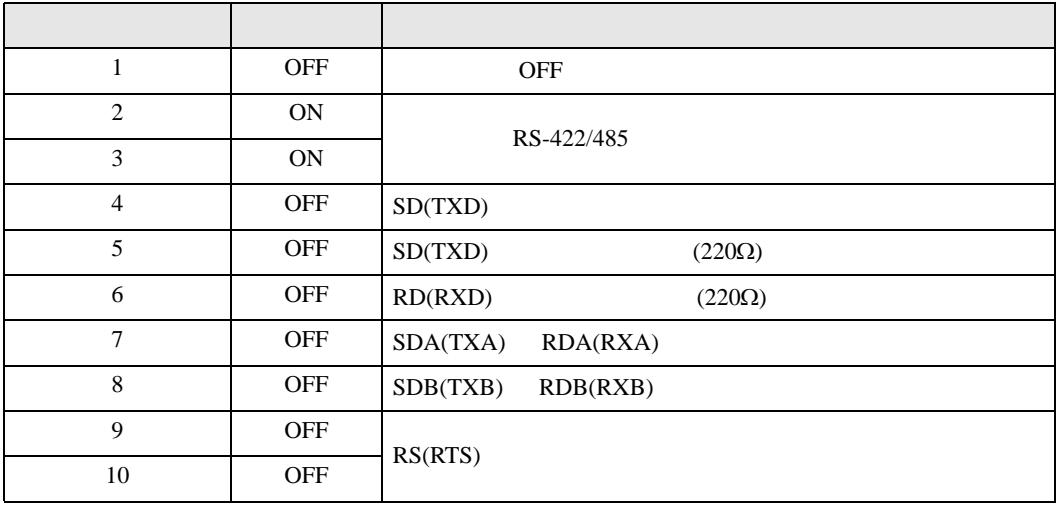

#### RS-422/485 2

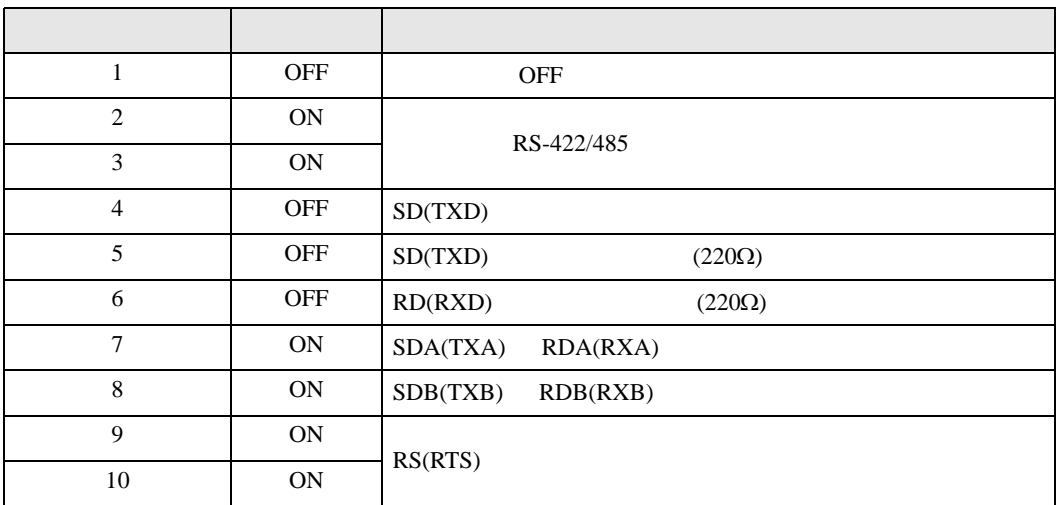

<span id="page-7-0"></span> $2 \left( \frac{1}{2} \right)$ 

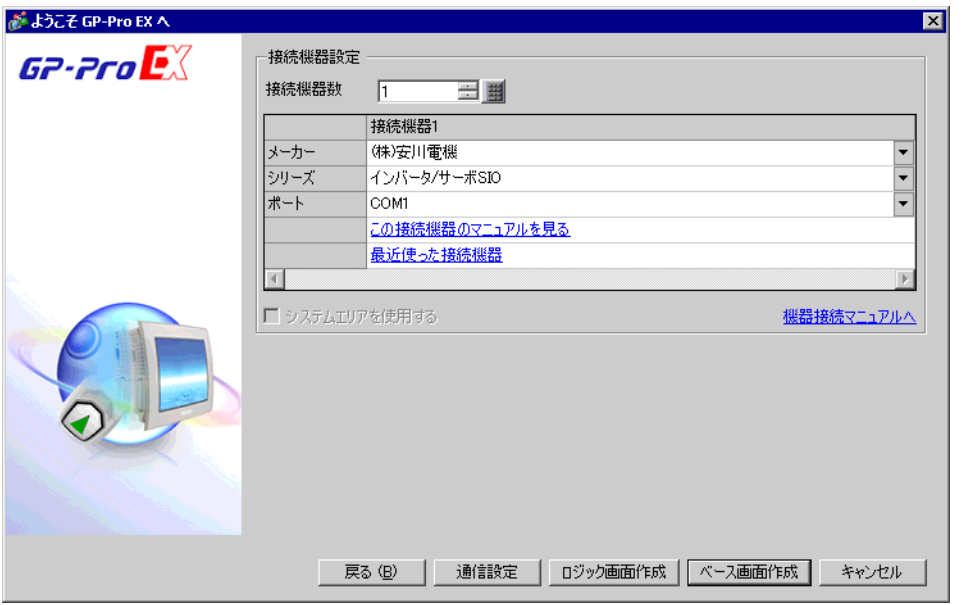

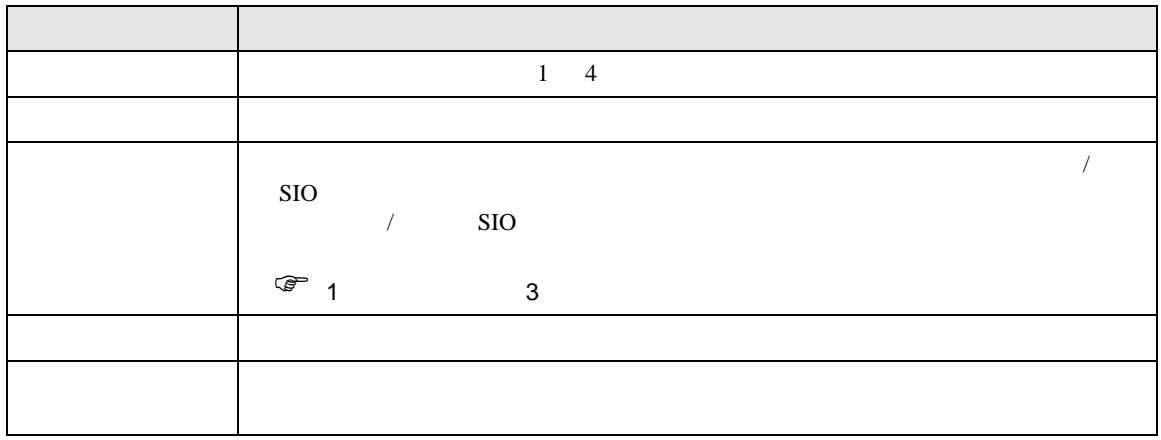

 $\begin{array}{ccc} & 1 & 1 & 1 \end{array}$ 

<span id="page-8-0"></span> $3 \sim$ 

# <span id="page-8-1"></span> $3.1$  1

 $GP$ -Pro  $EX$ 

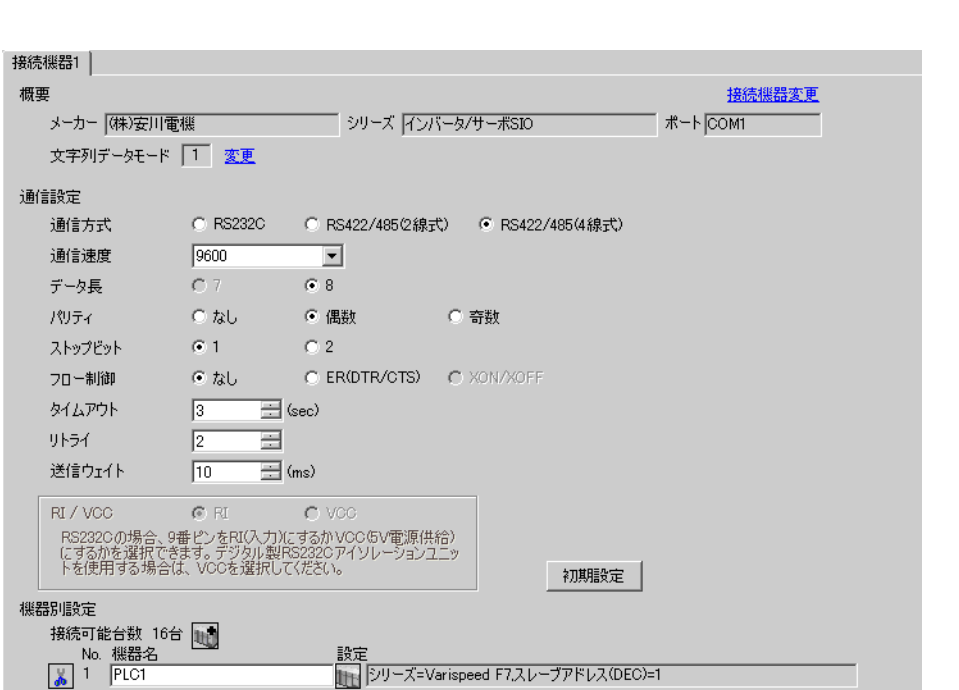

 $\mathbb{R}$ 

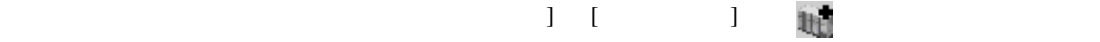

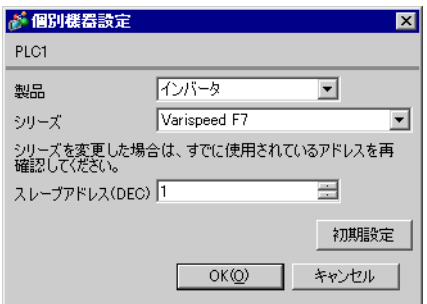

MENU DATA/ENTER

Shift/RESET

- 1 MENU
- 2 DATA/ENTER
- $3$
- 4 DATA/ENTER
- 

## 5 Shift/RESET

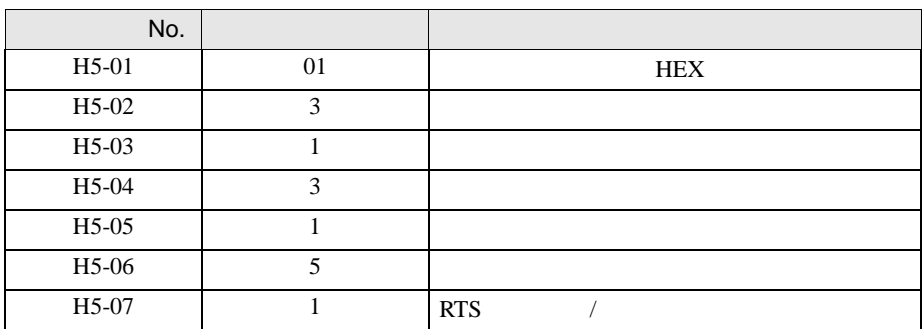

6 DATA/ENTER

<span id="page-10-0"></span>3.2 設定例 2

GP-Pro EX

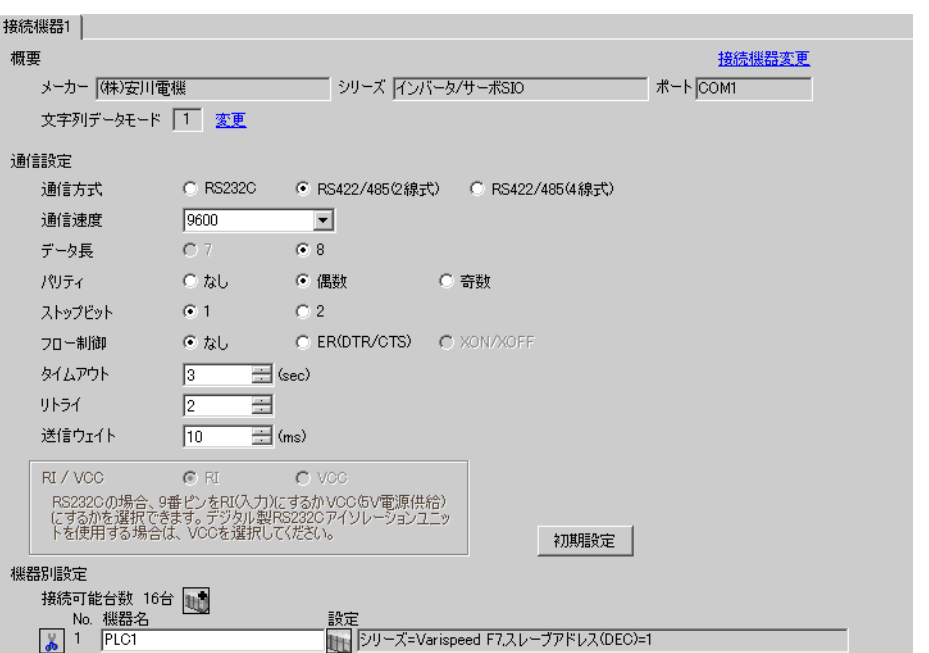

 $\begin{bmatrix} 1 & 0 & 0 \\ 0 & 0 & 1 \end{bmatrix}$   $\begin{bmatrix} 1 & 0 & 1 \\ 0 & 1 & 0 \end{bmatrix}$ 

 $\mathbb{R}$ 

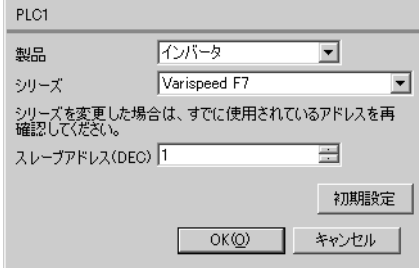

## $\text{Shift/RESET}$

- 1 MENU
- 2 DATA/ENTER

 $3$ 

4 DATA/ENTER

5 Shift/RESET

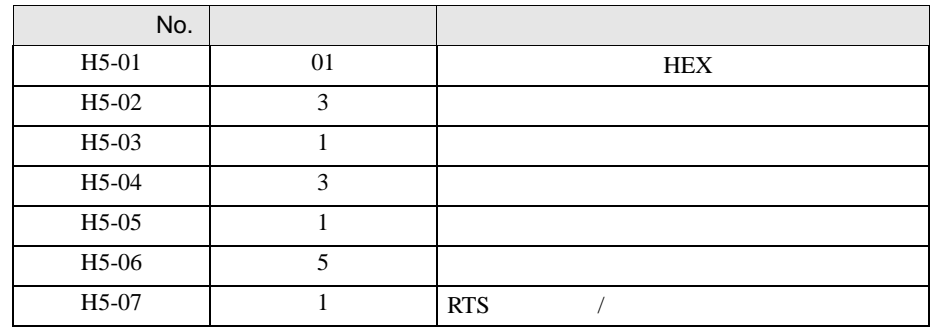

6 DATA/ENTER

 $\begin{array}{lllllllllllllllll} \text{I} & \text{I} & \text{I} & \text{I} & \text{I} & \text{I} \end{array}$ 

<span id="page-12-0"></span>3.3 設定例 3

 $GP$ -Pro  $EX$ 

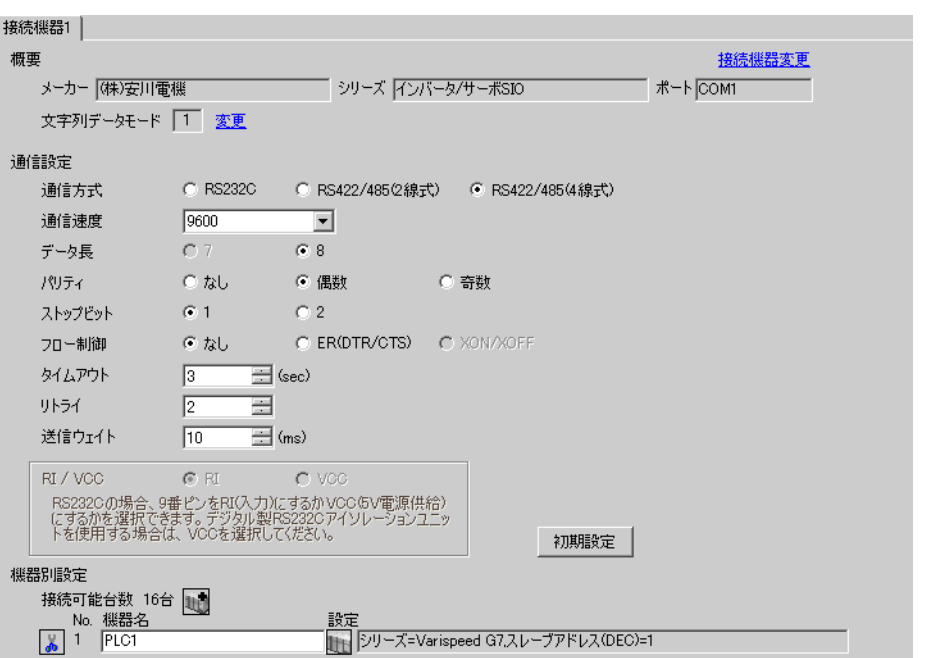

 $\mathbb{R}$ 

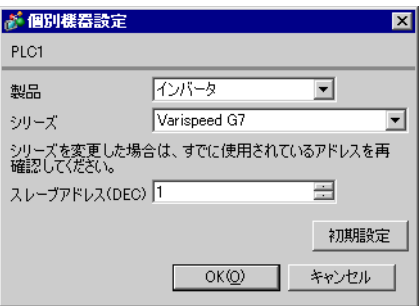

## $\text{Shift/RESET}$

- 1 MENU
- 2 DATA/ENTER

 $3$ 

4 DATA/ENTER

5 Shift/RESET

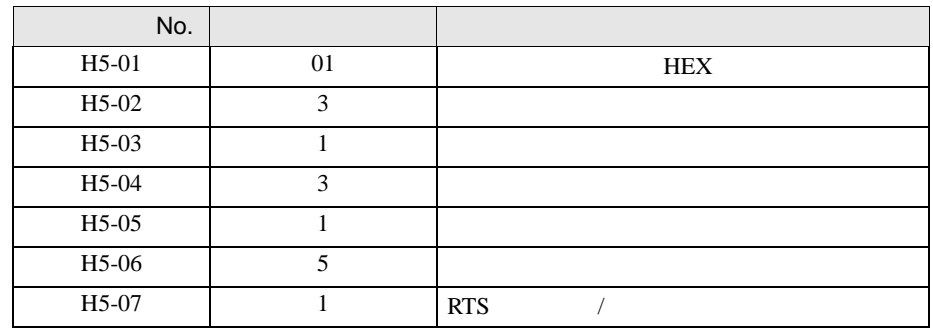

6 DATA/ENTER

設定画面を表示するには、ワークスペースの [ システム設定ウィンドウ ] から [ 接続機器設定 ] を選択

<span id="page-14-0"></span>3.4 設定例 4

GP-Pro EX

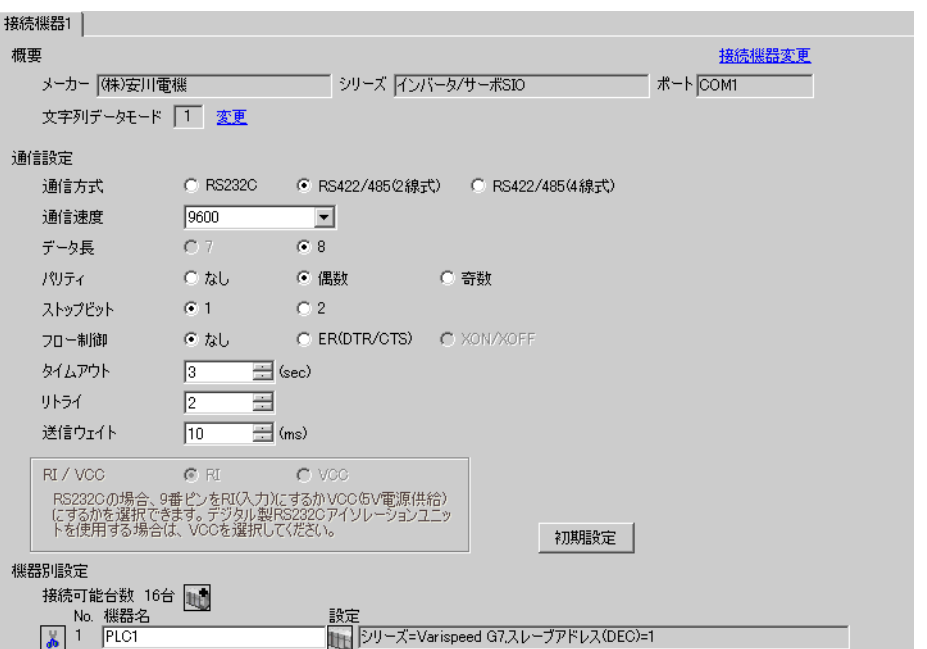

が 個別様器設定 PLC1

スレーブアドレス(DEC) 1

製品

シリーズ

インバータ

Varispeed G7

ファーム<br>シリーズを変更した場合は、すでに使用されているアドレスを再<br>確認してください。

 $OK(Q)$ 

 $\mathbb{R}$ 

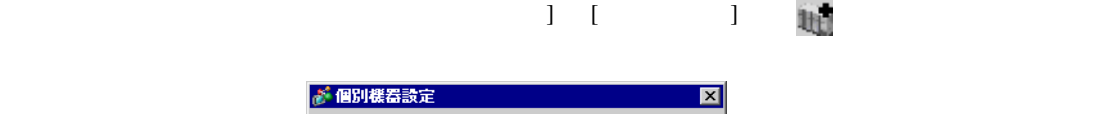

 $\overline{\mathbf{r}}$ 

 $\equiv$ 初期設定

キャンセル

 $\overline{\mathbf{r}}$ 

## $\text{Shift/RESET}$

- 1 MENU
- 2 DATA/ENTER

 $3$ 

4 DATA/ENTER

5 Shift/RESET

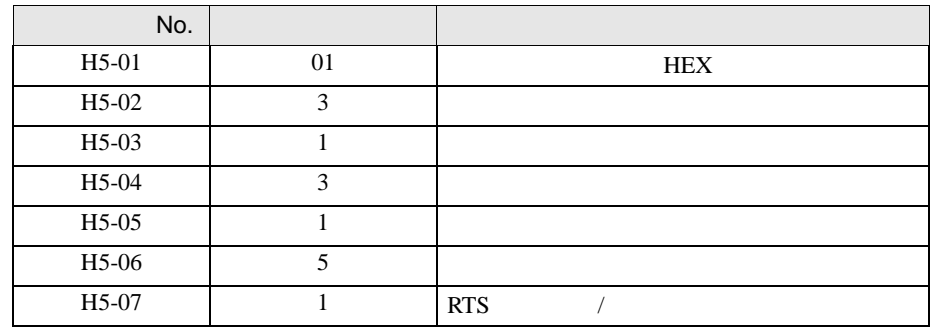

6 DATA/ENTER

 $\begin{array}{lllllllllll} \text{I} & \text{I} & \text{I} & \text{I} & \text{I} & \text{I} \end{array}$ 

<span id="page-16-0"></span>3.5 設定例 5

 $GP$ -Pro  $EX$ 

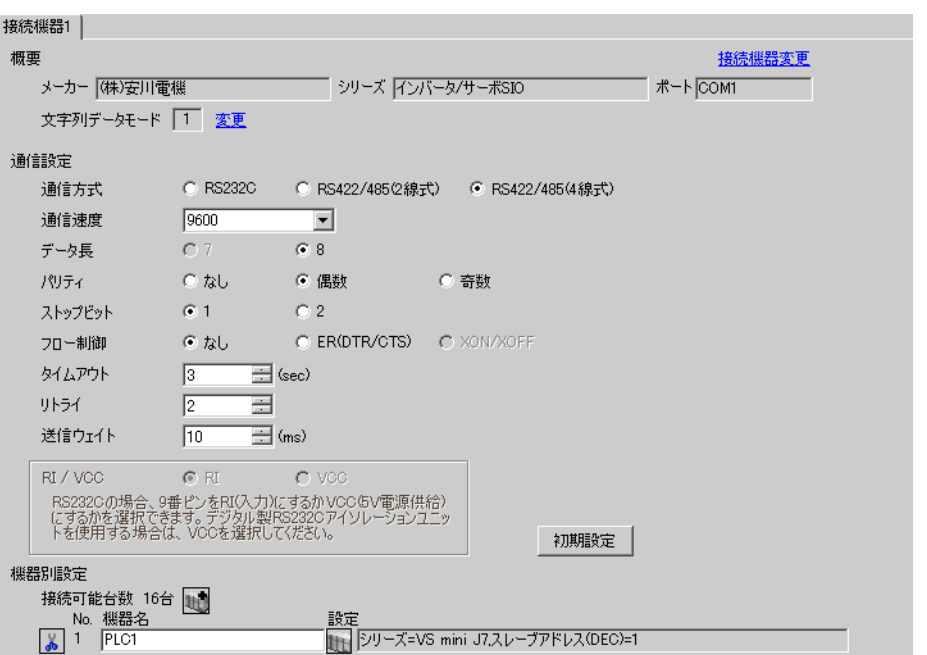

 $\mathbb{R}$ 

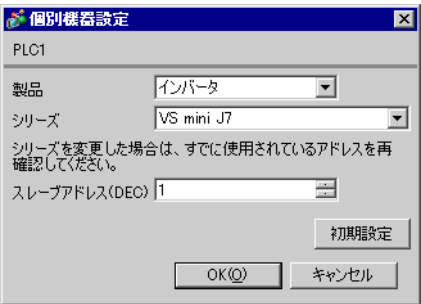

DSPL DATA/ENTER

1 DSPL PRGM

 $2$ 

3 DATA/ENTER

 $4$ 

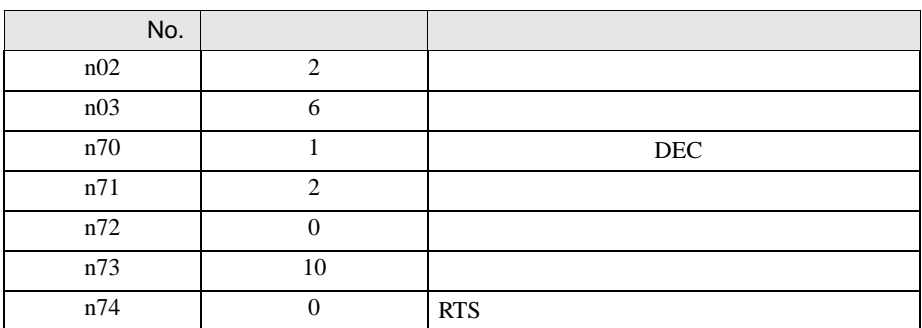

5 DATA/ENTER

 $6<sub>5</sub>$ 

# <span id="page-18-0"></span>3.6 設定例 6

 $GP$ -Pro  $EX$ 

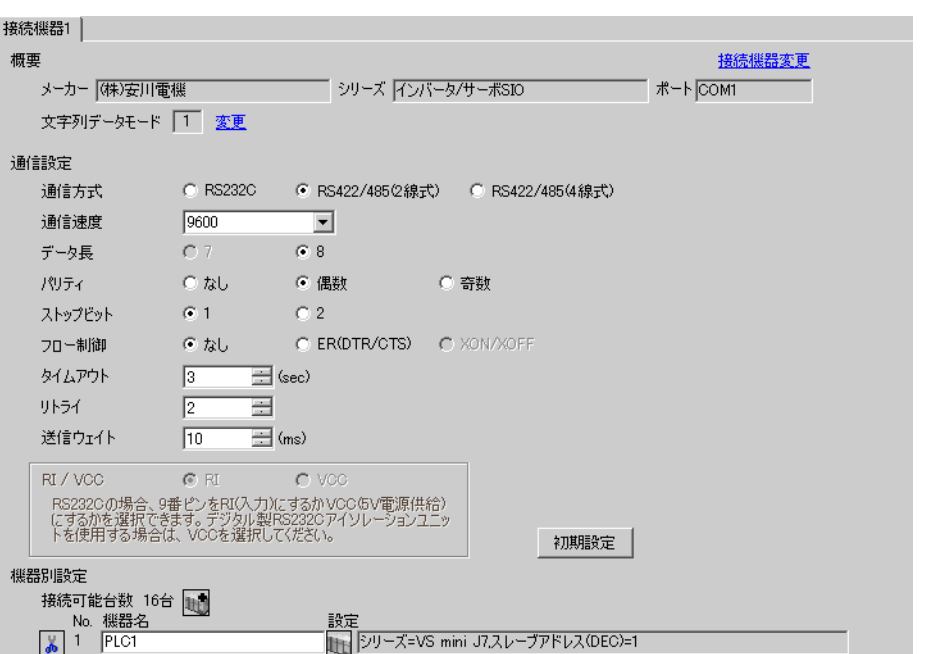

 $\begin{bmatrix} 1 & 0 & 0 \\ 0 & 0 & 1 \end{bmatrix}$   $\begin{bmatrix} 1 & 0 & 1 \\ 0 & 1 & 0 \end{bmatrix}$ 

 $\mathbb{R}$ 

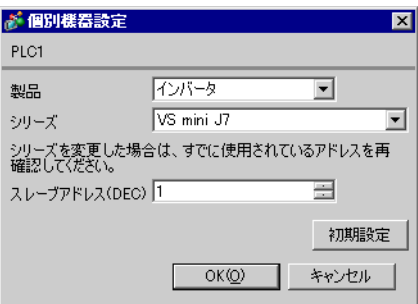

DSPL DATA/ENTER

1 DSPL PRGM

 $2$ 

3 DATA/ENTER

 $4$ 

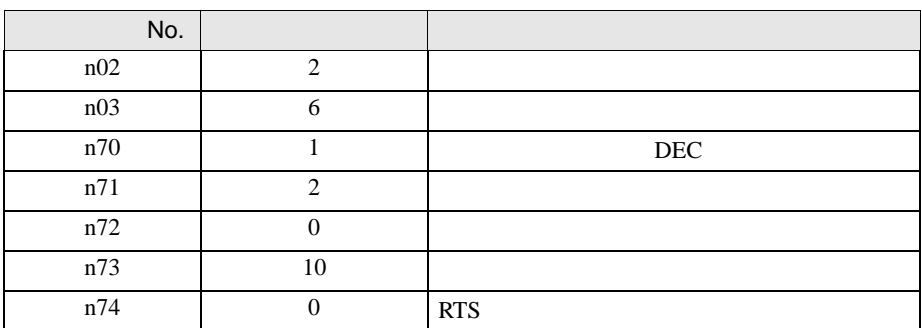

5 DATA/ENTER

 $6<sub>5</sub>$ 

 $\begin{array}{lllllllllll} \text{I} & \text{I} & \text{I} & \text{I} & \text{I} & \text{I} \end{array}$ 

<span id="page-20-0"></span>3.7 設定例 7

 $GP$ -Pro  $EX$ 

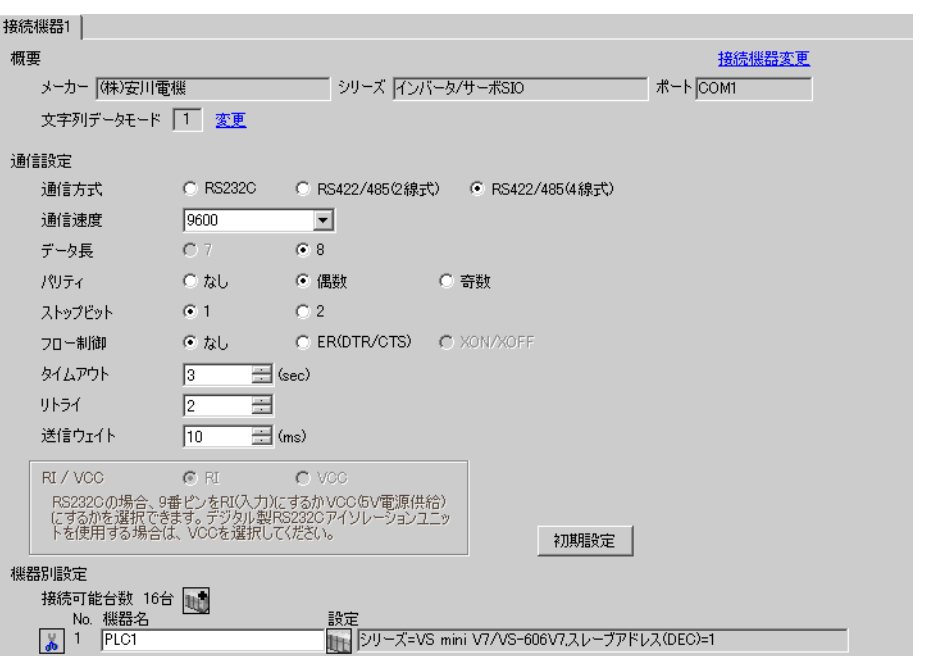

 $\mathbb{R}$ 

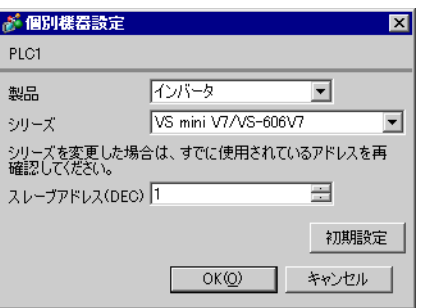

DSPL DATA/ENTER

1 DSPL PRGM

 $2$ 

3 DATA/ENTER

 $4$ 

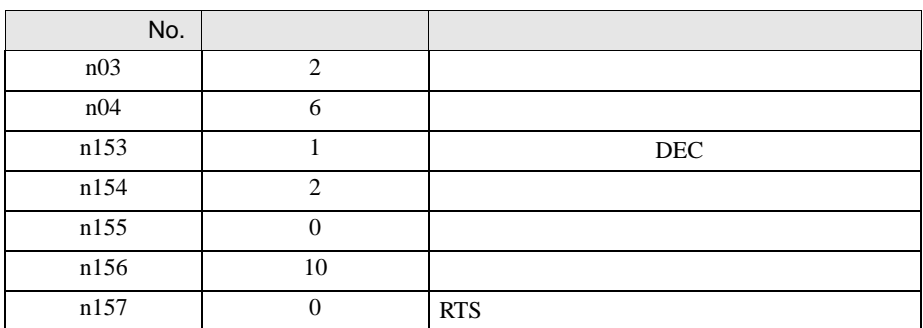

5 DATA/ENTER

 $6<sub>5</sub>$ 

# <span id="page-22-0"></span>3.8 設定例 8

 $GP$ -Pro  $EX$ 

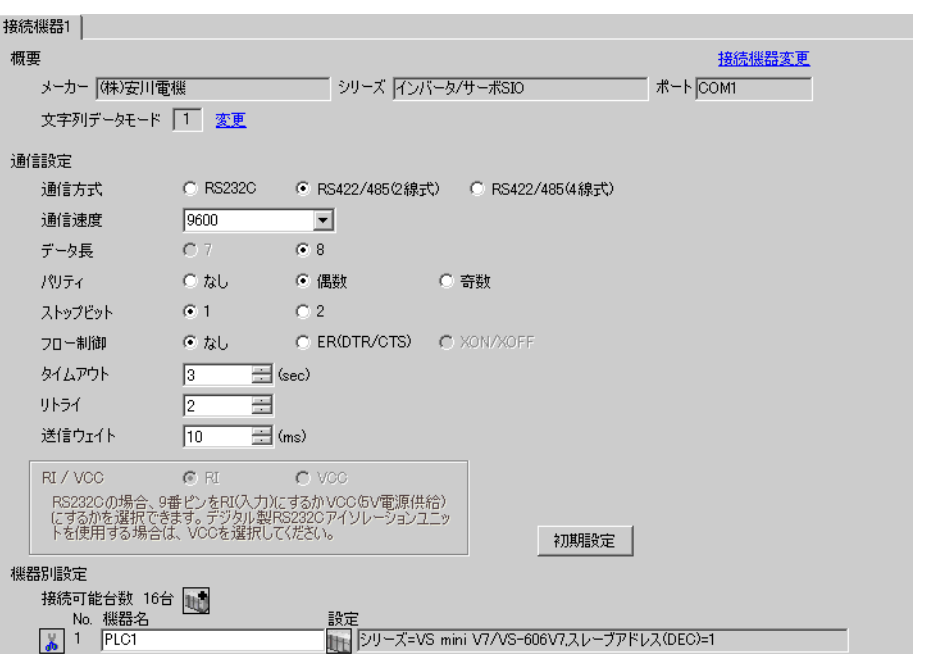

 $\begin{bmatrix} 1 & 0 & 0 \\ 0 & 0 & 1 \end{bmatrix}$   $\begin{bmatrix} 1 & 0 & 1 \\ 0 & 1 & 0 \end{bmatrix}$ 

 $\mathbb{R}$ 

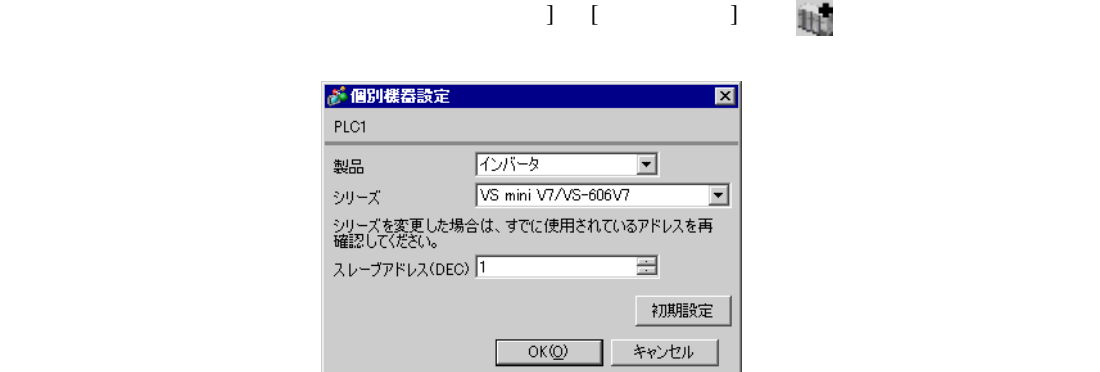

GP-Pro EX 23

DSPL DATA/ENTER

1 DSPL PRGM

 $2$ 

3 DATA/ENTER

 $4$ 

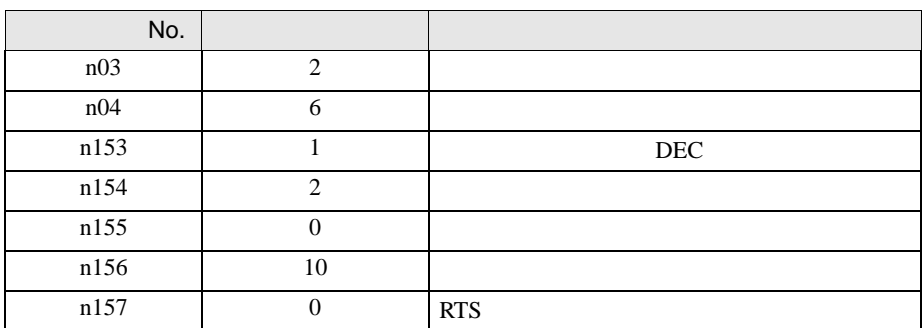

5 DATA/ENTER

 $6<sub>5</sub>$ 

<span id="page-24-0"></span>3.9 設定例 9

 $GP$ -Pro  $EX$ 

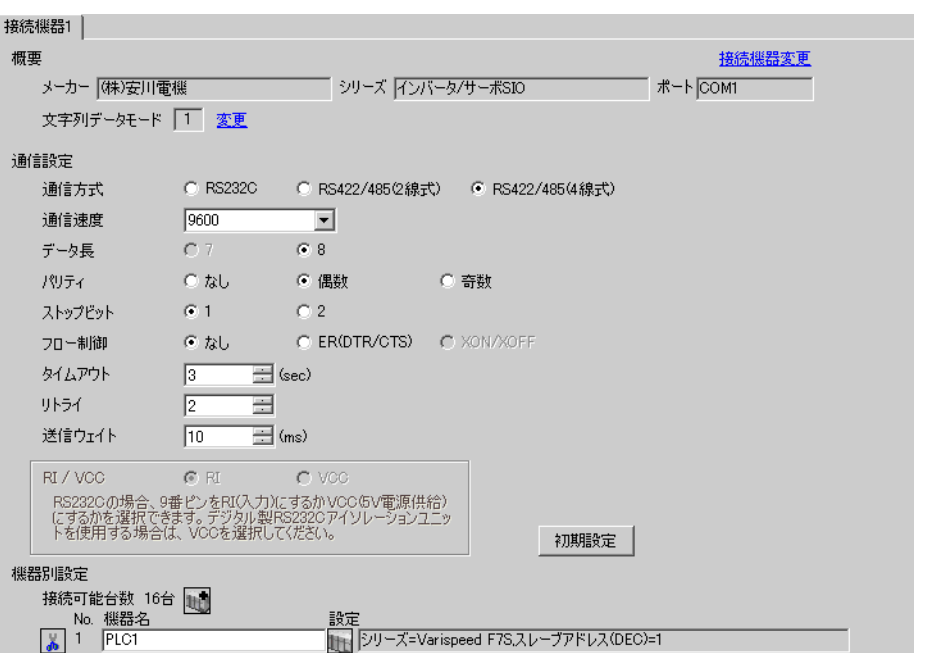

 $\begin{bmatrix} 1 & 0 & 0 \\ 0 & 0 & 1 \end{bmatrix}$   $\begin{bmatrix} 1 & 0 & 1 \\ 0 & 1 & 0 \end{bmatrix}$ 

 $\mathbb{R}$ 

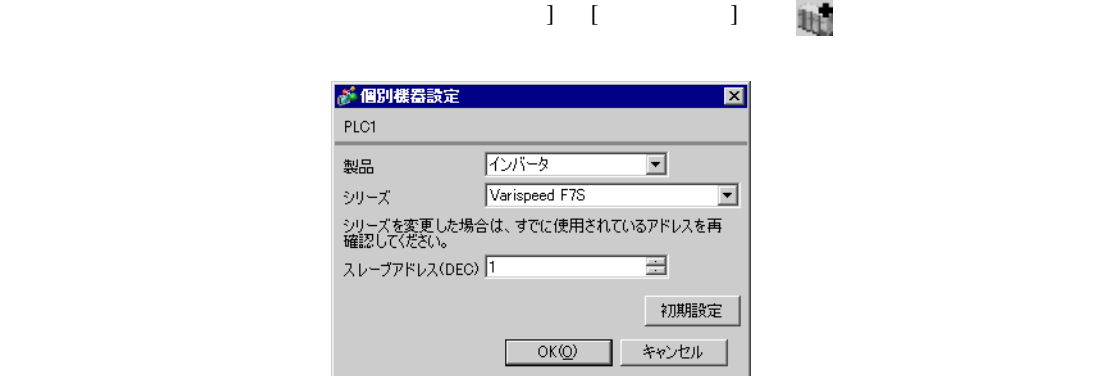

GP-Pro EX 25

## $\text{Shift/RESET}$

- 1 MENU
- 2 DATA/ENTER

 $3$ 

4 DATA/ENTER

5 Shift/RESET

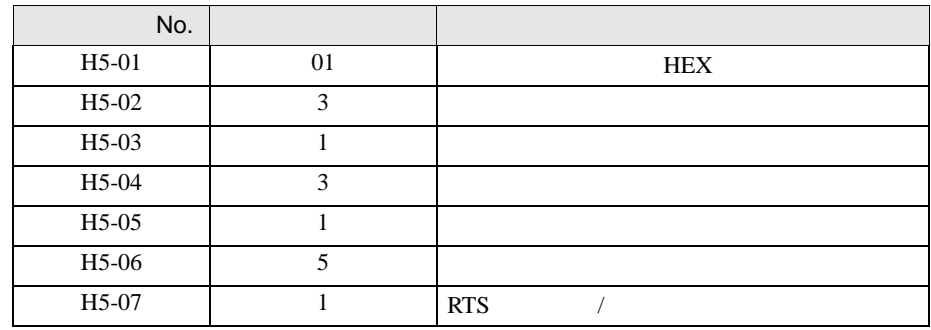

6 DATA/ENTER

<span id="page-26-0"></span>3.10 設定例 10

 $GP$ -Pro  $EX$ 

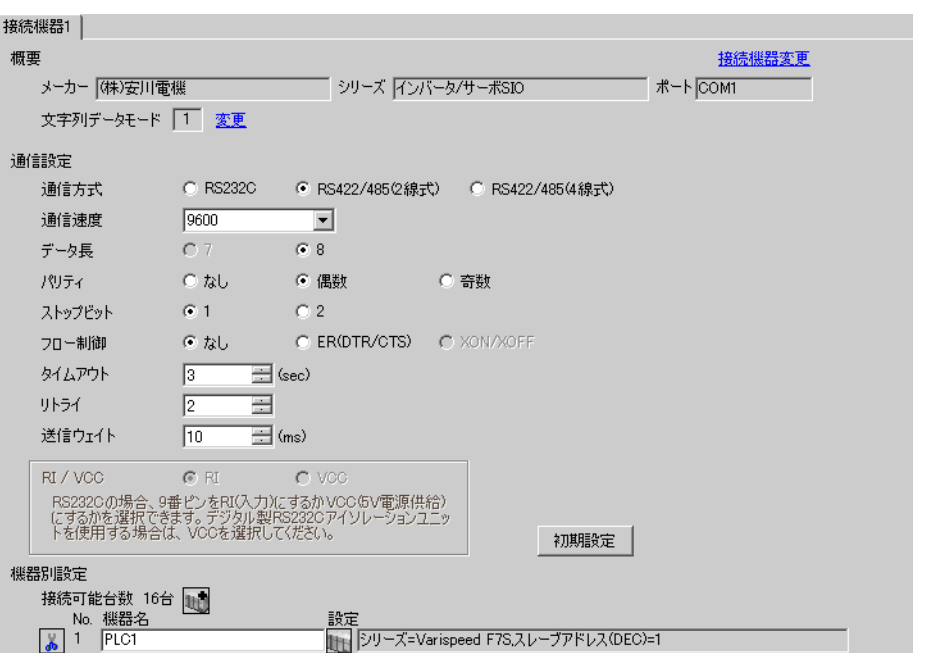

 $\begin{bmatrix} 1 & 0 & 0 \\ 0 & 0 & 1 \end{bmatrix}$   $\begin{bmatrix} 1 & 0 & 1 \\ 0 & 1 & 0 \end{bmatrix}$ 

 $\mathbb{R}$ 

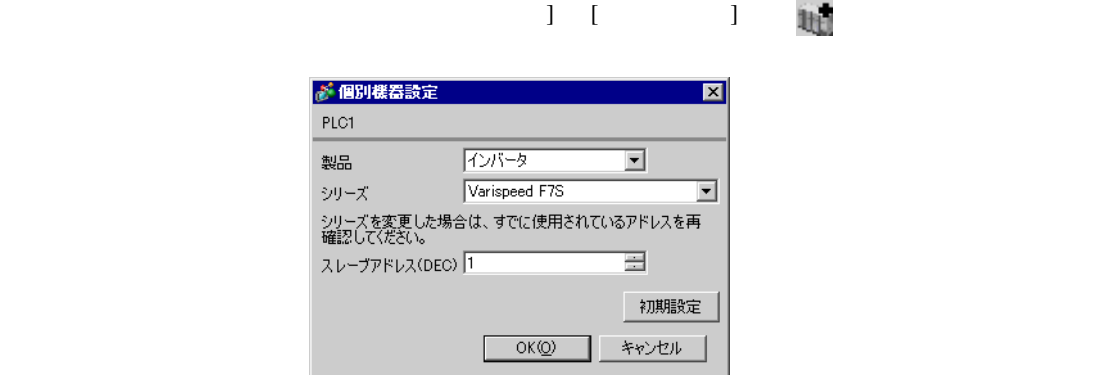

## $\text{Shift/RESET}$

- 1 MENU
- 2 DATA/ENTER

 $3$ 

4 DATA/ENTER

5 Shift/RESET

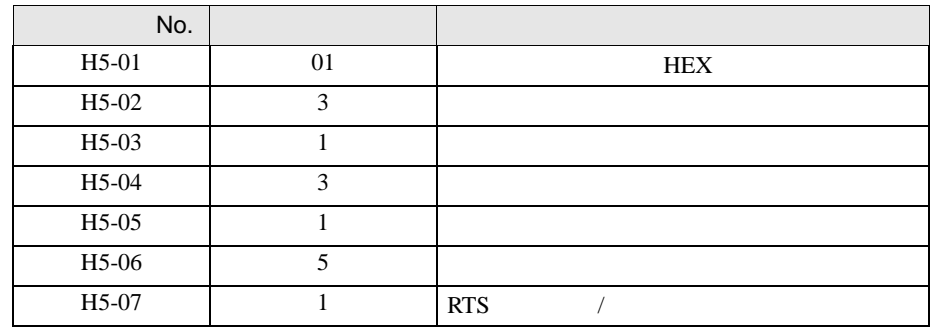

6 DATA/ENTER

 $\begin{array}{lllllllllllllllllll} \text{I} & \text{I} & \text{I} & \text{I} & \text{I} & \text{I} \end{array}$ 

<span id="page-28-0"></span>3.11 設定例 11

 $GP$ -Pro  $EX$ 

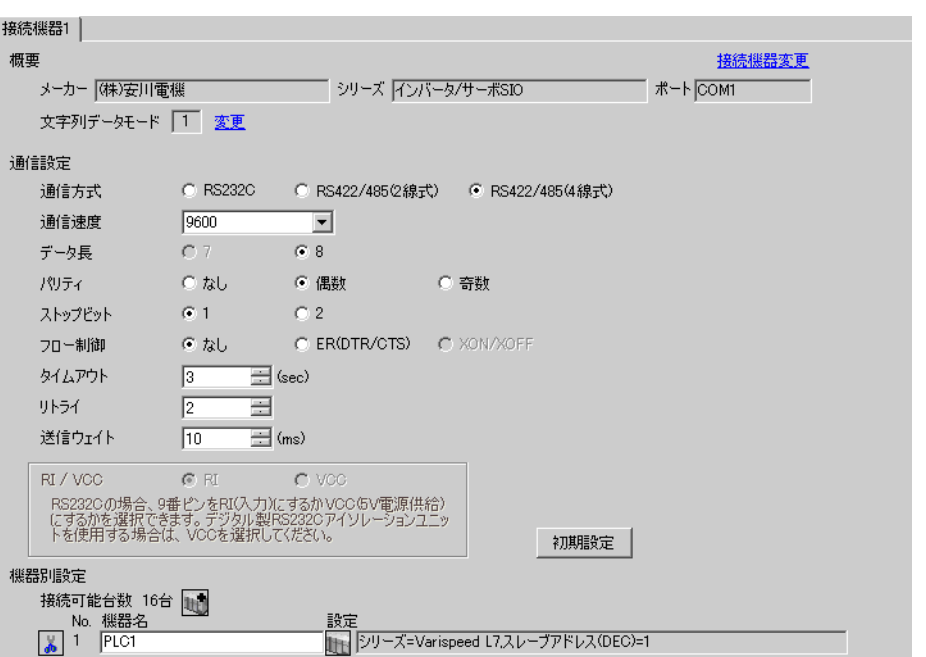

 $\mathbb{R}$ 

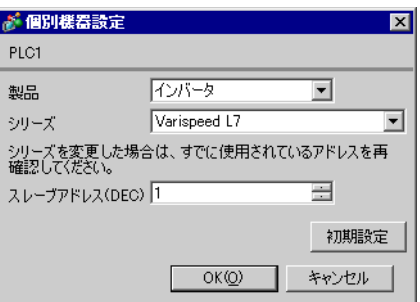

## $\text{Shift/RESET}$

- 1 MENU
- 2 DATA/ENTER

 $3$ 

4 DATA/ENTER

5 Shift/RESET

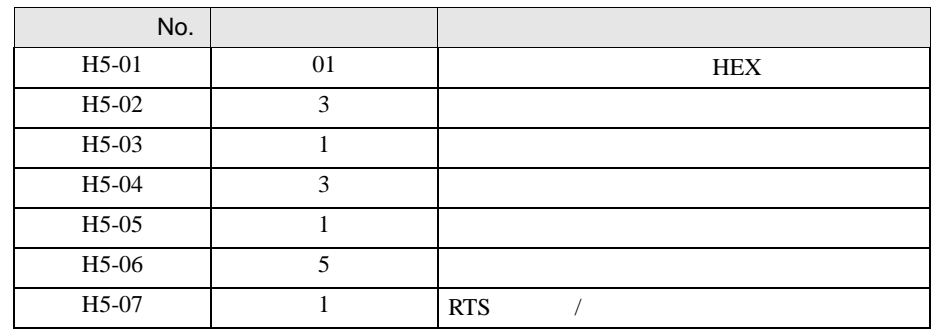

6 DATA/ENTER

 $\begin{array}{lllllllllllllllllll} \text{I} & \text{I} & \text{I} & \text{I} & \text{I} & \text{I} \end{array}$ 

<span id="page-30-0"></span>3.12 設定例 12

 $GP$ -Pro  $EX$ 

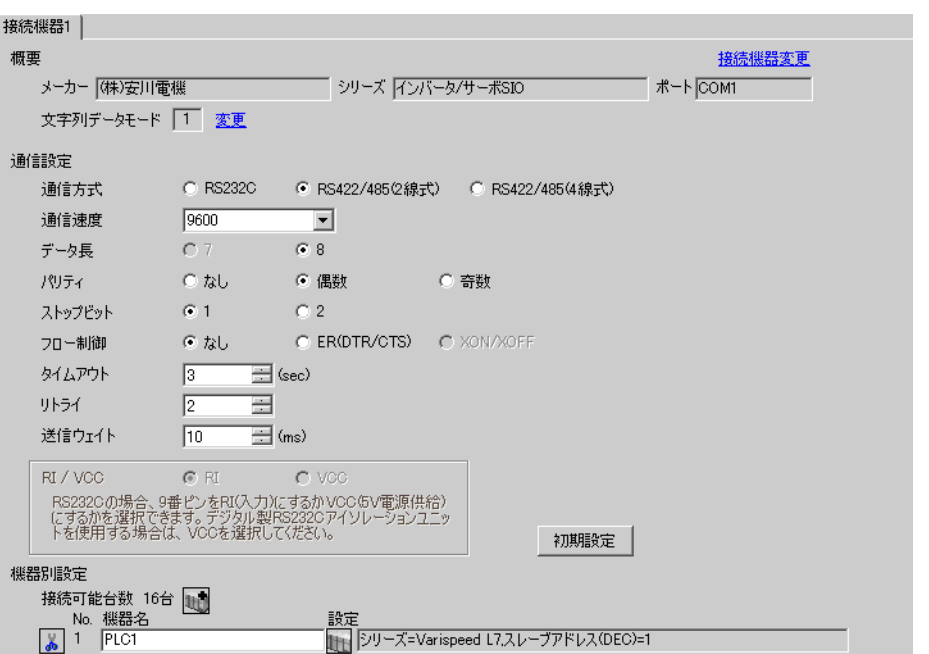

 $\mathbb{R}$ 

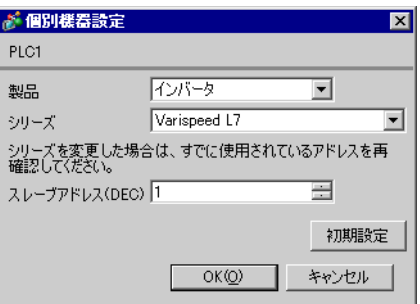

## $\text{Shift/RESET}$

- 1 MENU
- 2 DATA/ENTER

 $3$ 

4 DATA/ENTER

5 Shift/RESET

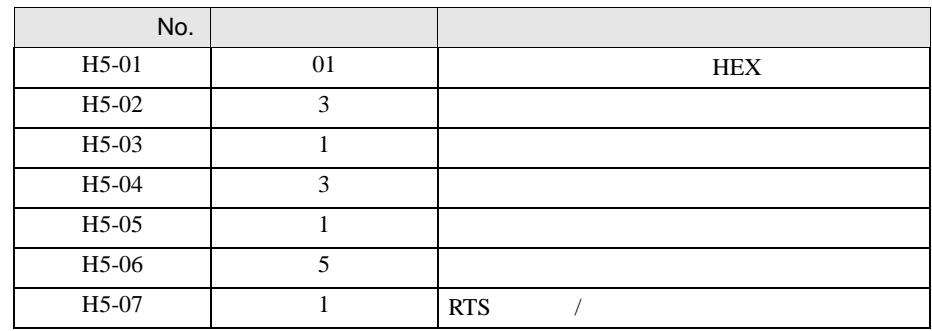

6 DATA/ENTER

<span id="page-32-0"></span>3.13 設定例 13

 $GP$ -Pro  $EX$ 

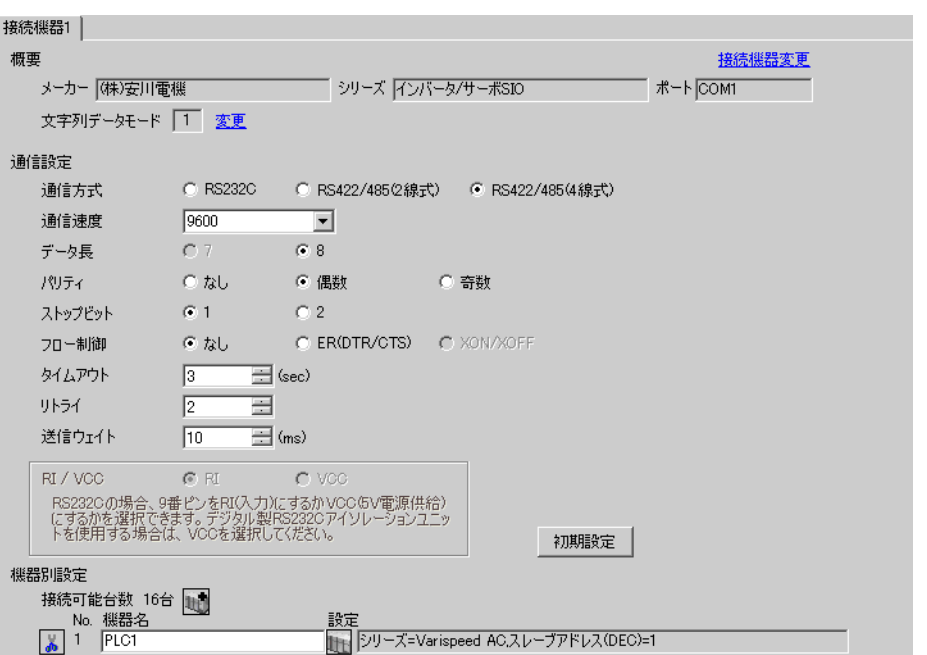

 $\begin{bmatrix} 1 & 0 & 0 \\ 0 & 0 & 1 \end{bmatrix}$   $\begin{bmatrix} 1 & 0 & 1 \\ 0 & 1 & 0 \end{bmatrix}$ 

 $\mathbb{R}$ 

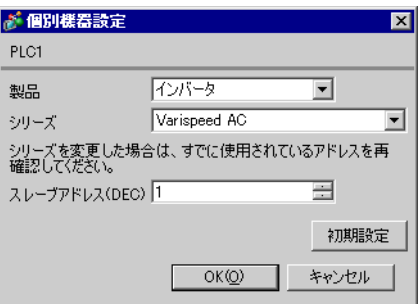

## $\text{Shift/RESET}$

- 1 MENU
- 2 DATA/ENTER

 $3$ 

4 DATA/ENTER

5 Shift/RESET

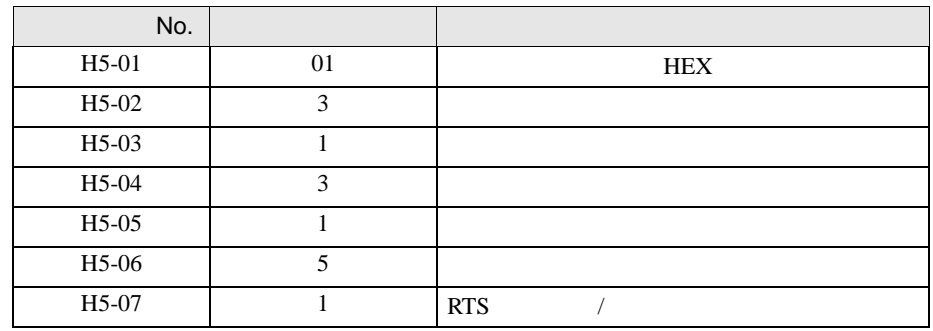

6 DATA/ENTER

 $\begin{array}{lllllllllllllllllll} \text{I} & \text{I} & \text{I} & \text{I} & \text{I} & \text{I} \end{array}$ 

<span id="page-34-0"></span>3.14 設定例 14

 $GP$ -Pro  $EX$ 

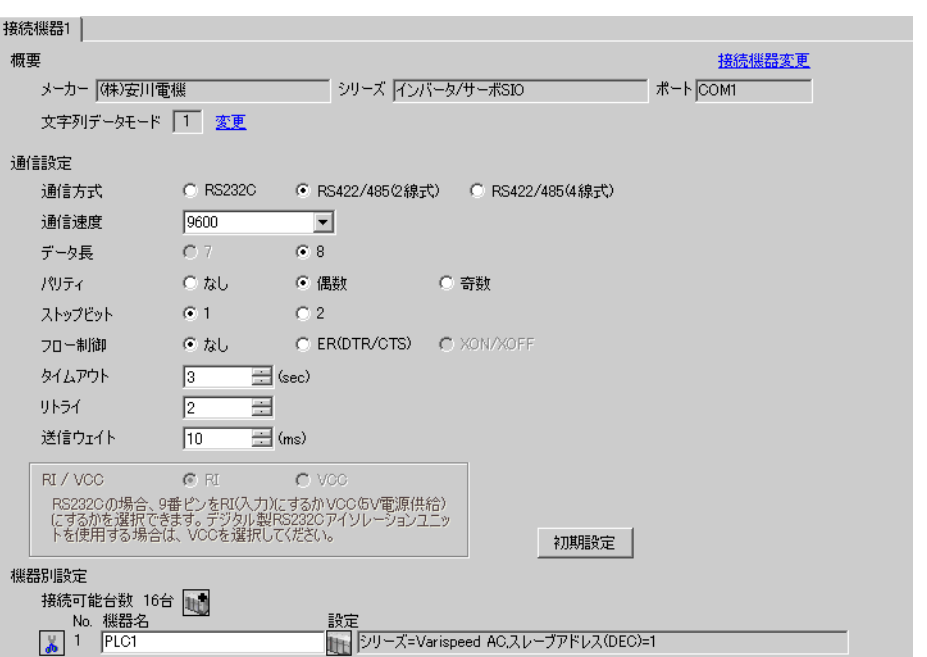

 $\mathbb{R}$ 

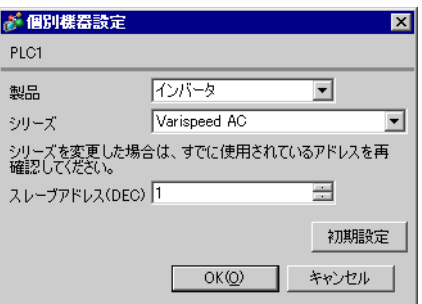

## $\text{Shift/RESET}$

- 1 MENU
- 2 DATA/ENTER

 $3$ 

4 DATA/ENTER

5 Shift/RESET

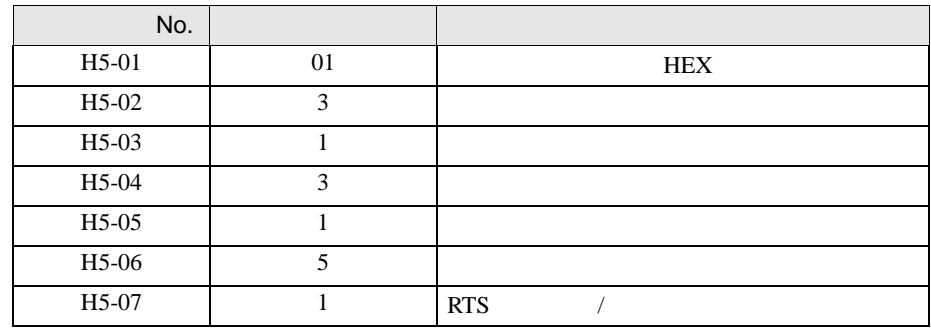

6 DATA/ENTER
$\begin{array}{lllllllllllllllllll} \text{I} & \text{I} & \text{I} & \text{I} & \text{I} & \text{I} \end{array}$ 

3.15 設定例 15

 $GP$ -Pro  $EX$ 

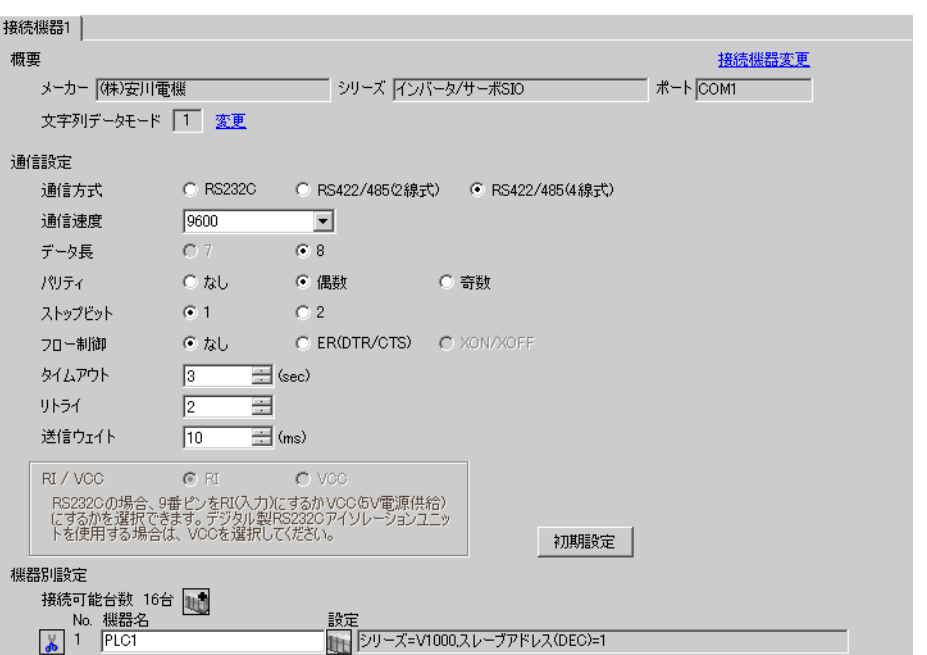

 $\mathbb{R}$ 

複数の接続機器を接続する場合は、[接続機器設定 ] [ 機器別設定 ] から をクリックすることで、

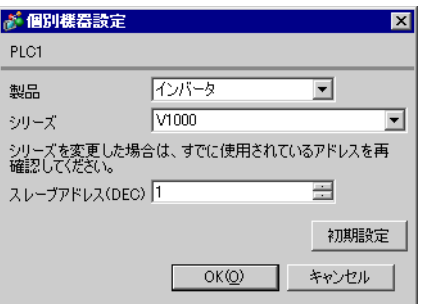

インバータ / サーボ SIO ドライバ

## $ENTER$

 $\text{Shift/RESET}$ 

- 1 STUP
- 2 ENTER
- $3$
- 4 ENTER

5 Shift/RESET

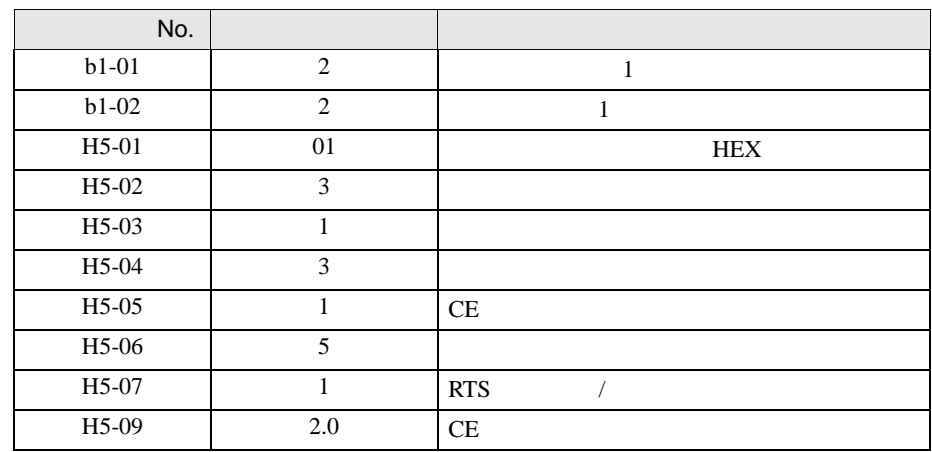

6 ENTER

 $7$ 

3.16 設定例 16

 $GP$ -Pro  $EX$ 

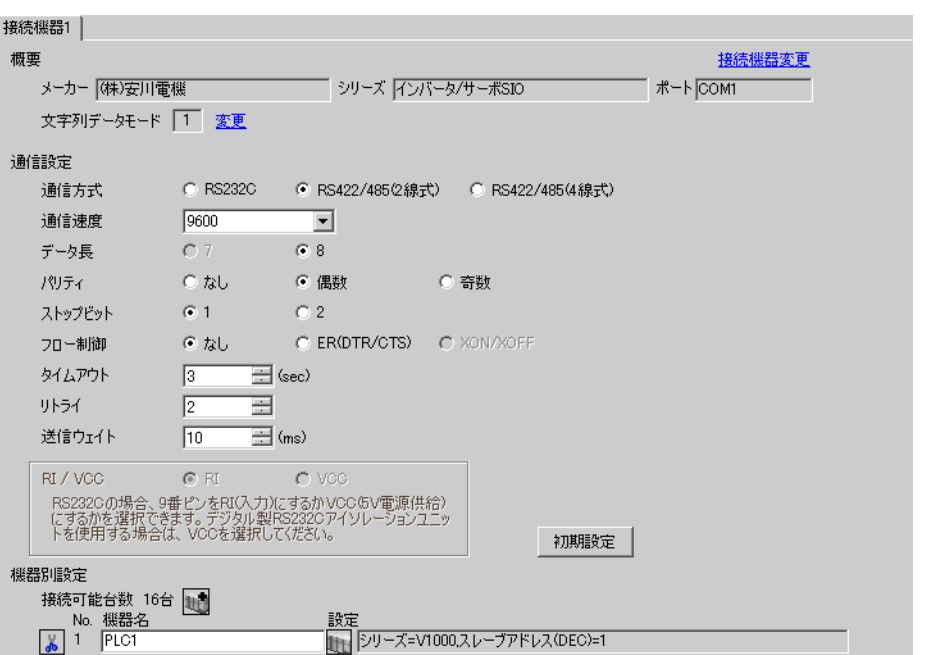

 $\begin{bmatrix} 1 & 0 & 0 \\ 0 & 0 & 1 \end{bmatrix}$   $\begin{bmatrix} 1 & 0 & 1 \\ 0 & 1 & 0 \end{bmatrix}$ 

 $\mathbb{R}$ 

複数の接続機器を接続する場合は、[接続機器設定 ] [ 機器別設定 ] から をクリックすることで、

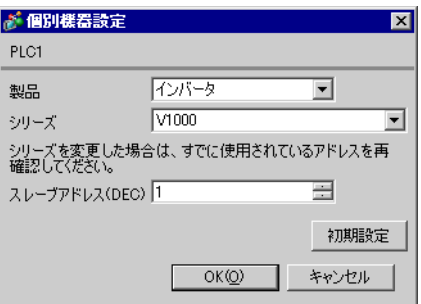

インバータ / サーボ SIO ドライバ

## $ENTER$

 $\text{Shift/RESET}$ 

- 1 STUP
- 2 ENTER
- $3$
- 4 ENTER
- 

5 Shift/RESET

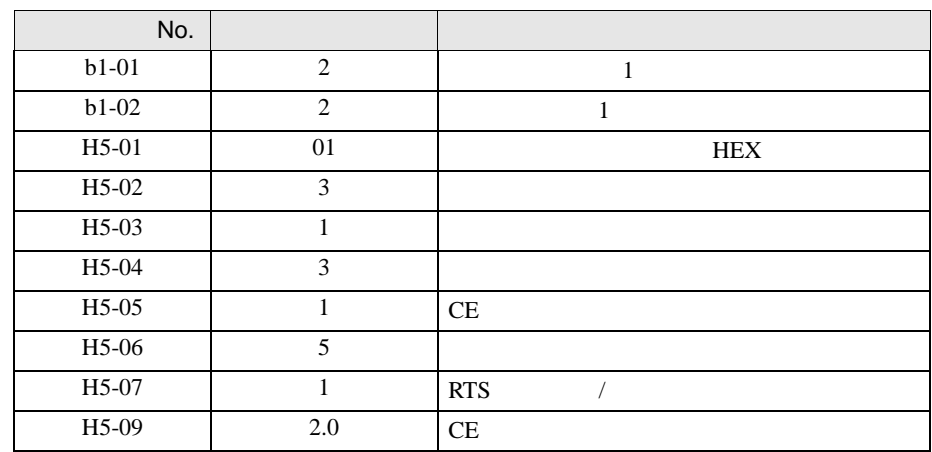

6 ENTER

 $7$ 

 $\begin{array}{lllllllllllllllllll} \text{I} & \text{I} & \text{I} & \text{I} & \text{I} & \text{I} \end{array}$ 

3.17 設定例 17

 $GP$ -Pro  $EX$ 

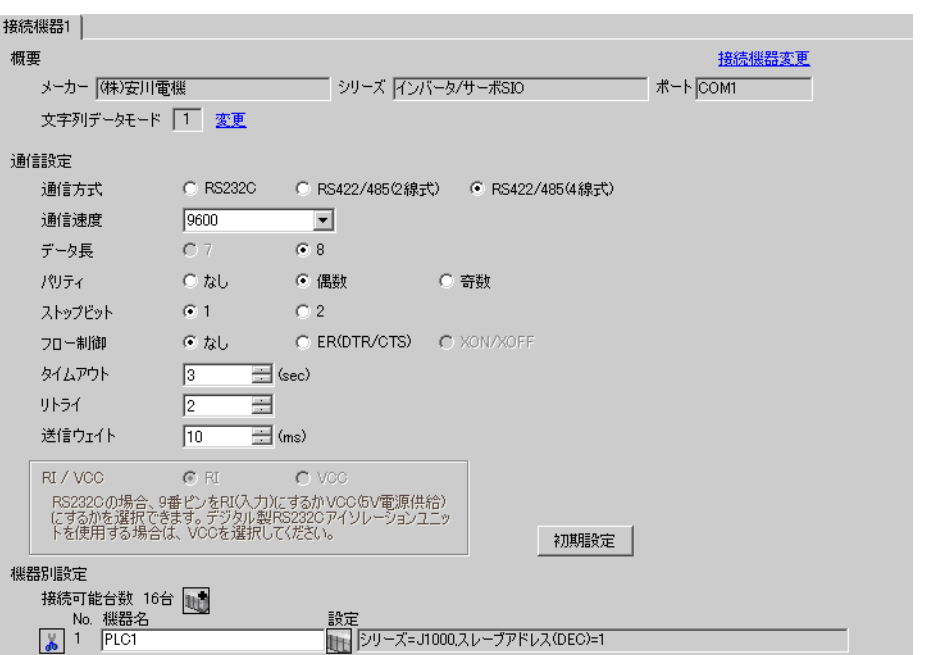

 $\mathbb{R}$ 

複数の接続機器を接続する場合は、[接続機器設定 ] [ 機器別設定 ] から をクリックすることで、

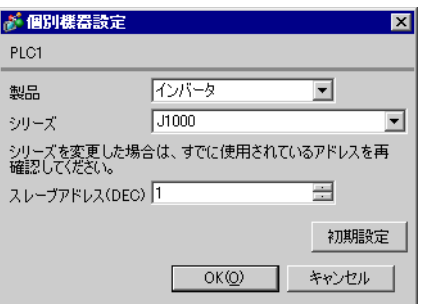

インバータ / サーボ SIO ドライバ

#### $ENTER$

RESET  $\overline{R}$ 

- 1 STUP
- 2 ENTER
- $3$
- 4 ENTER
- 

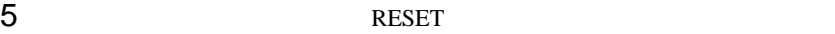

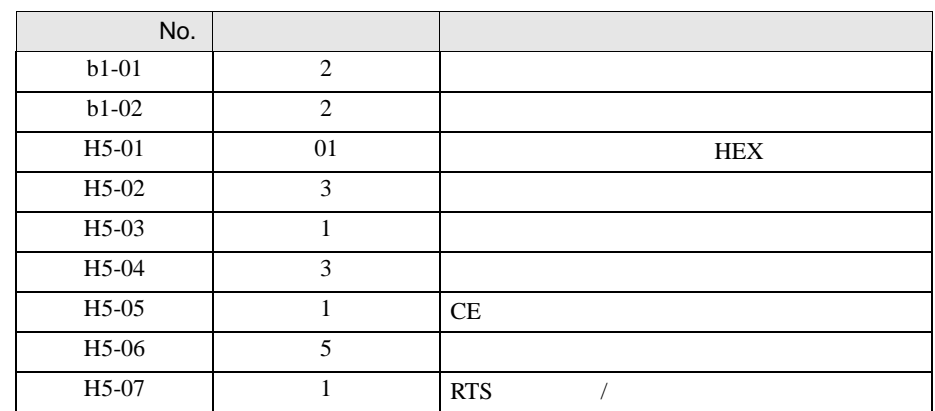

6 ENTER

 $7$ 

3.18 設定例 18

 $GP$ -Pro  $EX$ 

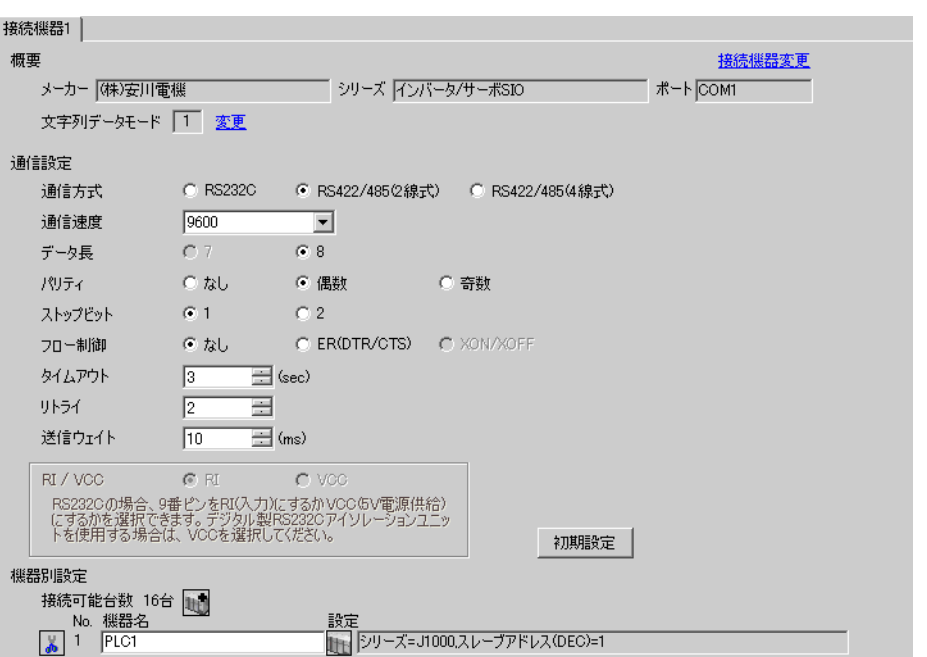

 $\begin{bmatrix} 1 & 0 & 0 \\ 0 & 0 & 1 \end{bmatrix}$   $\begin{bmatrix} 1 & 0 & 1 \\ 0 & 1 & 0 \end{bmatrix}$ 

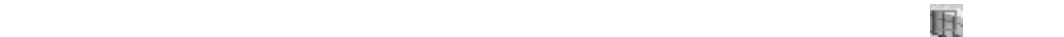

複数の接続機器を接続する場合は、[接続機器設定 ] [ 機器別設定 ] から をクリックすることで、

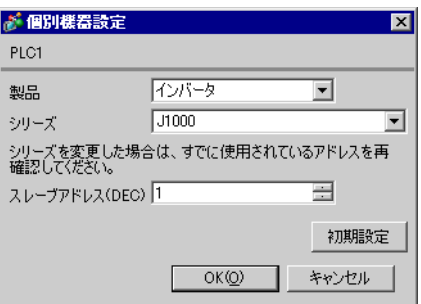

インバータ / サーボ SIO ドライバ

#### $ENTER$

RESET  $\overline{R}$ 

- 1 STUP
- 2 ENTER
- $3$
- 4 ENTER
- 

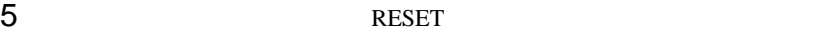

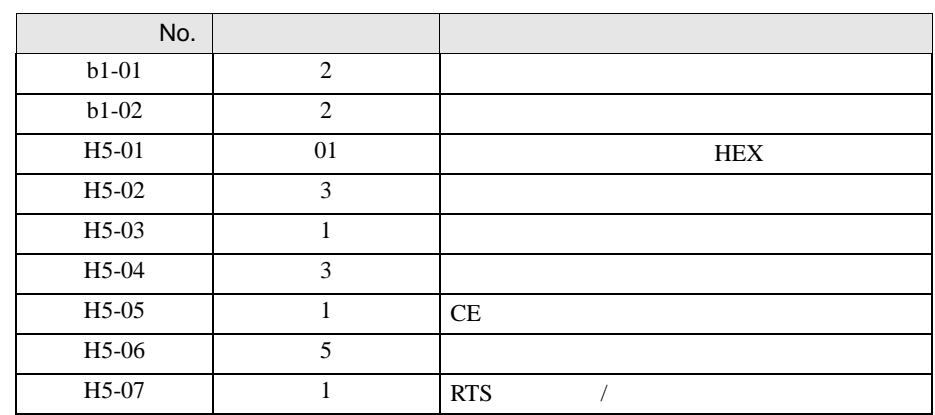

6 ENTER

 $7$ 

3.19 設定例 19

GP-Pro EX

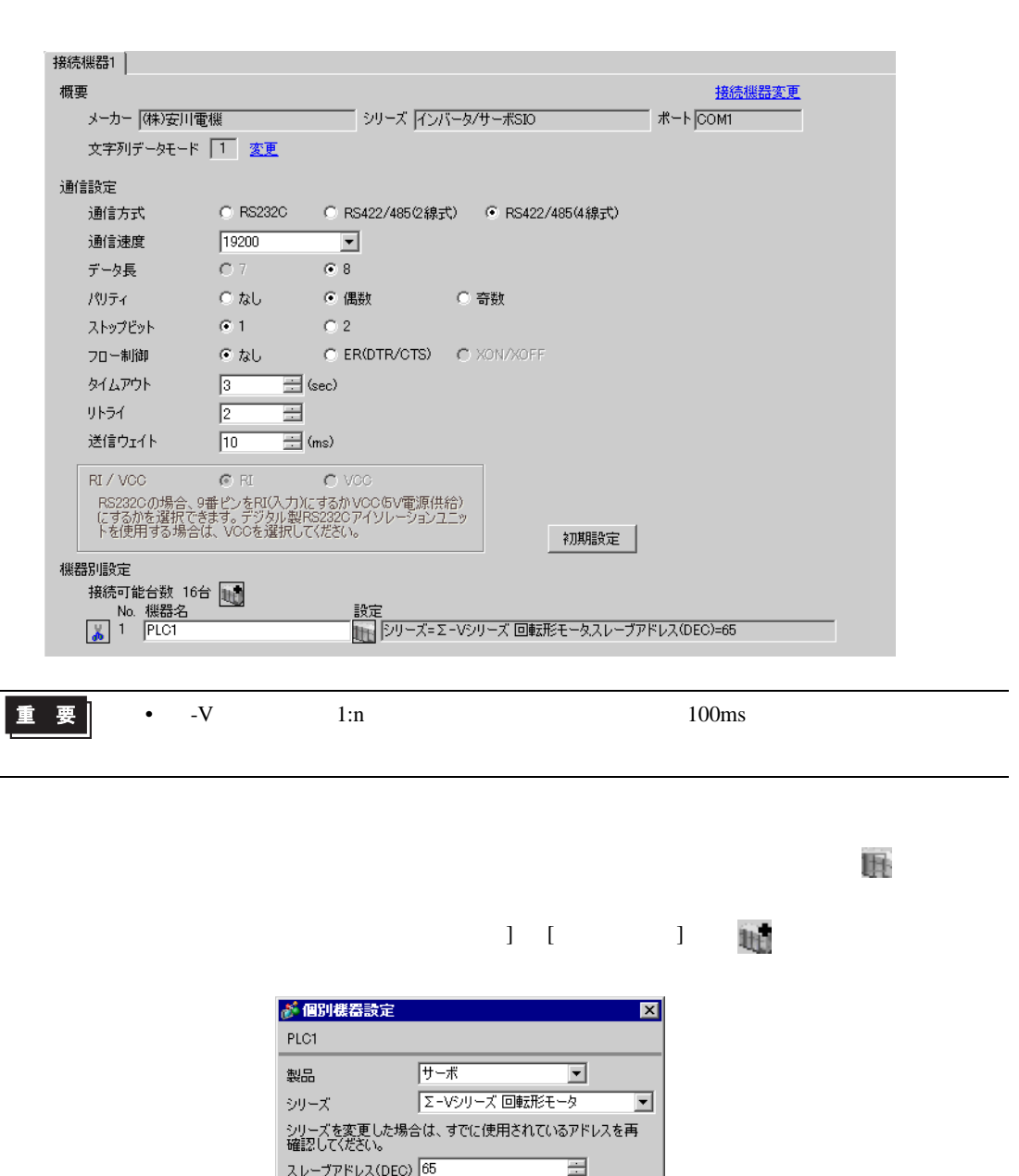

 $\begin{bmatrix} 1 & 0 & 0 \\ 0 & 0 & 1 \end{bmatrix}$   $\begin{bmatrix} 1 & 0 & 1 \\ 0 & 1 & 0 \end{bmatrix}$ 

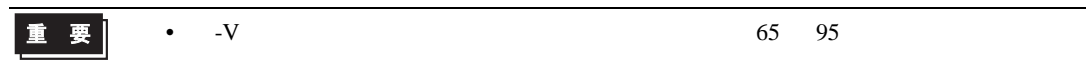

 $\overline{OK(Q)}$ 

ſ

初期設定

キャンセル

Ī

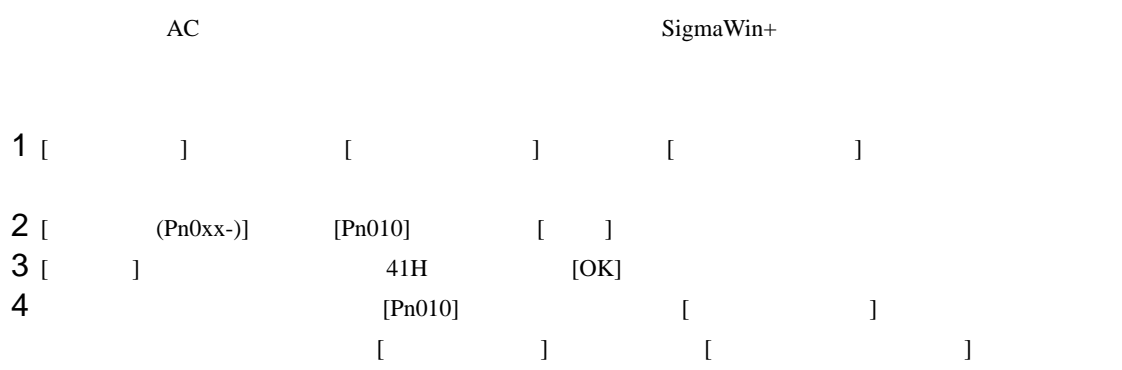

3.20 設定例 20

GP-Pro EX

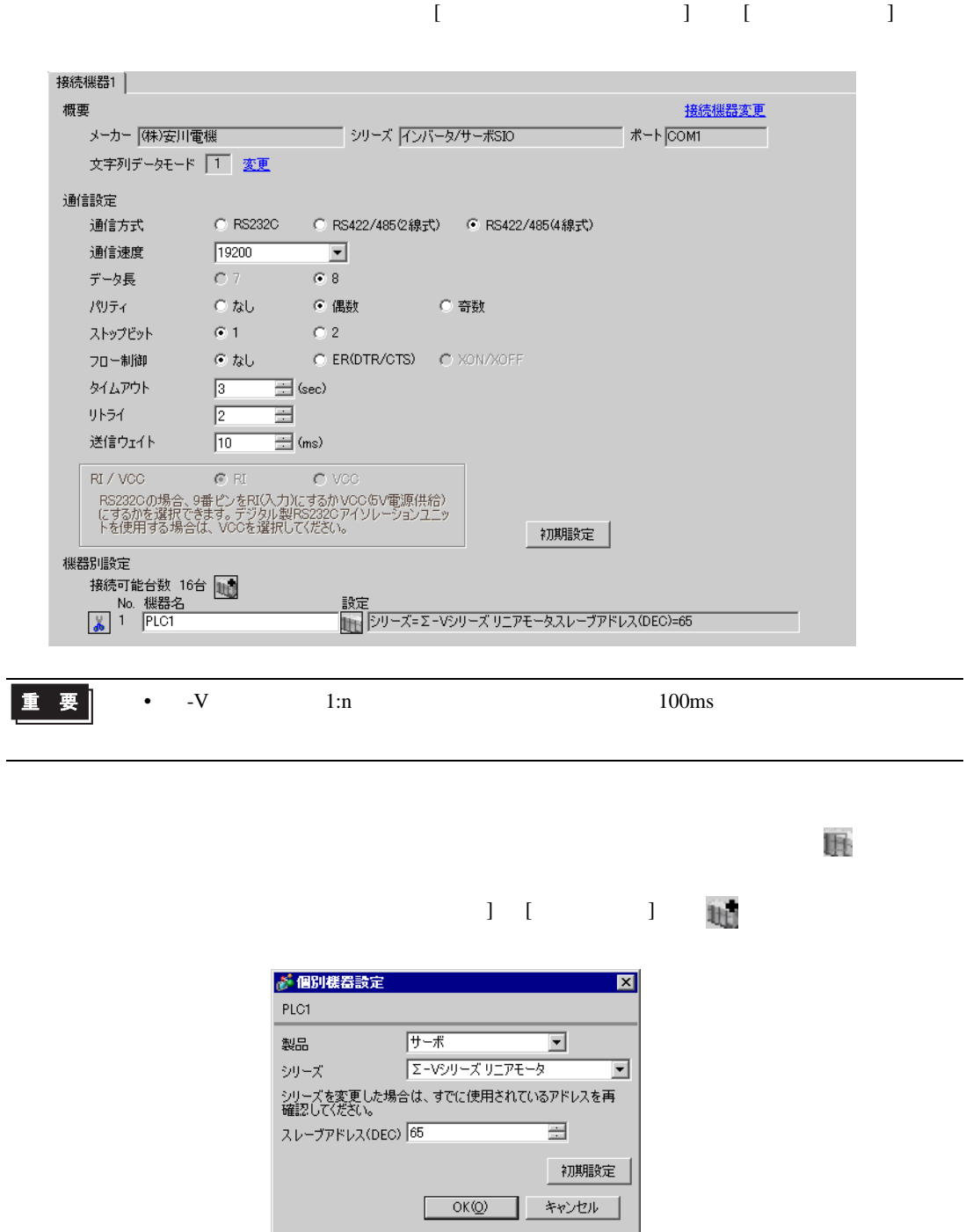

重要 •  $-V$  65 95

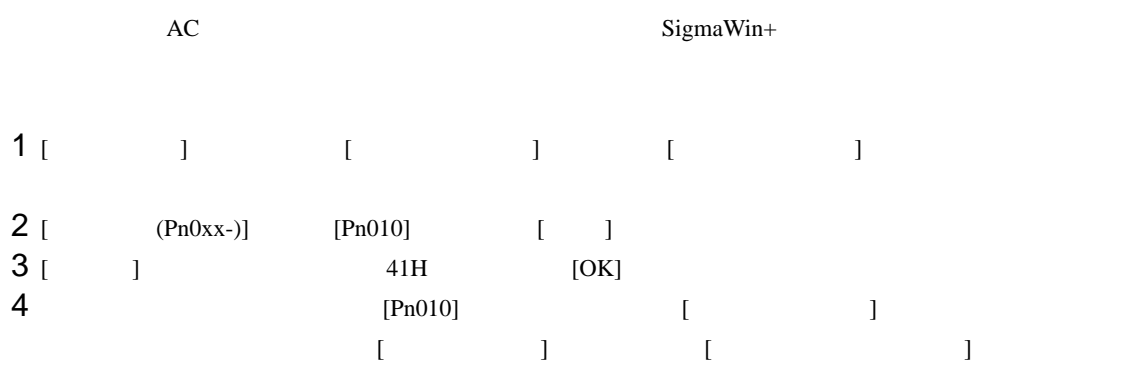

インバータ / サーボ SIO ドライバ

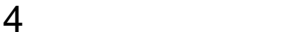

 ${\rm GP\text{-}Pro\;EX}$ 

 $\circled{f}$  3 9

4.1 GP-Pro EX

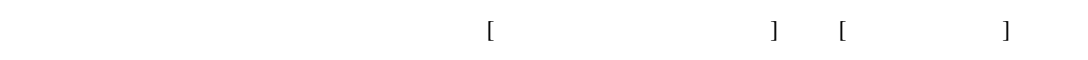

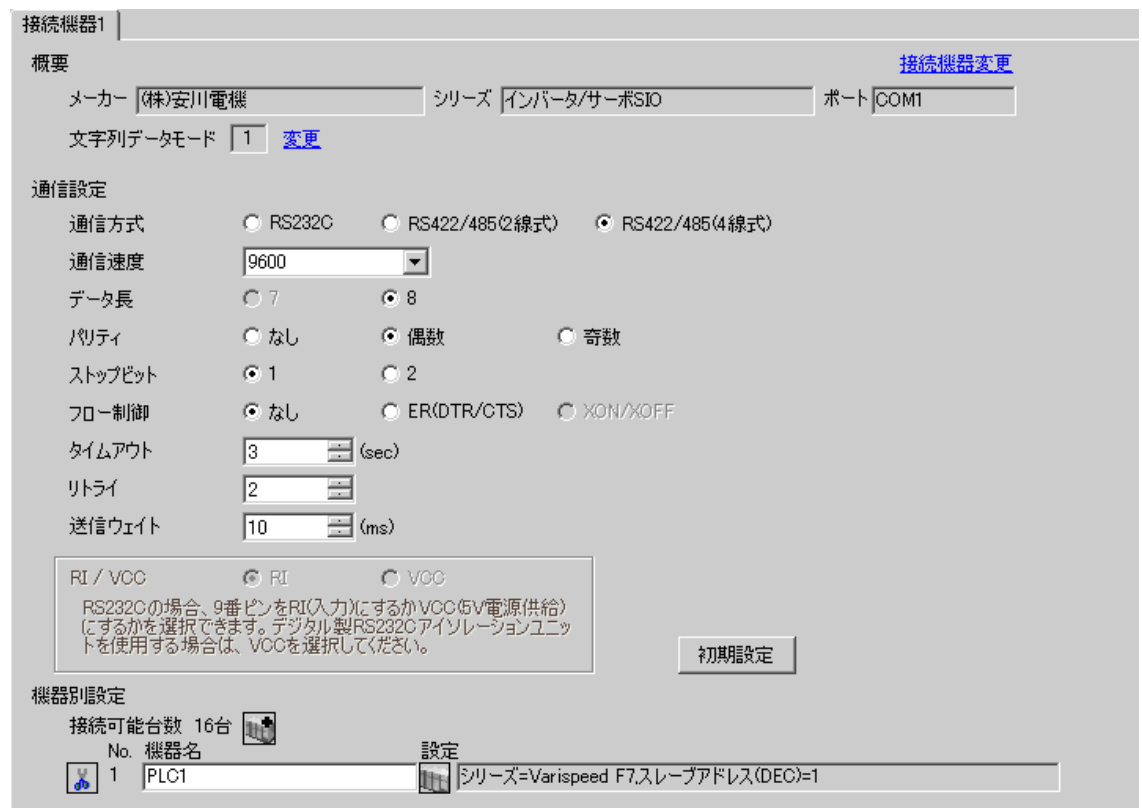

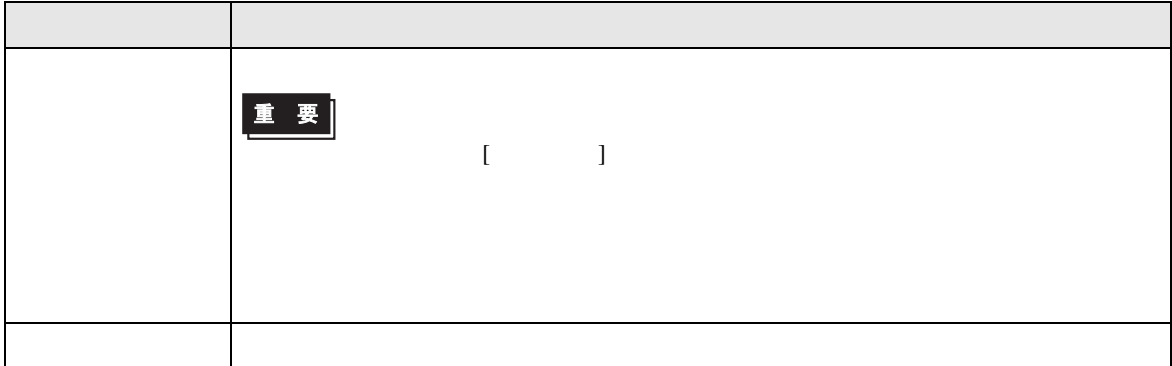

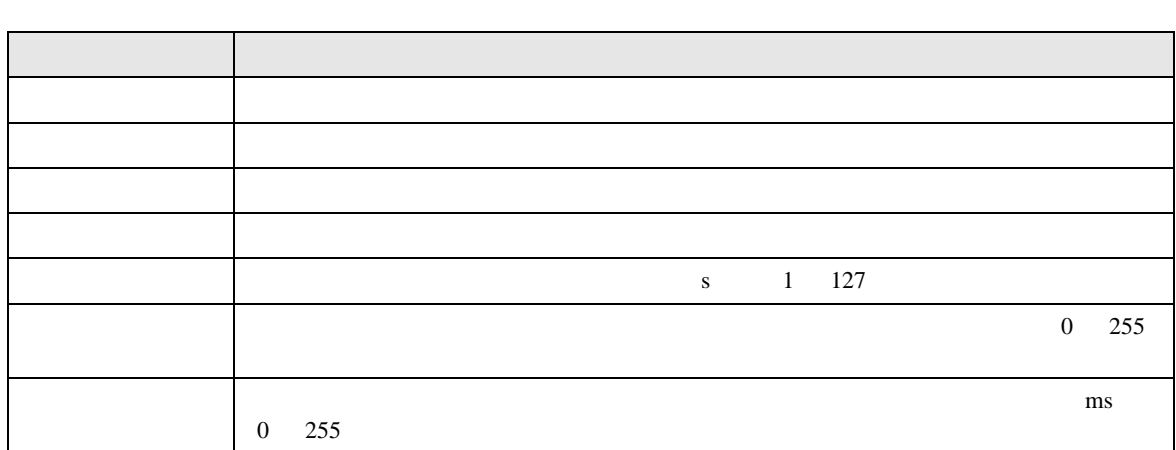

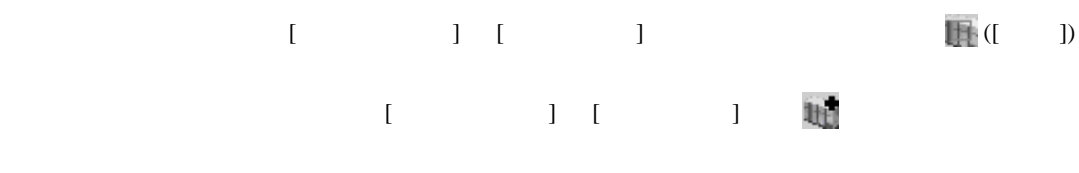

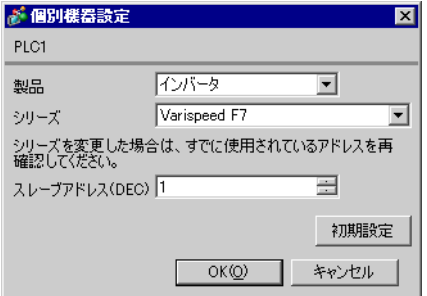

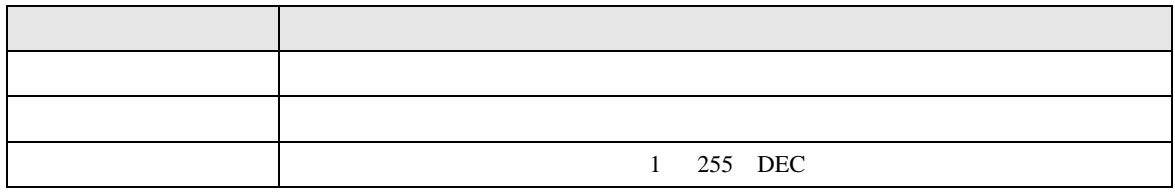

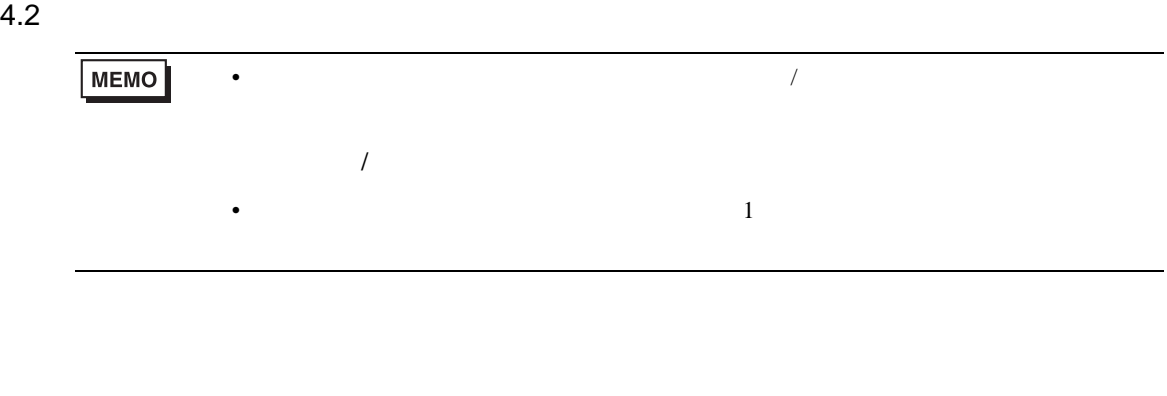

# $\begin{bmatrix} \bullet & \bullet & \bullet \\ \bullet & \bullet & \bullet \end{bmatrix} \quad \begin{bmatrix} \bullet & \bullet & \bullet \\ \bullet & \bullet & \bullet \end{bmatrix}$

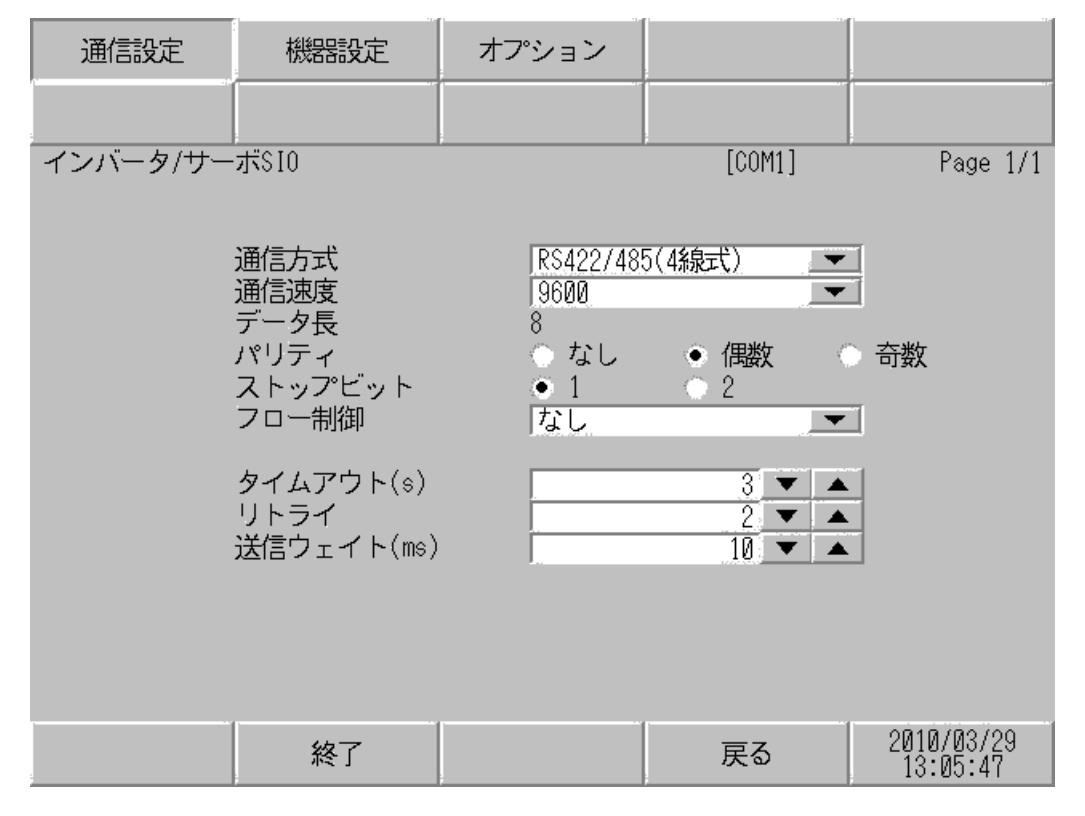

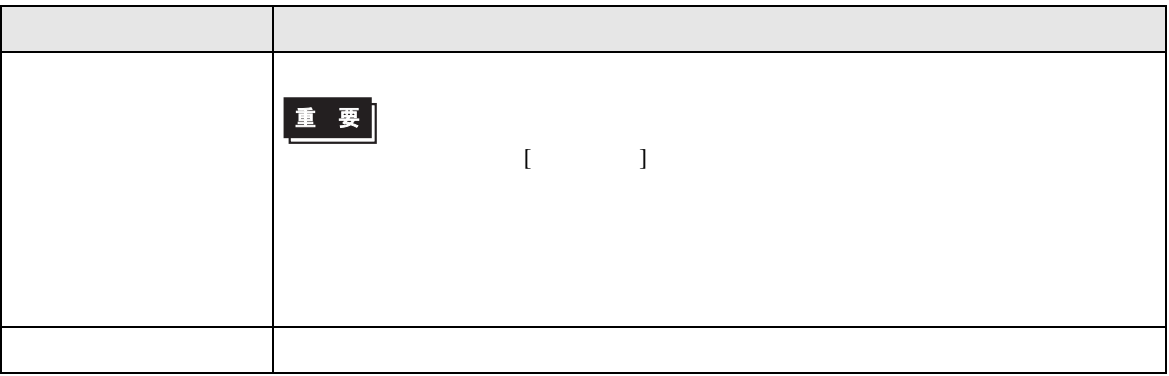

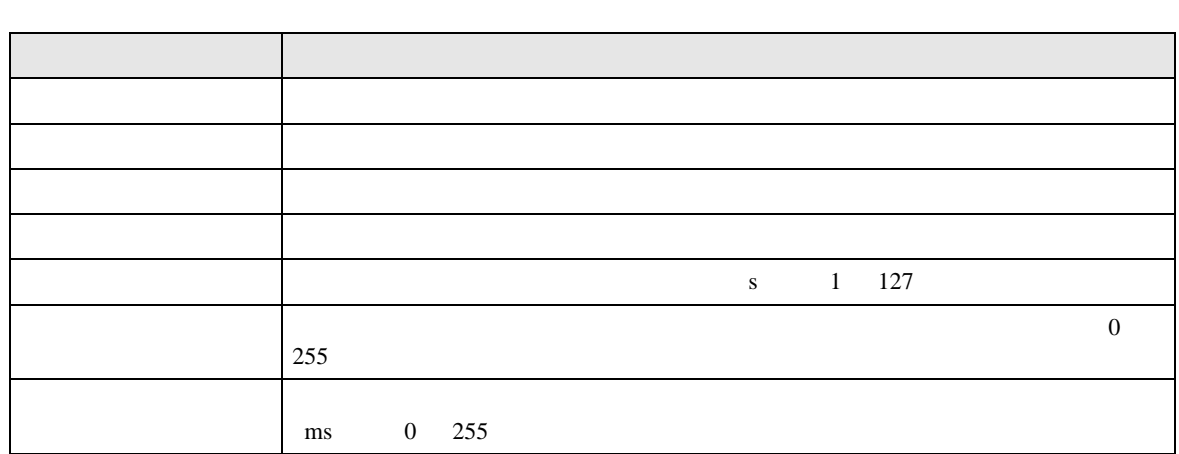

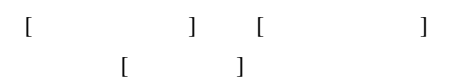

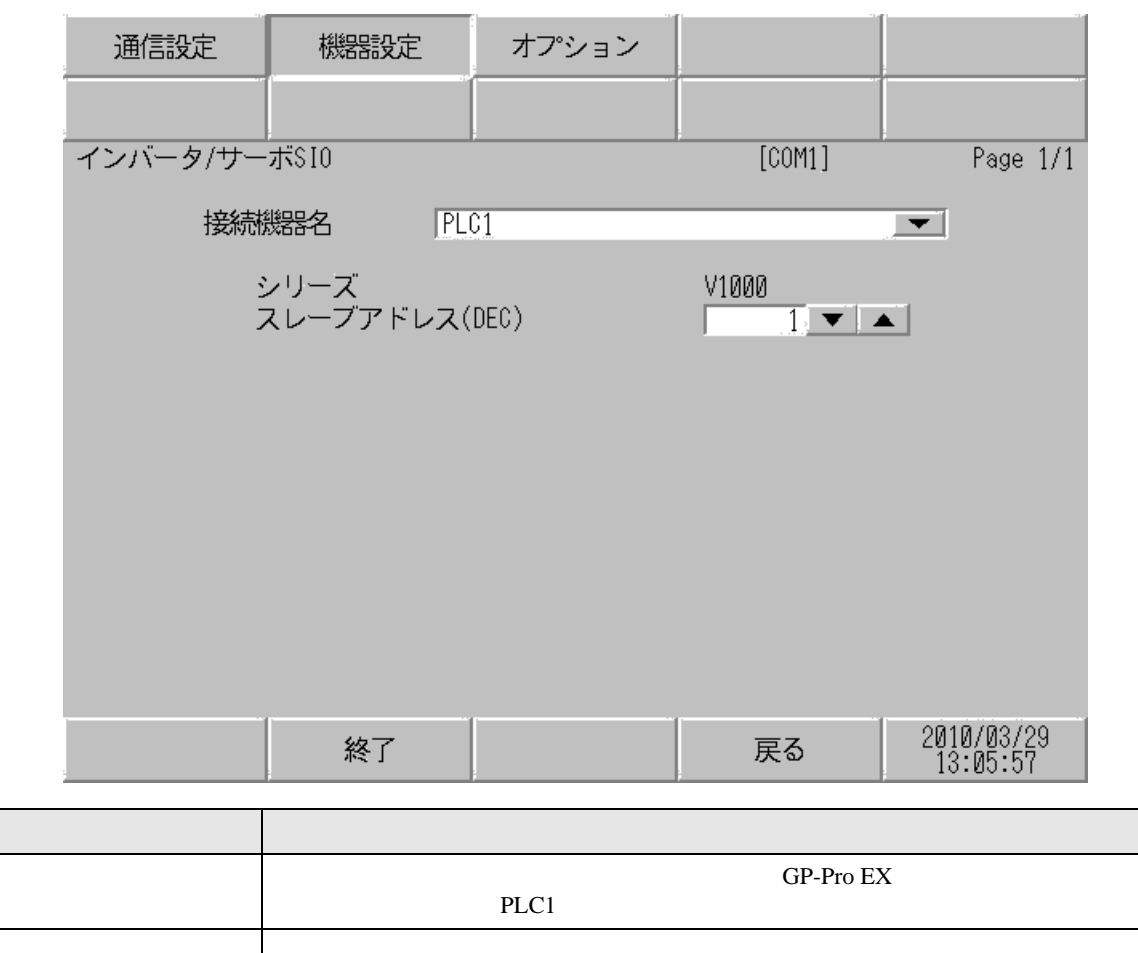

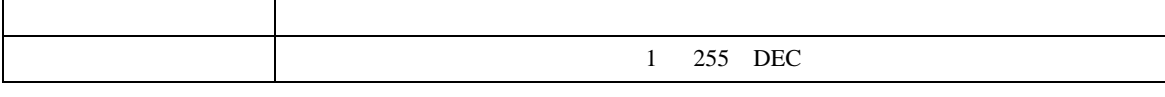

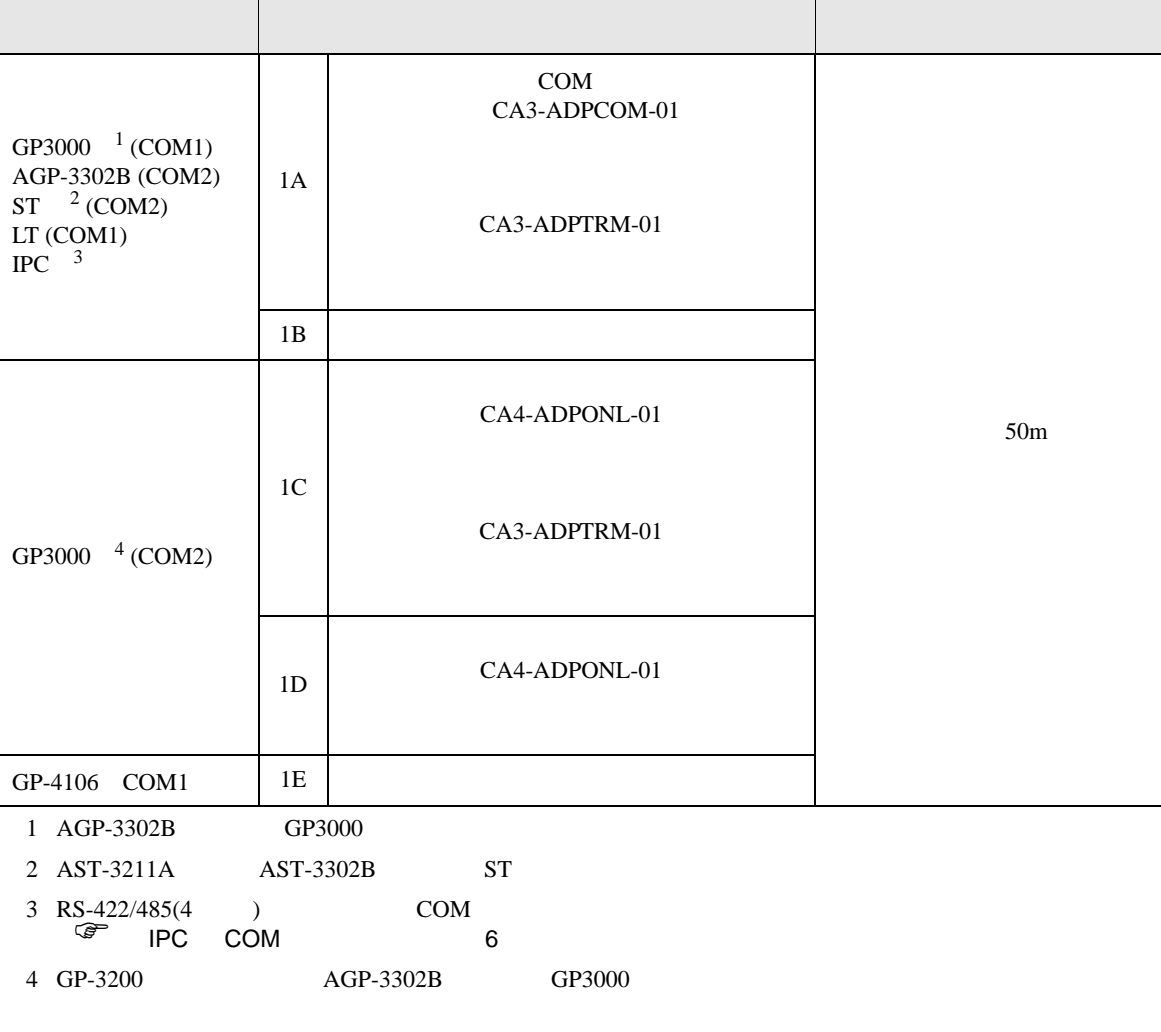

- 結線図 1
- ノイズなどの影響で通信が安定しない場合はアイソレーションユニットを接続してください。

• 通信用配線は主回路配線および他の動力線や電力線と分離してください。

- $\begin{array}{ccc} {\rm SG} & {\rm FG} & \end{array}$
- 接続機器本体の FG 端子は D 種接地を行ってください。詳細は接続機器のマニュアルを参照して

インバータ / サーボ SIO ドライバ

1A)

•  $1 \quad 1$ 

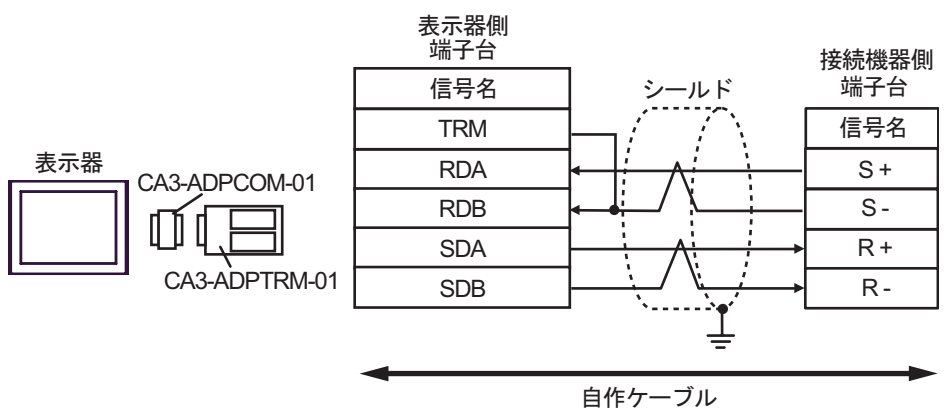

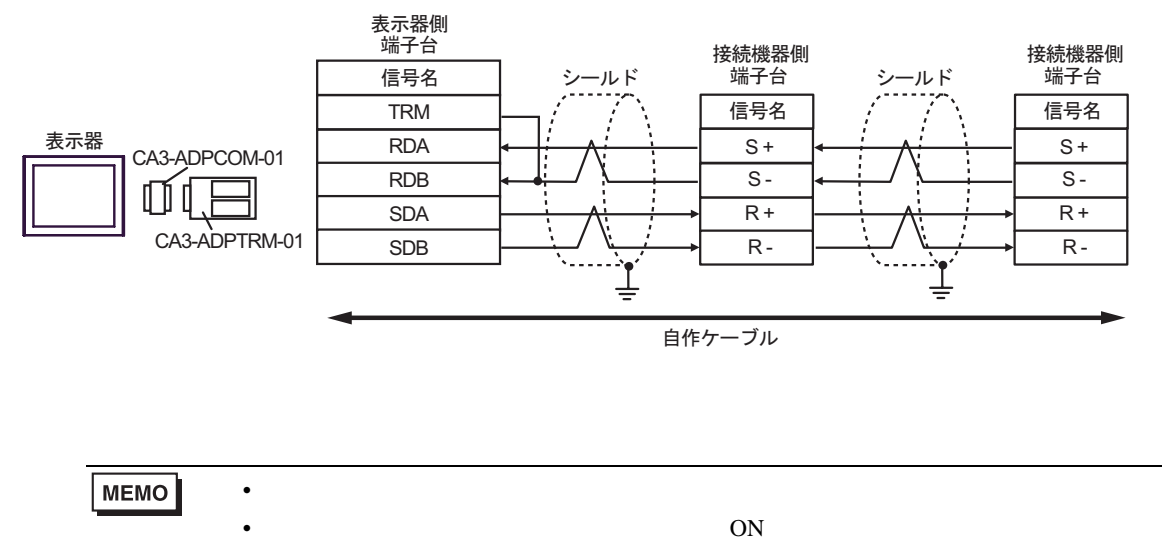

1B)

•  $1 \quad 1$ 

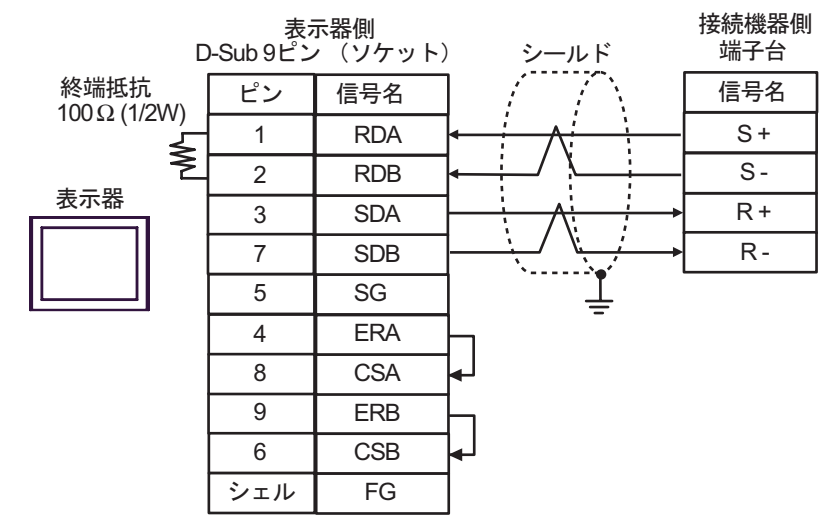

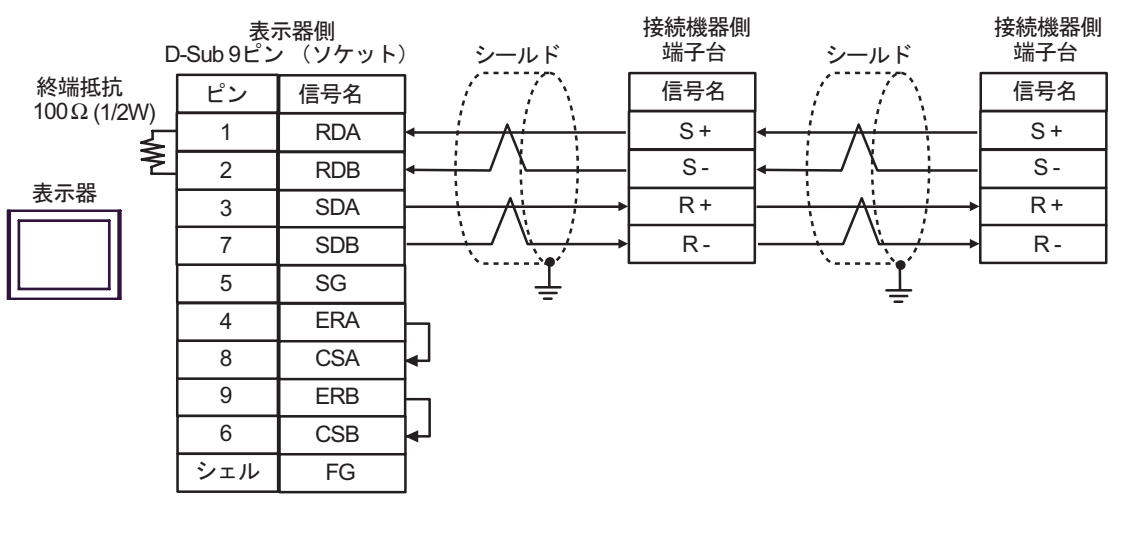

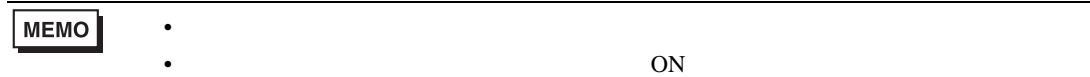

1C)

•  $1 \quad 1$ 

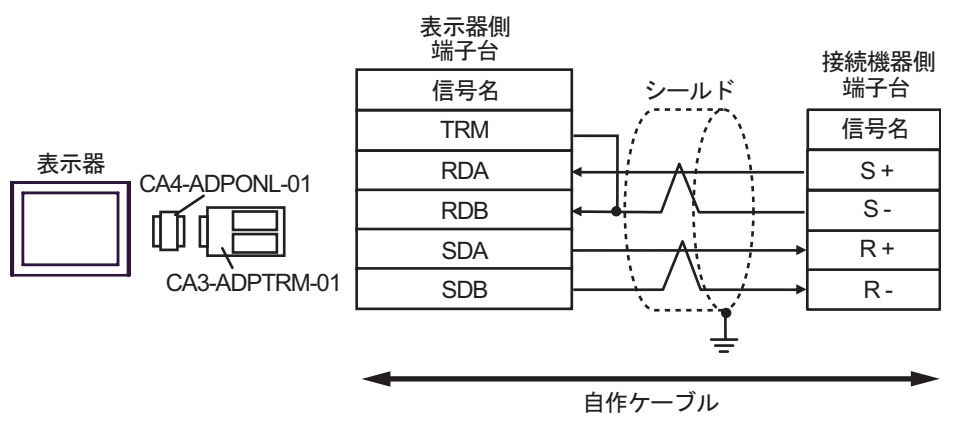

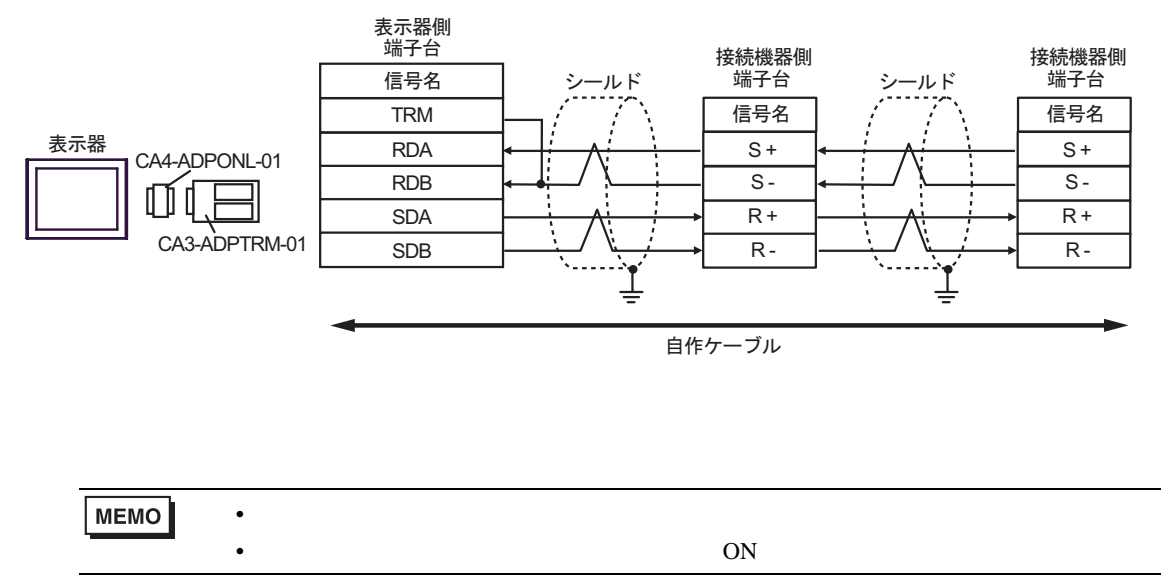

1D)

•  $1 \quad 1$ 

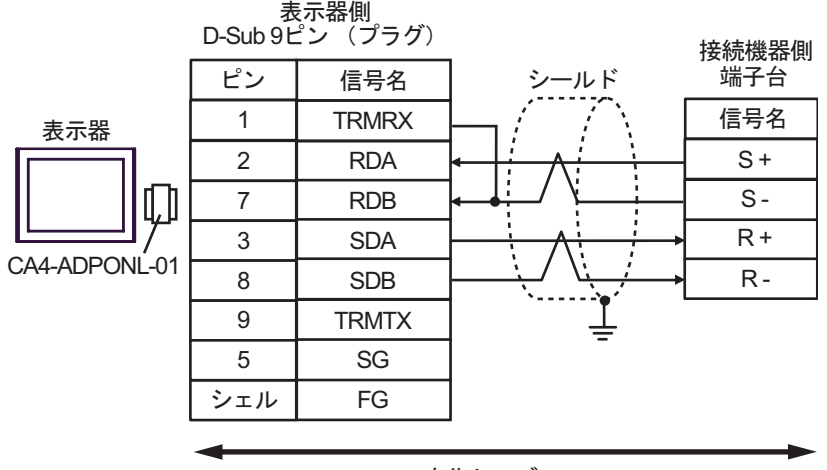

自作ケーブル

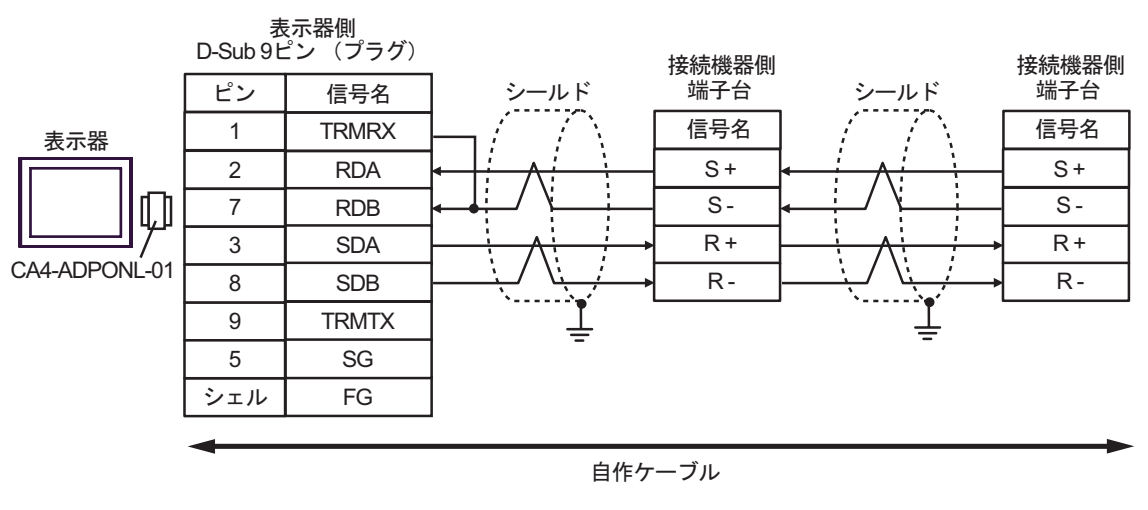

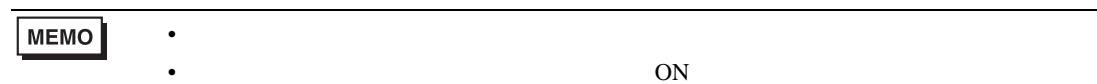

1E)

•  $1 \quad 1$ 

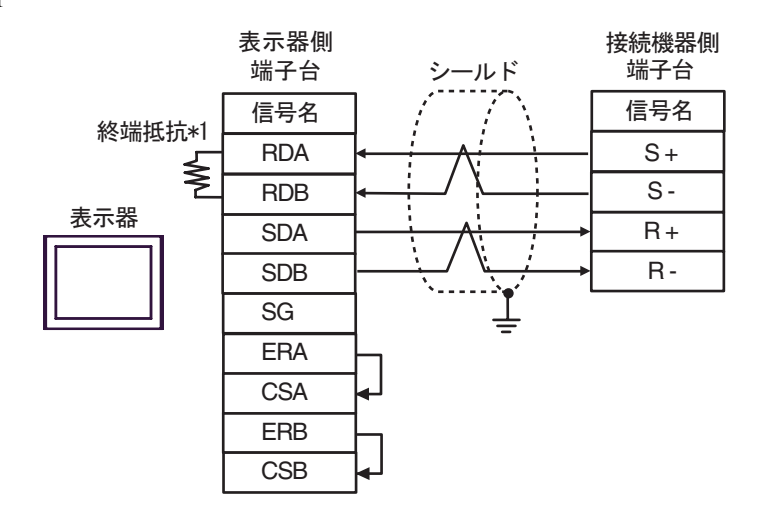

•  $1$  n

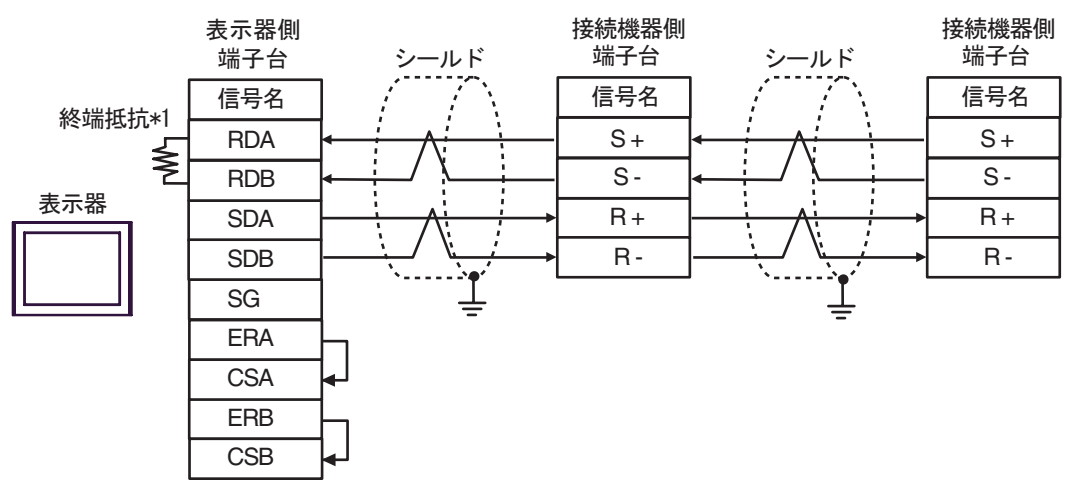

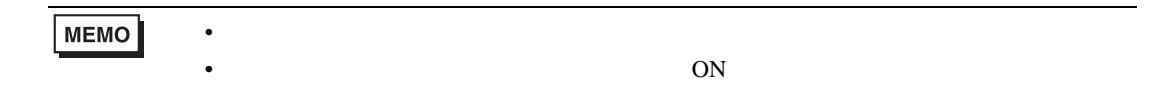

 $*1$ 

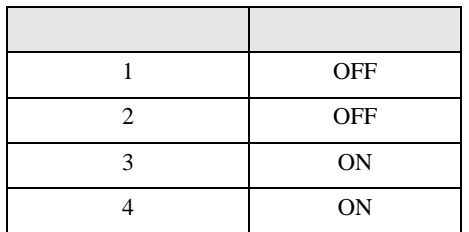

**2** 

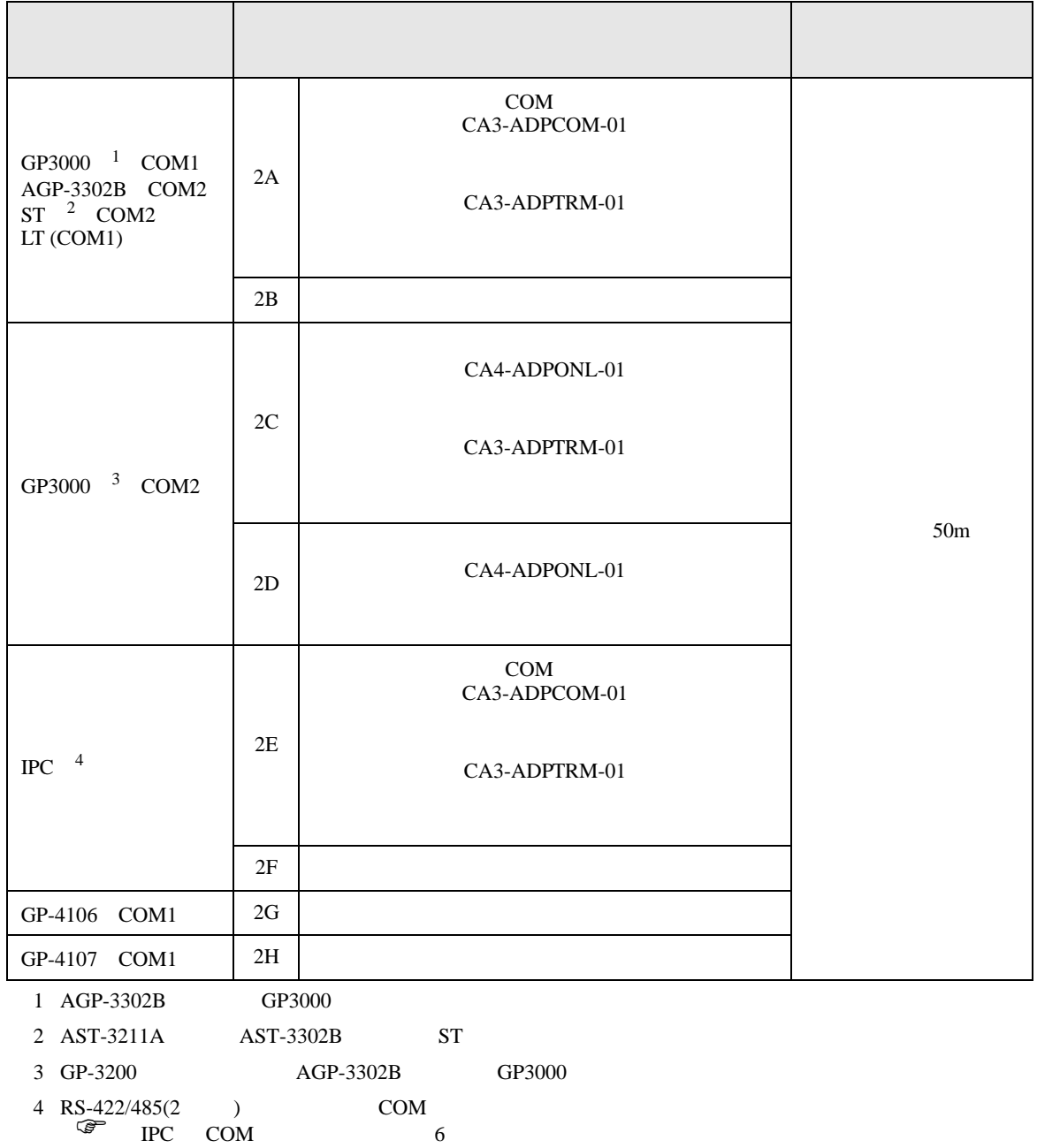

2A)

•  $1 \quad 1$ 

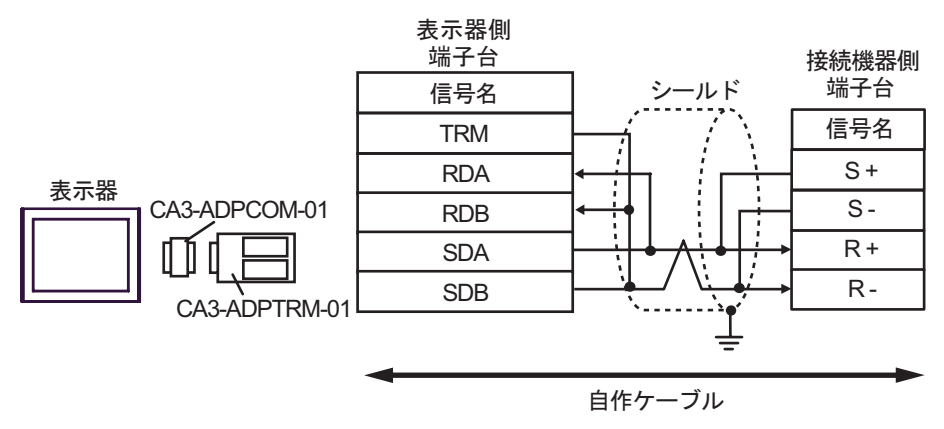

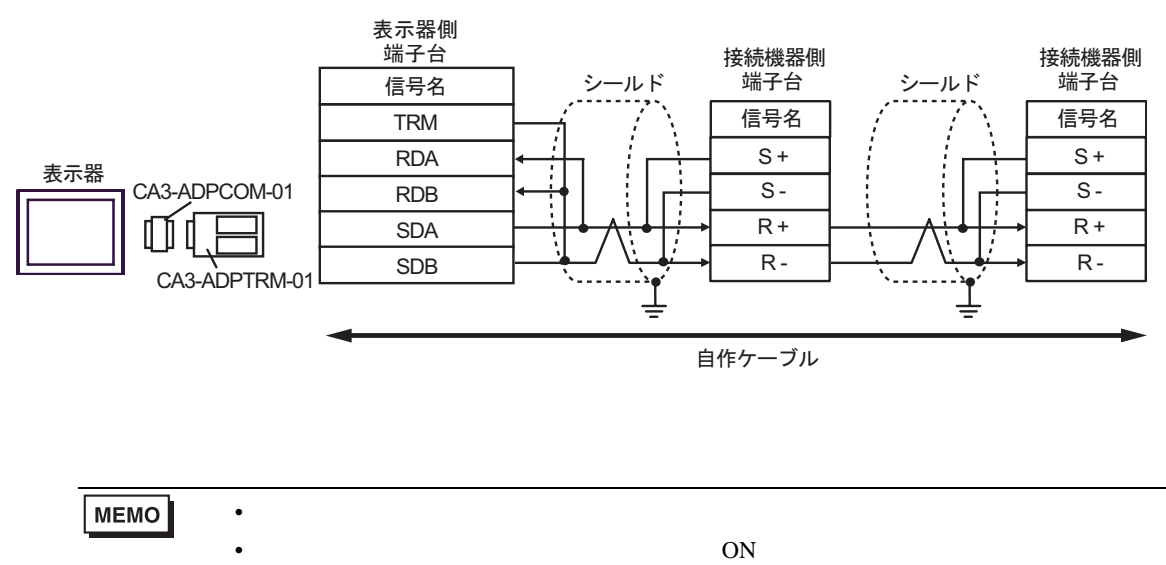

2B)

•  $1 \quad 1$ 

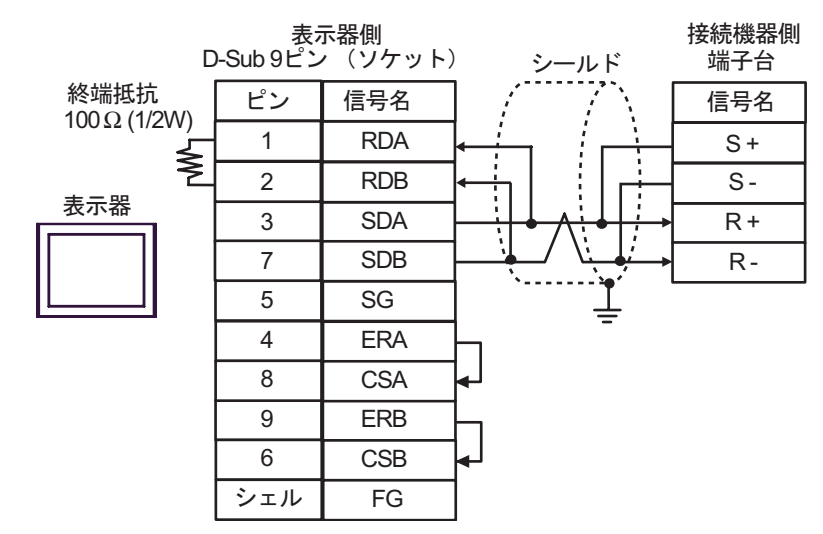

•  $1$  n

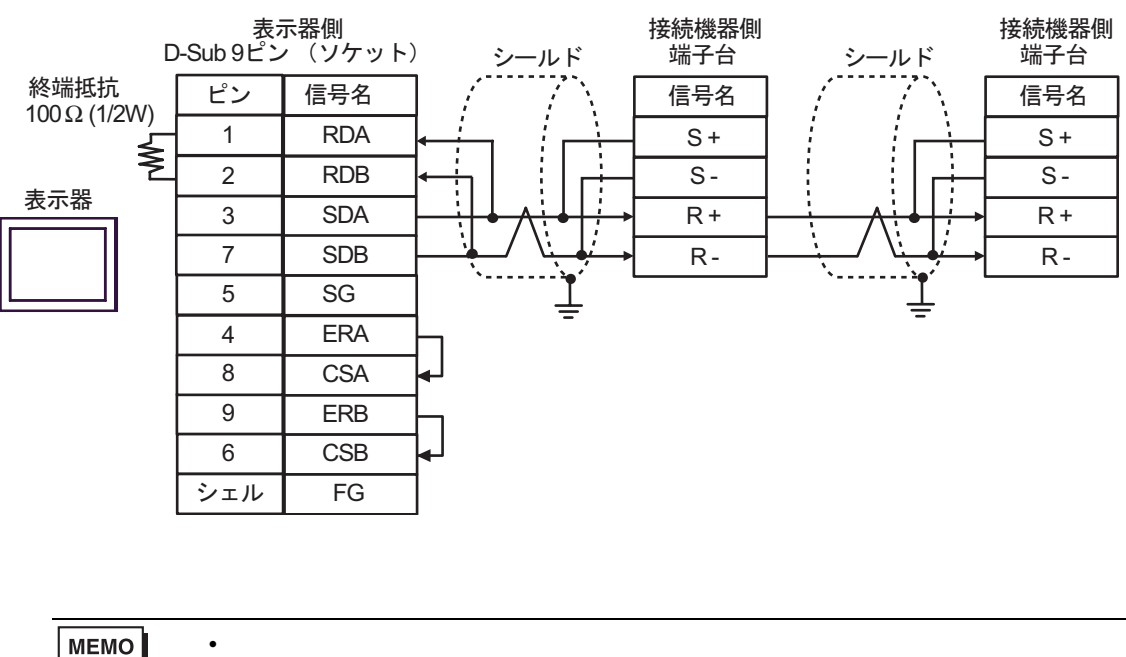

**MEMO** 

•  $ON$ 

2C)

•  $1 \quad 1$ 

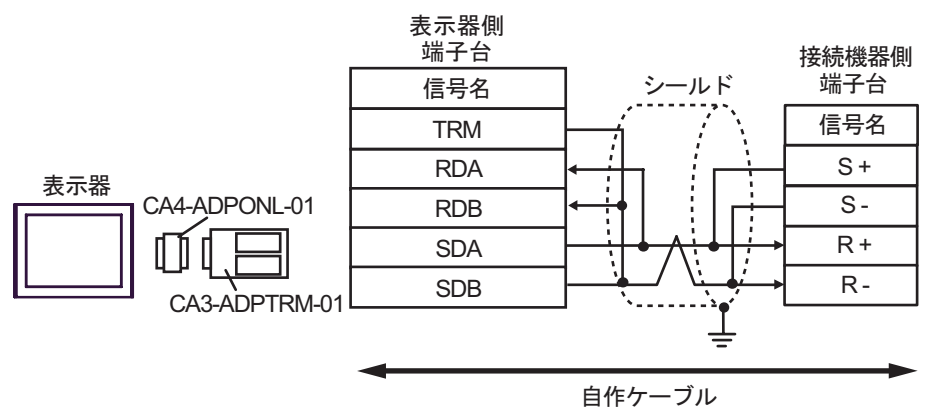

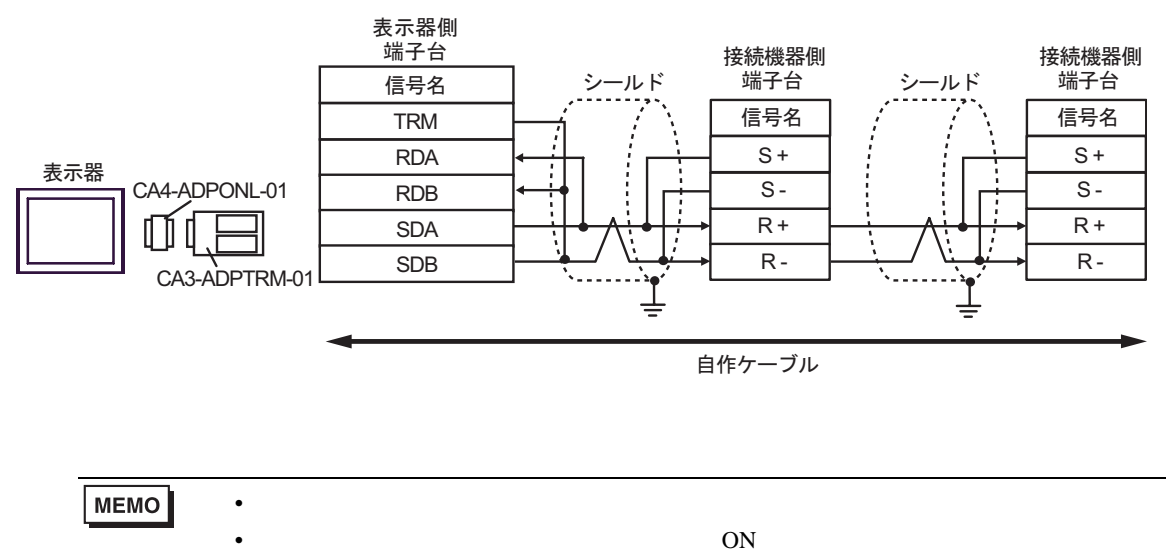

2D)

•  $1 \quad 1$ 

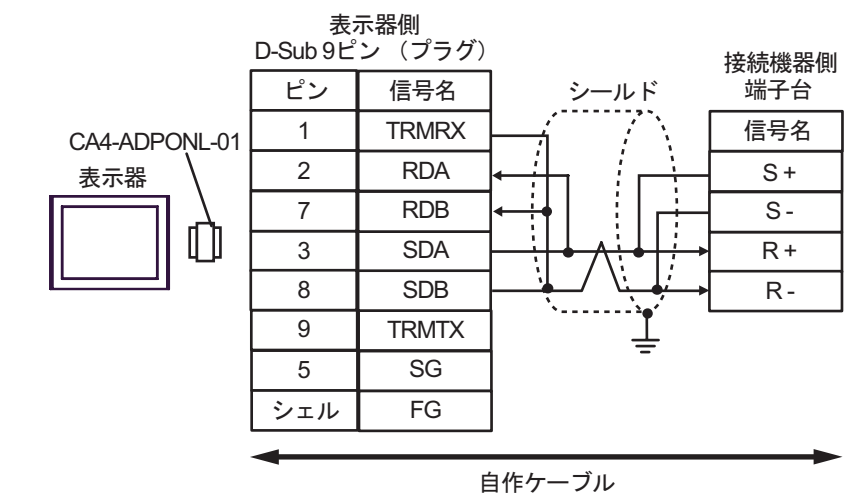

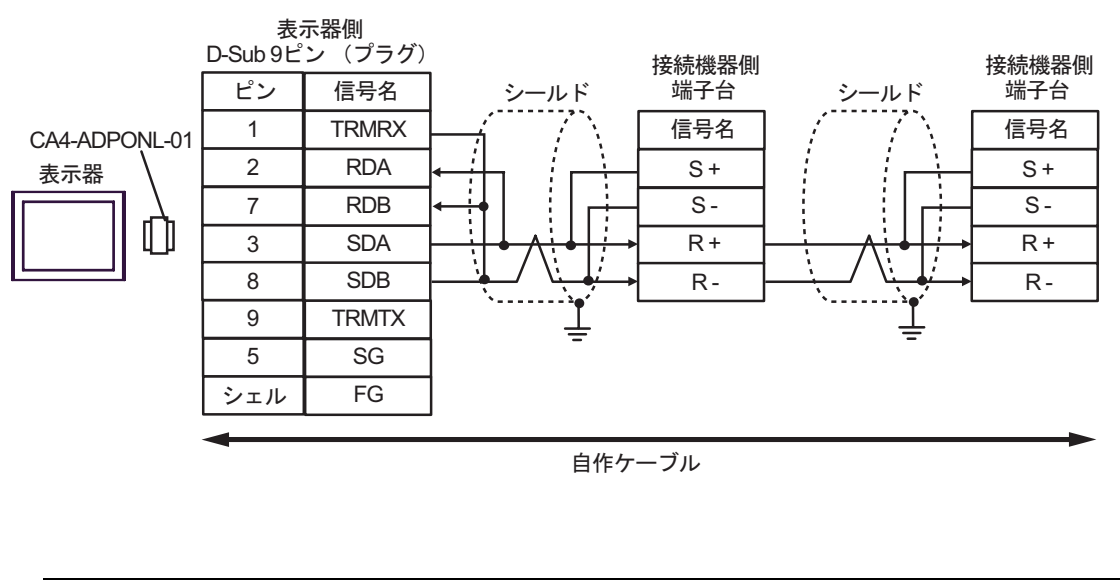

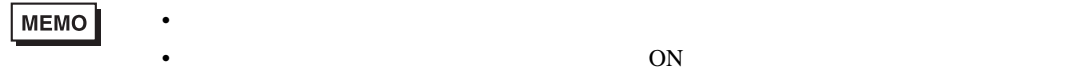

# 2E)

•  $1 \quad 1$ 

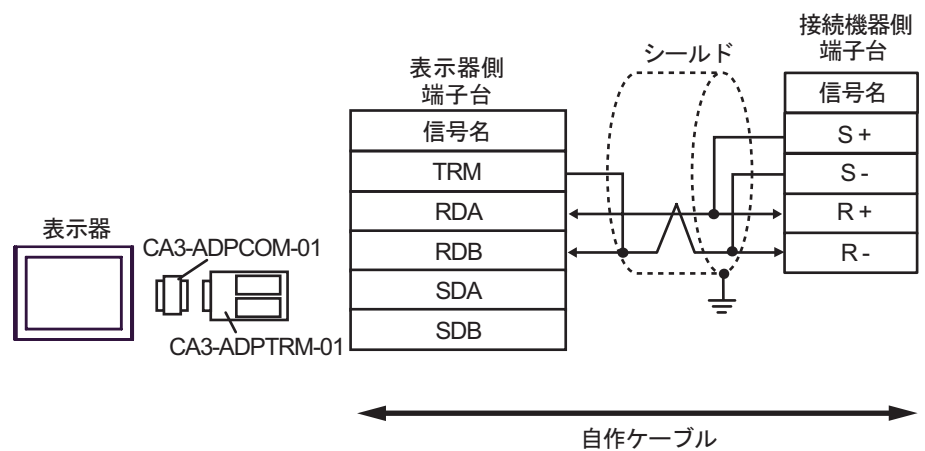

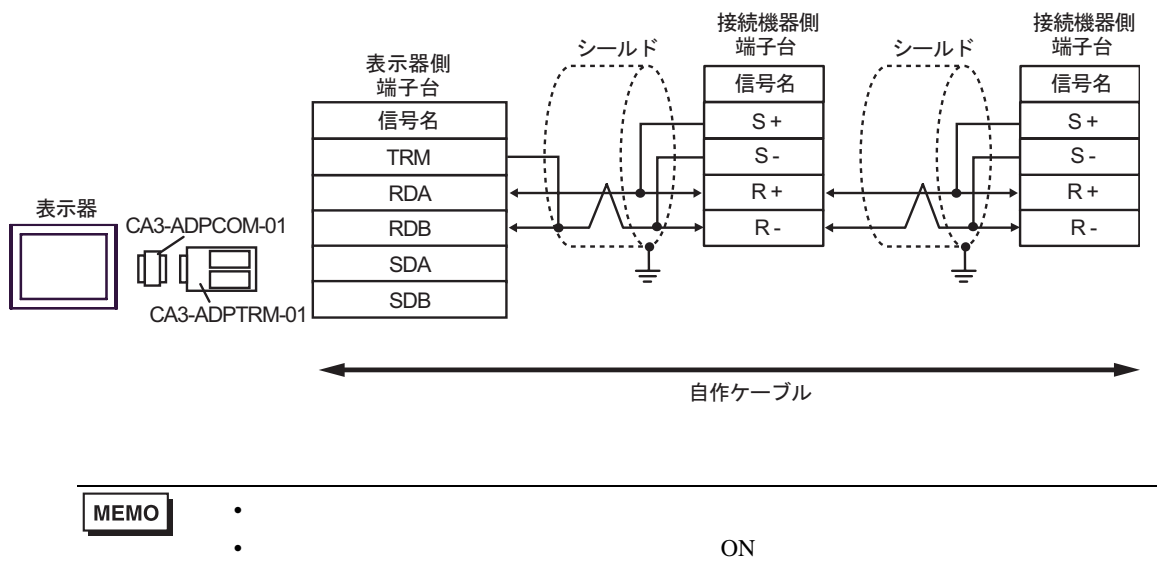

2F)

•  $1 \quad 1$ 

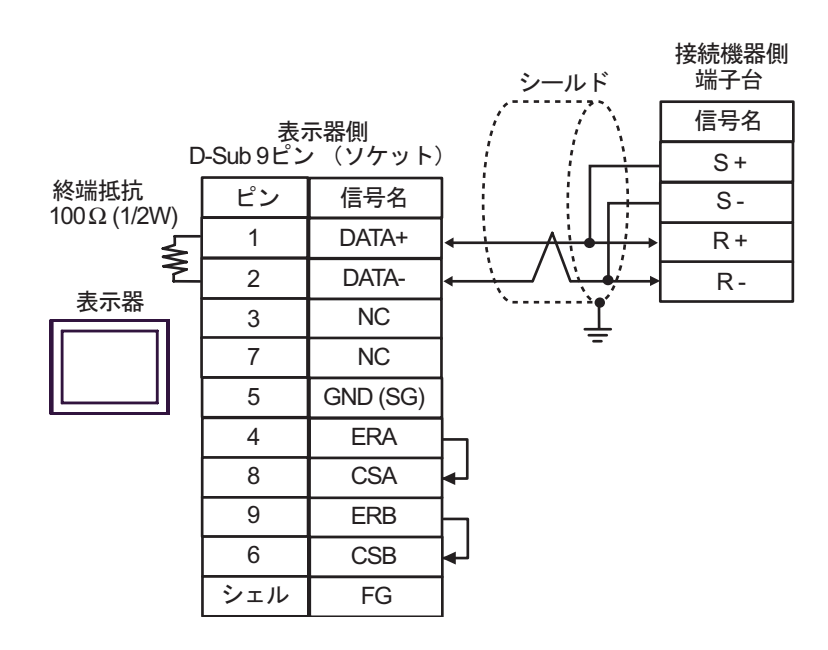

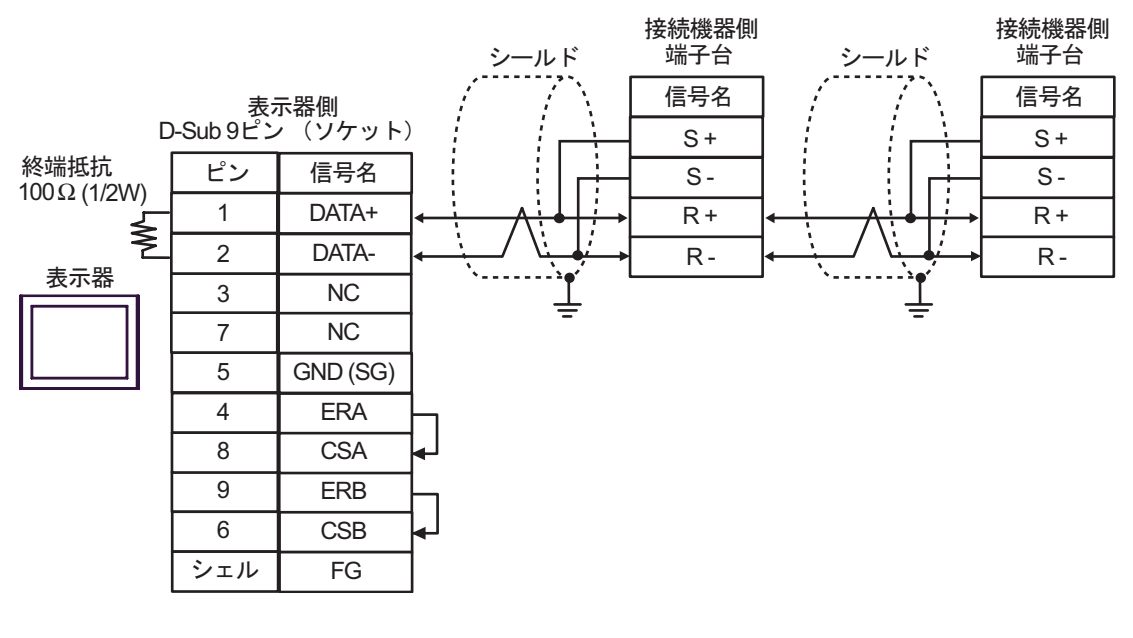

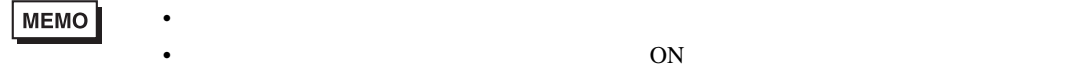

2G)

•  $1 \quad 1$ 

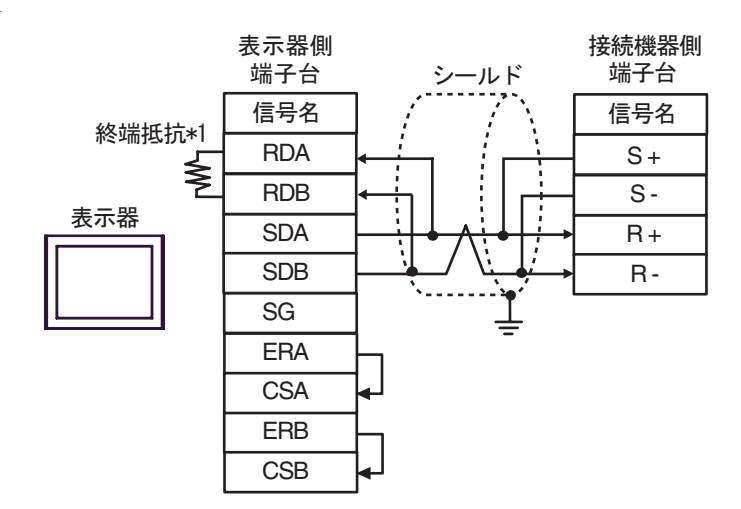

•  $1$  n

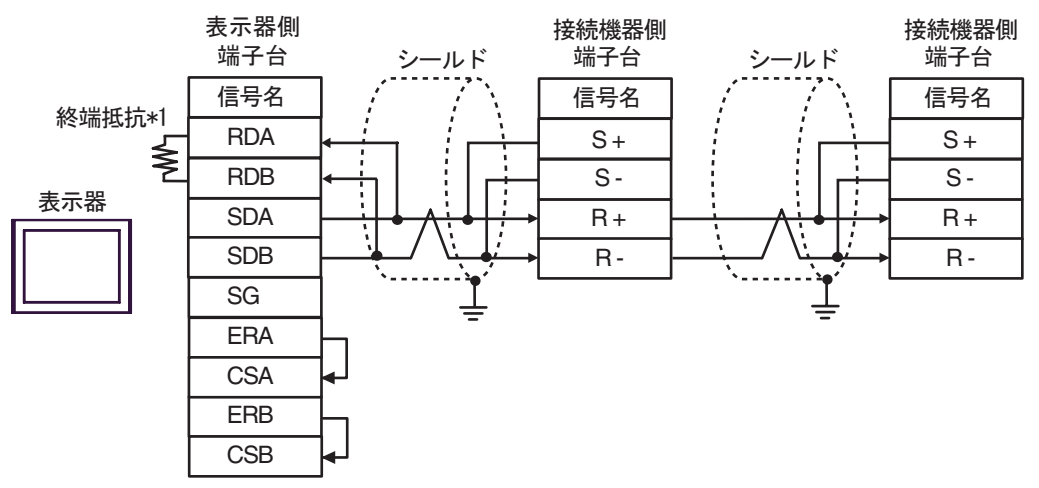

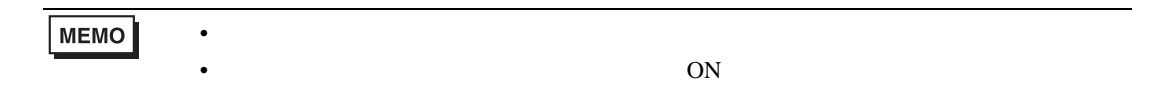

 $*1$ 

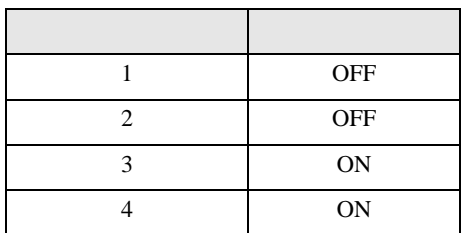

2H)

•  $1 \quad 1$ 

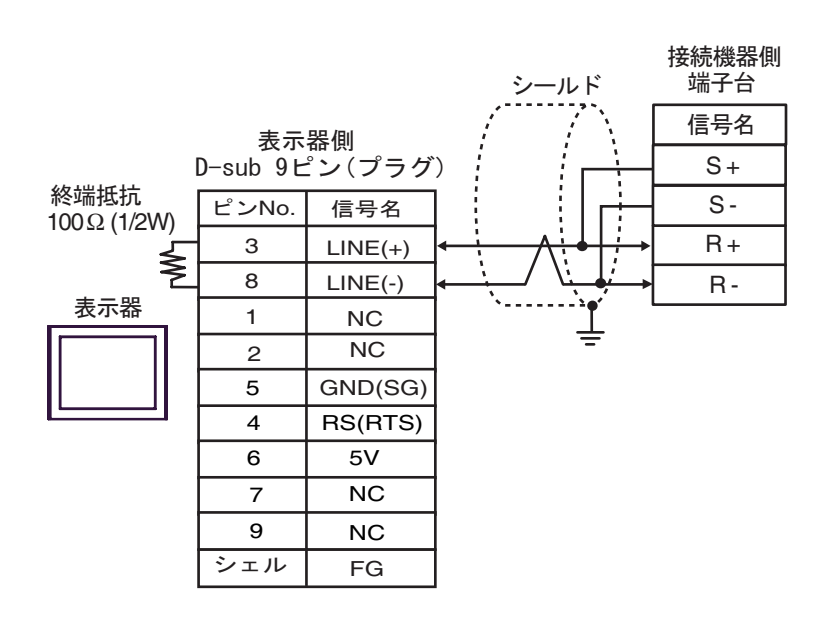

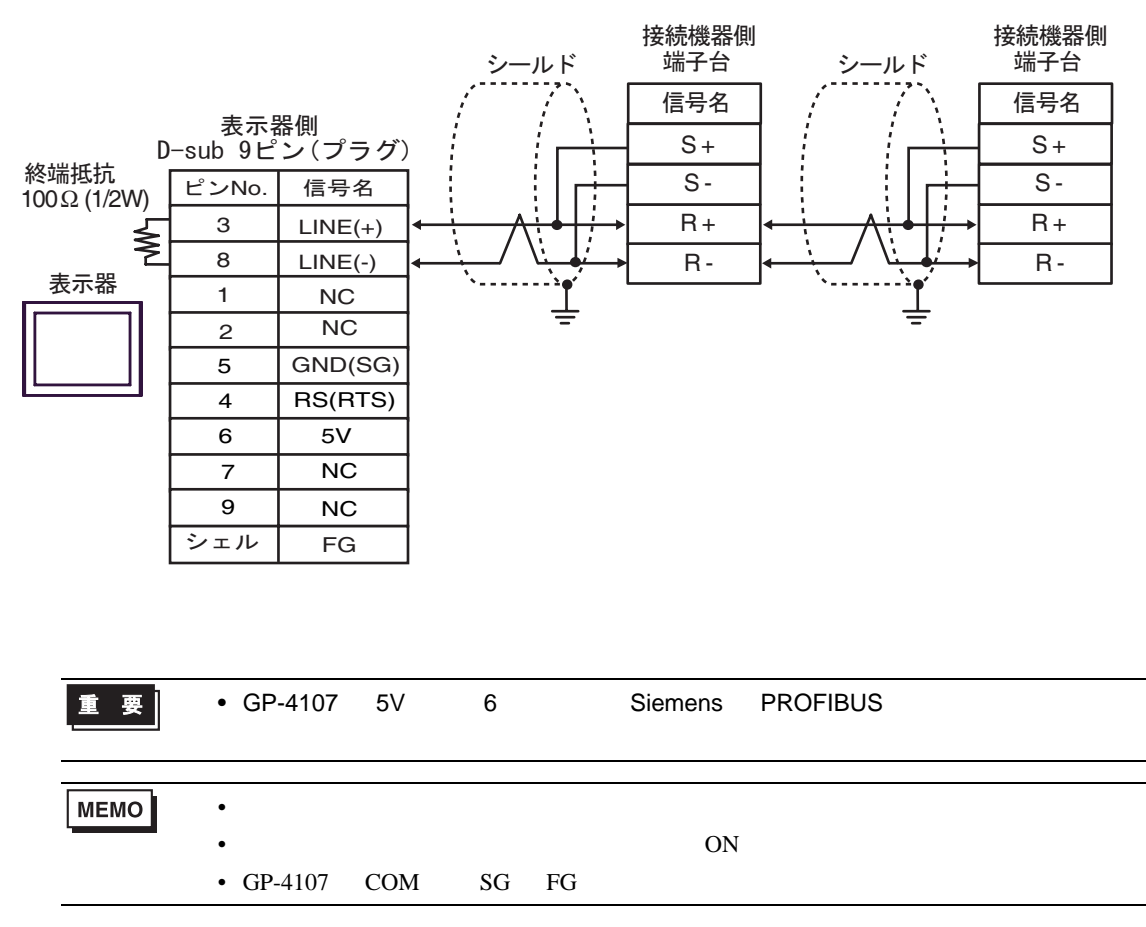

結線図 3

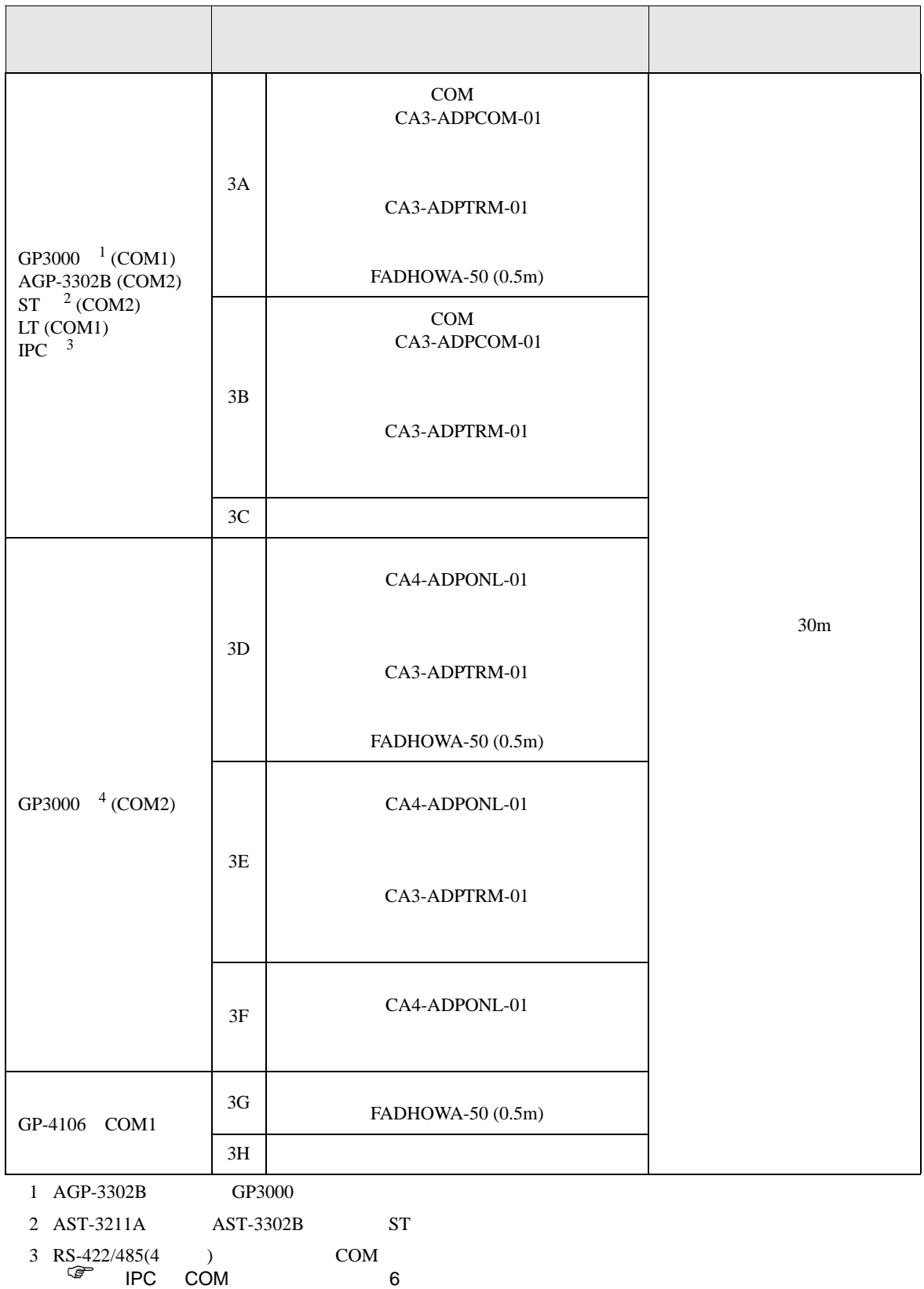

インバータ / サーボ SIO ドライバ

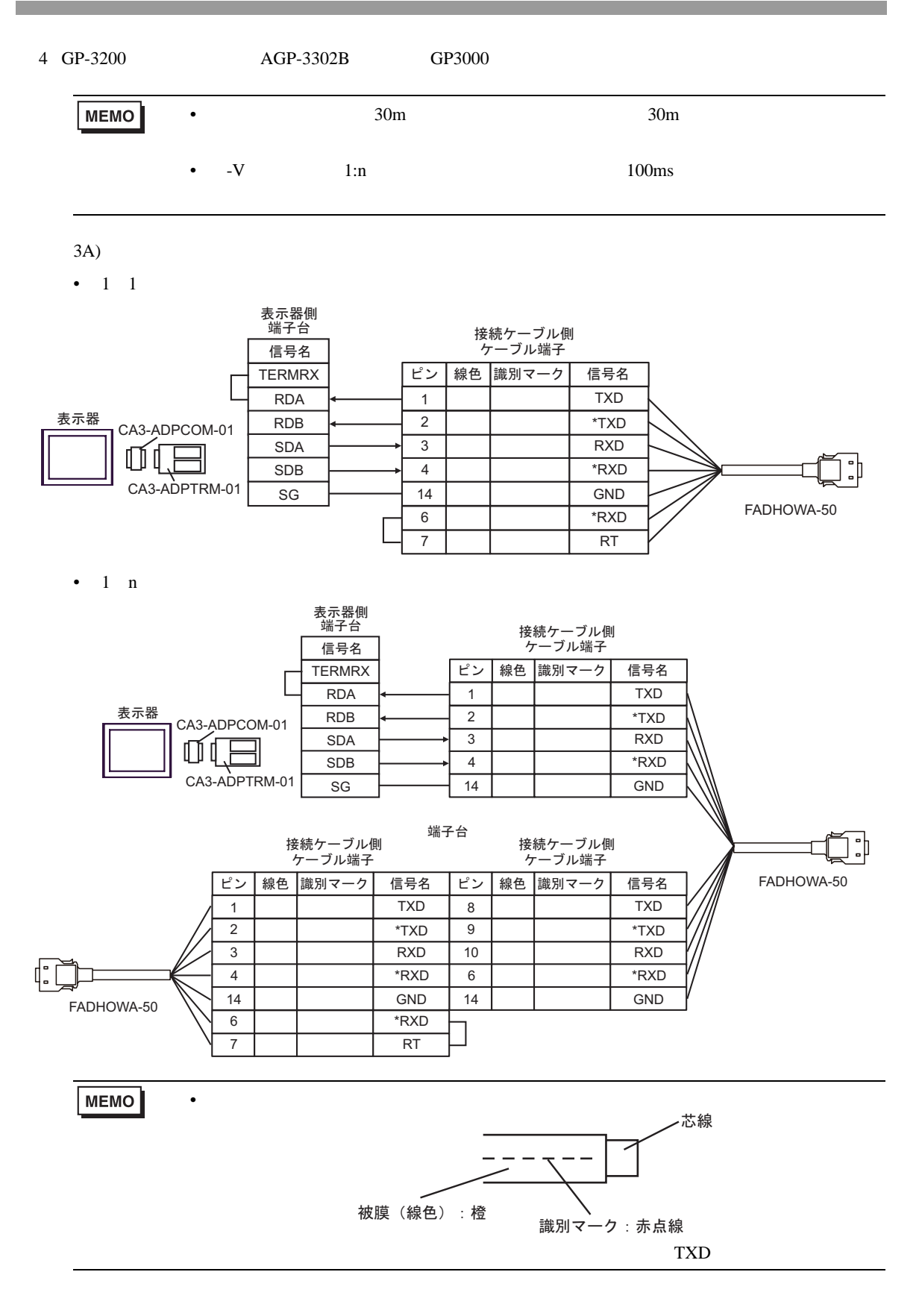

14 シェル **GND** FG

3B)

•  $1 \quad 1$ 

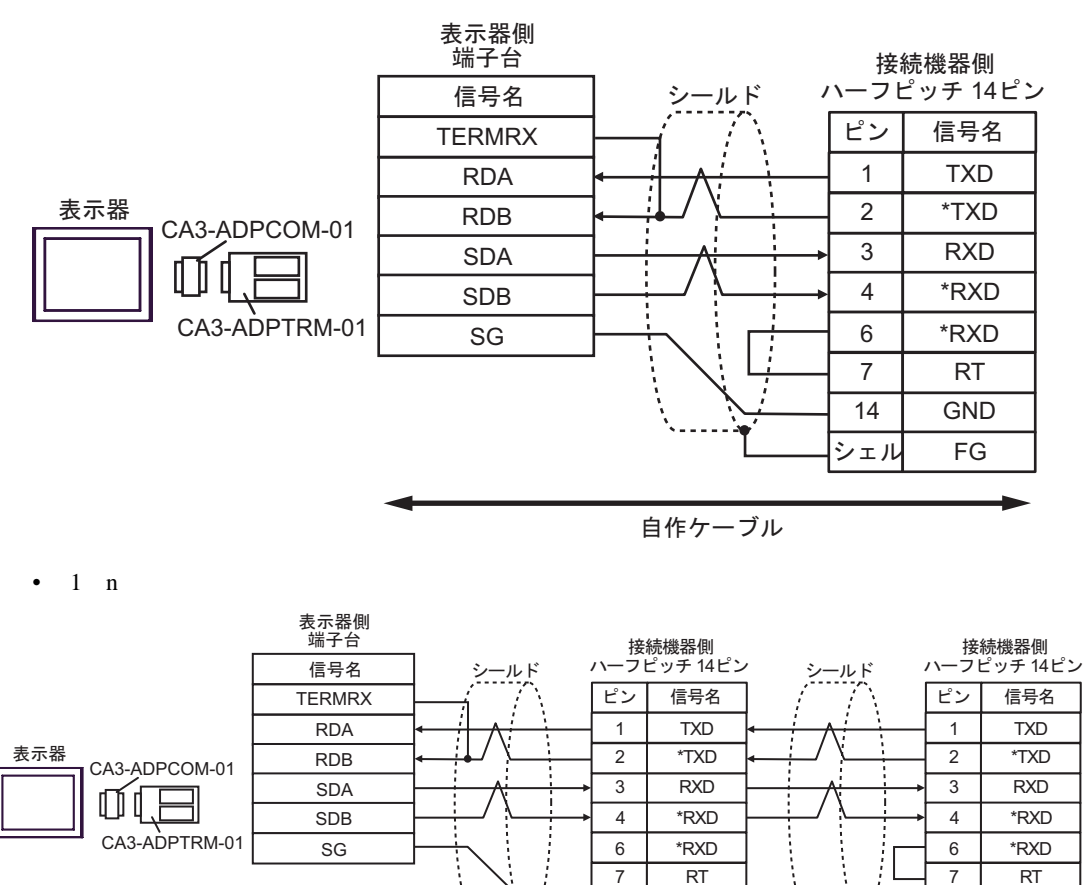

MEMO

 $\bullet$ 

 $($  ) HDR-E14MAG1+  $($  ) HDR-E14LPA5

自作ケーブル

**GND** FG

 $\ddotsc$ 

14 シェル 3C)

•  $1 \quad 1$ 

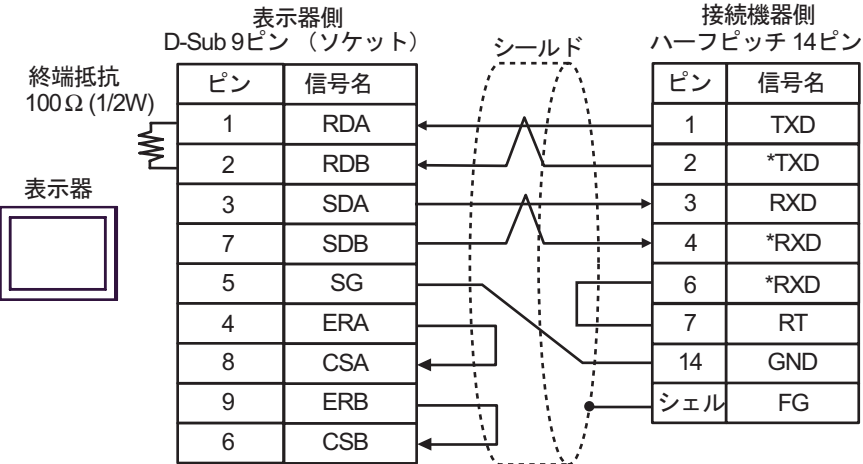

•  $1$  n

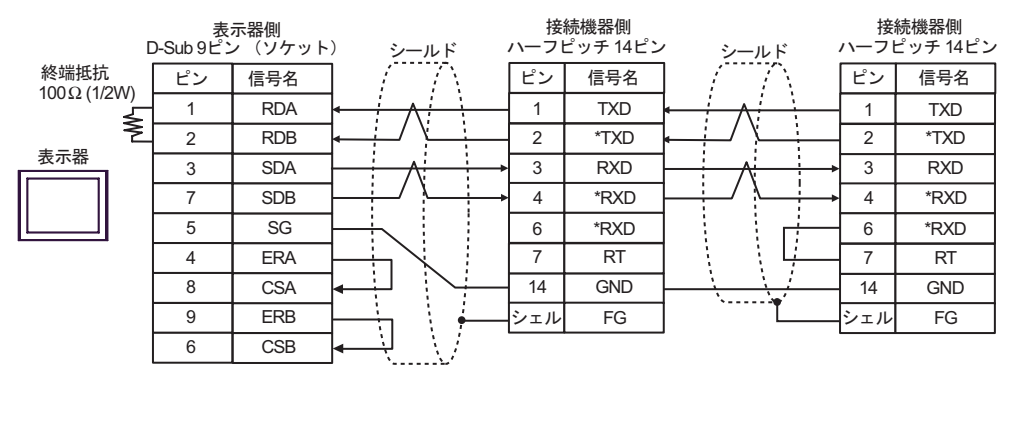

 $\bullet$ 

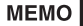

 $($  ) HDR-E14MAG1+  $($  ) HDR-E14LPA5

- 3D)
- $1 \quad 1$

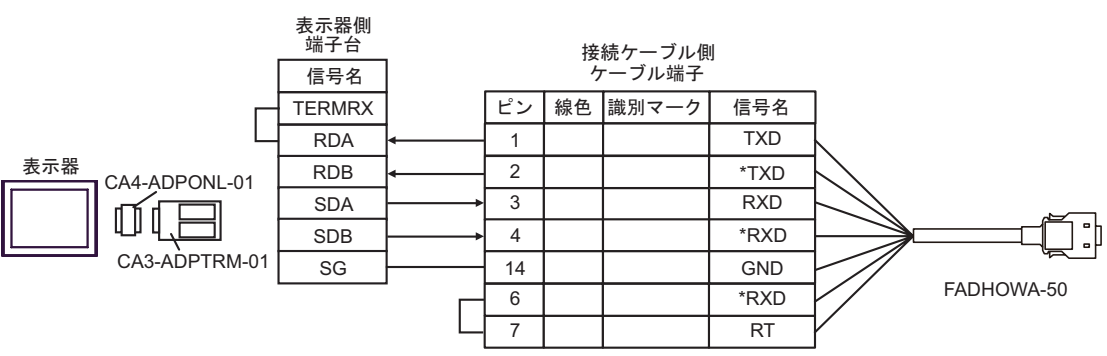

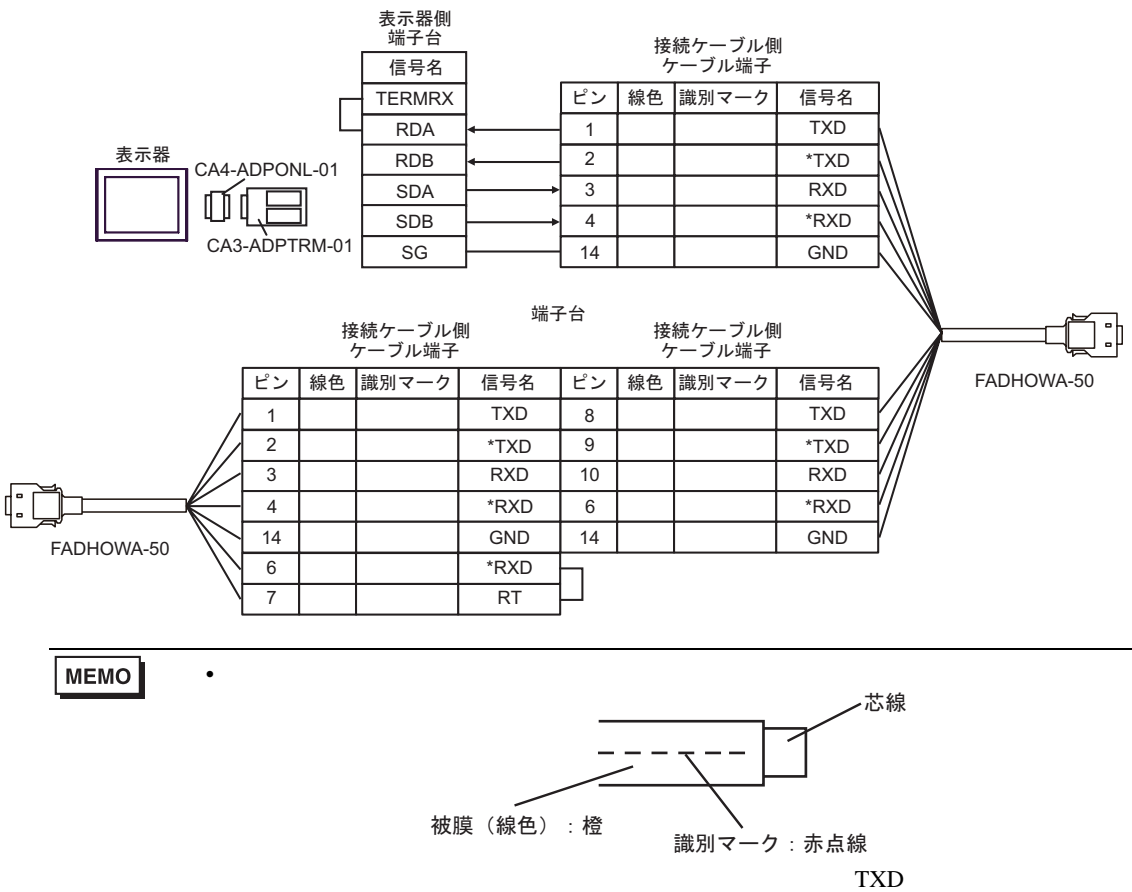
3E)

•  $1 \quad 1$ 

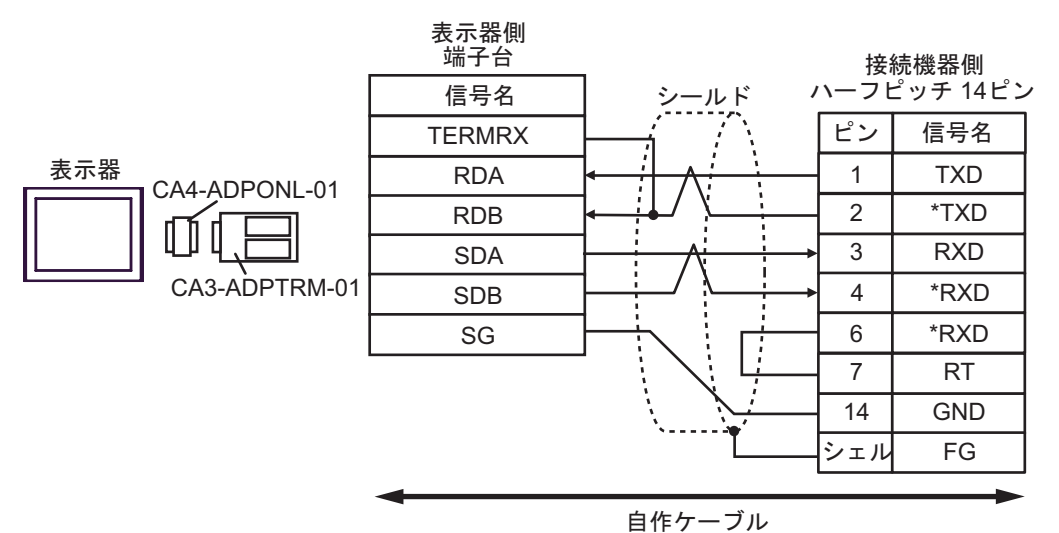

•  $1$  n

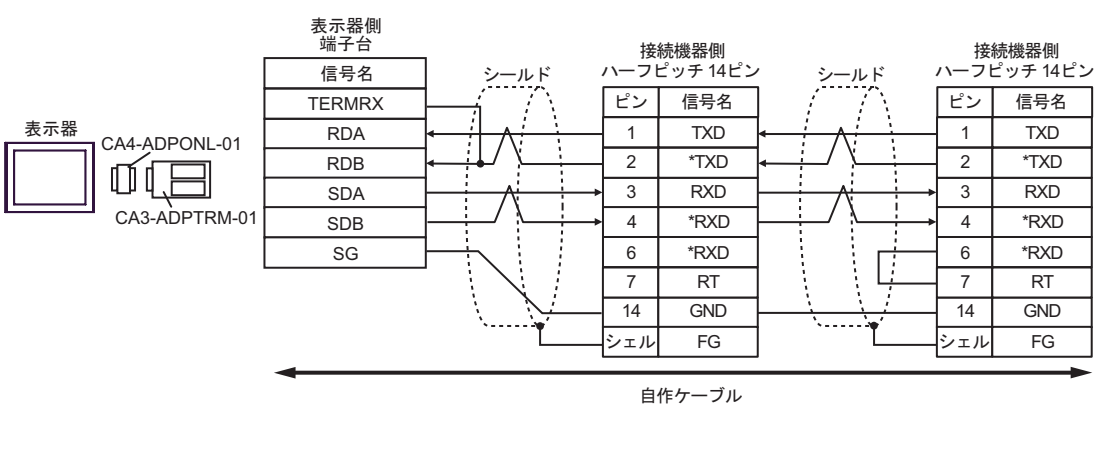

 $\bullet$ 

MEMO

 $($  ) HDR-E14MAG1+  $($  ) HDR-E14LPA5

### 3F)

•  $1 \quad 1$ 

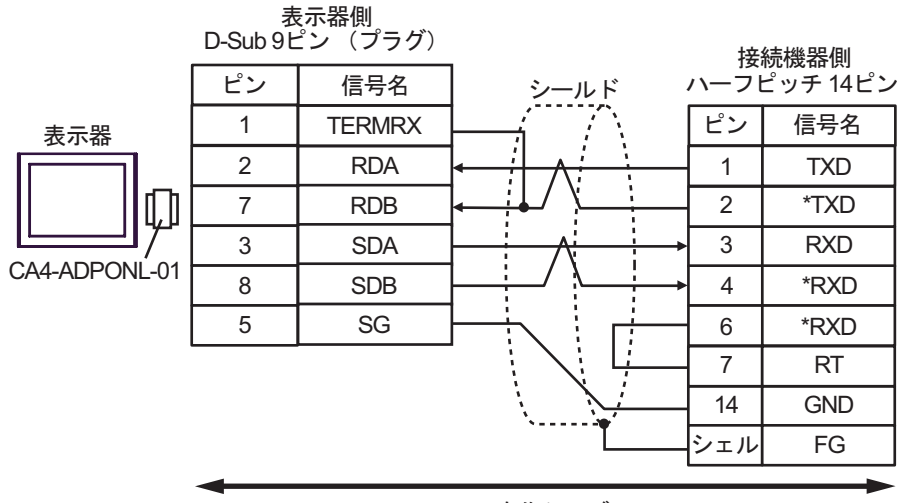

自作ケーブル

•  $1$  n

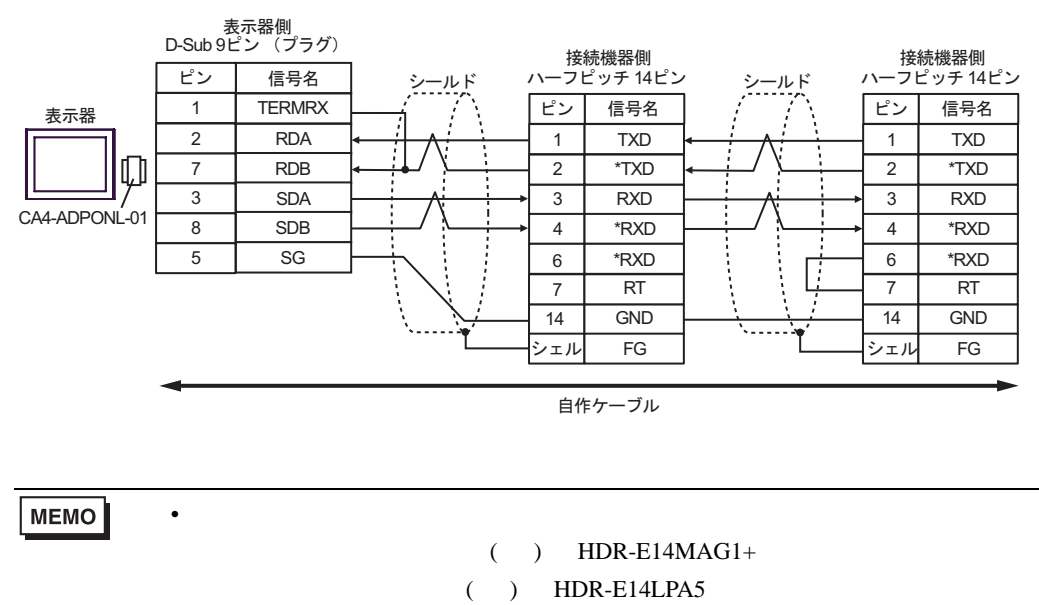

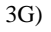

•  $1 \quad 1$ 

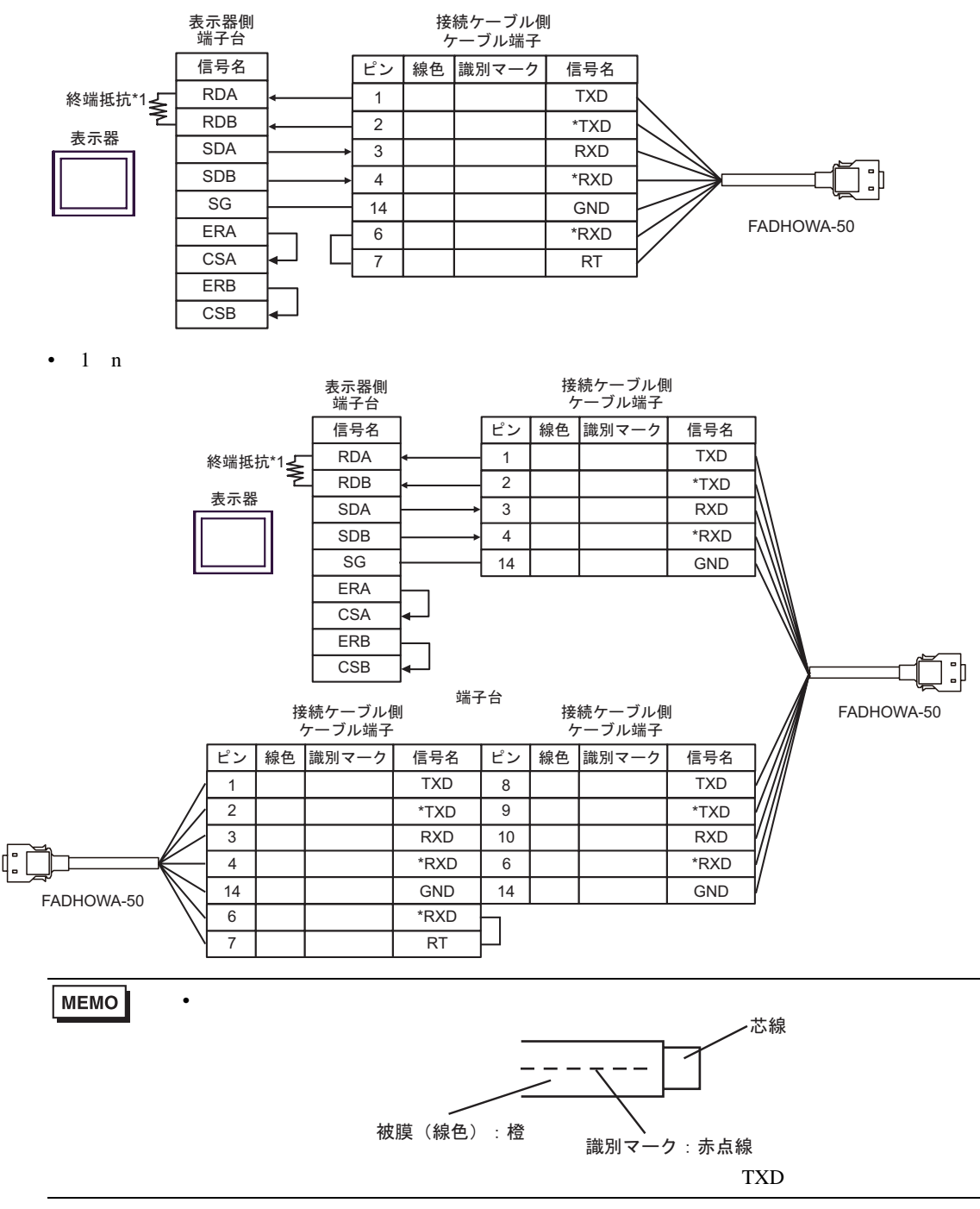

 $*1$ 

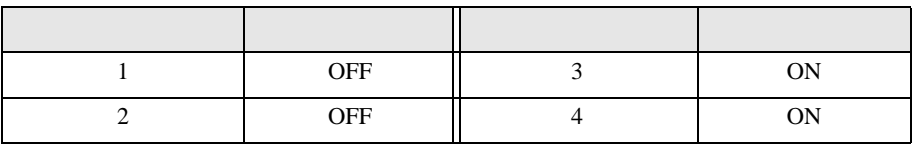

### 3H)

•  $1 \quad 1$ 

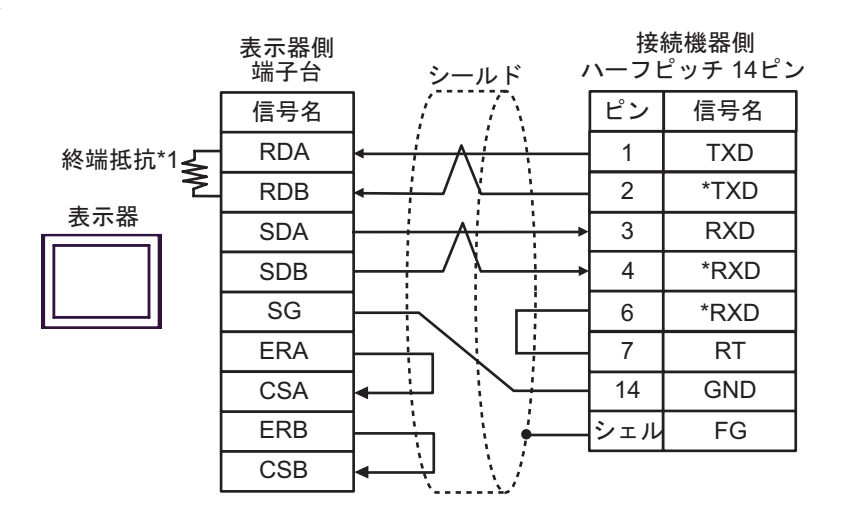

•  $1$  n

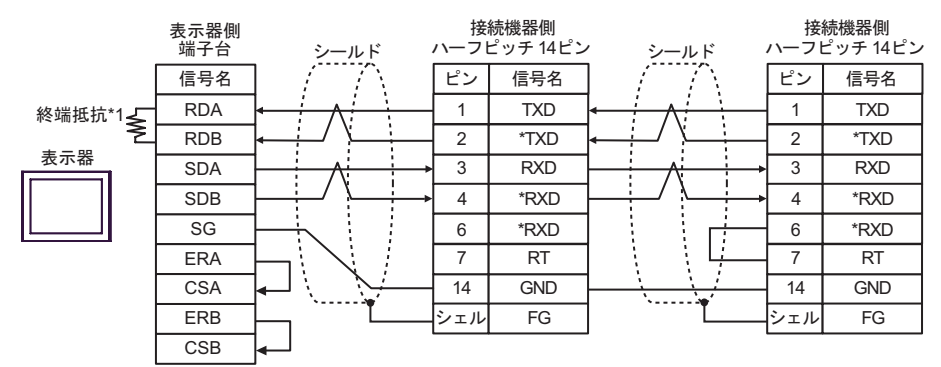

 $\bullet$ 

MEMO

 $($  ) HDR-E14MAG1+  $($  ) HDR-E14LPA5

 $*1$ 

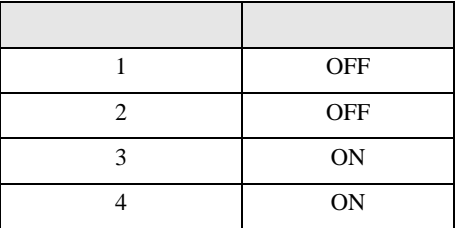

6 to the contract of the contract of the contract of the contract of the contract of the contract of the contra<br>The contract of the contract of the contract of the contract of the contract of the contract of the contract o

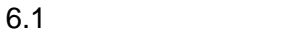

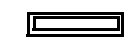

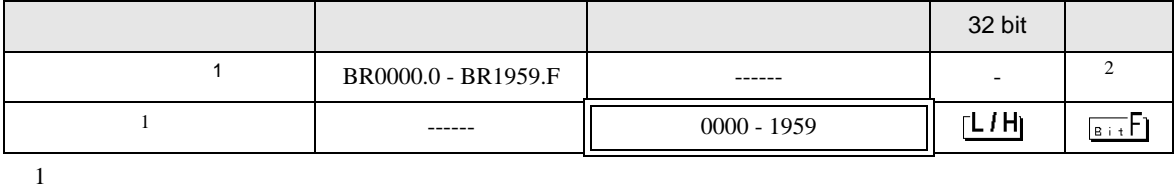

 $2 \leq$ 

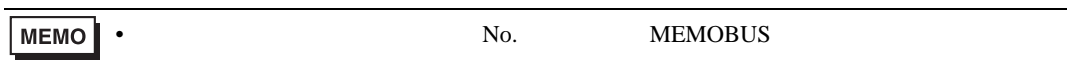

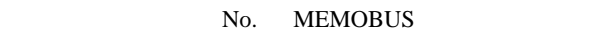

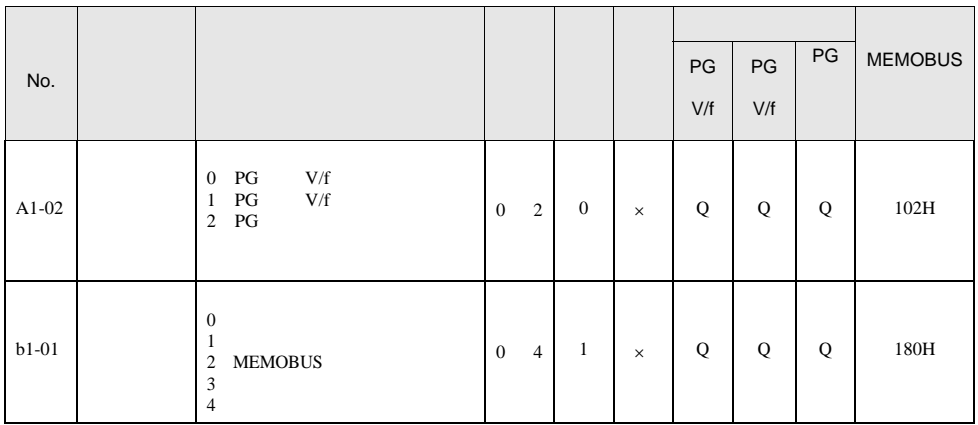

• 接続機器で使用できるシステムエリア設定は読込みエリアサイズのみです。読込みエリ

GP-Pro EX

GP-Pro  ${\rm EX}$ 

SP-Pro EX US

• そのアイコンについてはマニュアル表記上の注意を参照してください。  $\bigcirc$ 

## $6.2$  -V

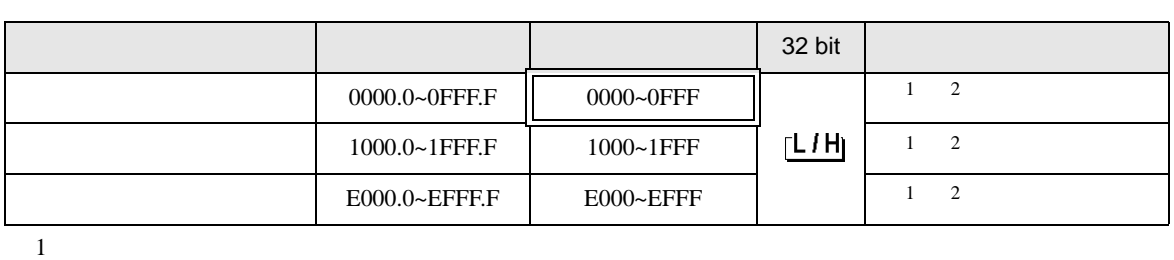

 $\Box$ 

<span id="page-77-1"></span><span id="page-77-0"></span> $2 \t 32$   $32$   $4$ • **Figure 2018** 020AH / 020EH / 0210H / 0212H / 0282H / 051BH / 0520H / 0522H / 0524H / 0526H / 0531H • トランステーション 120AH / 120EH / 1210H / 1212H / 1282H / 151BH / 1520H / 1522H / 1524H / 1526H / 1531H • <u>**•**  $\mathbb{E}[\mathbf{z}^T \mathbf{z}^T]$ </u> E003H / E009H / E00EH / E010H / E012H / E016H / E01BH / E084H / E52AH / E52CH / E52EH / E530H / E532H / E534H / E536H / E538H / E53AH / E53CH / E601H / E603H / E605H / E705H / E707H / E110H / E120H / E130H

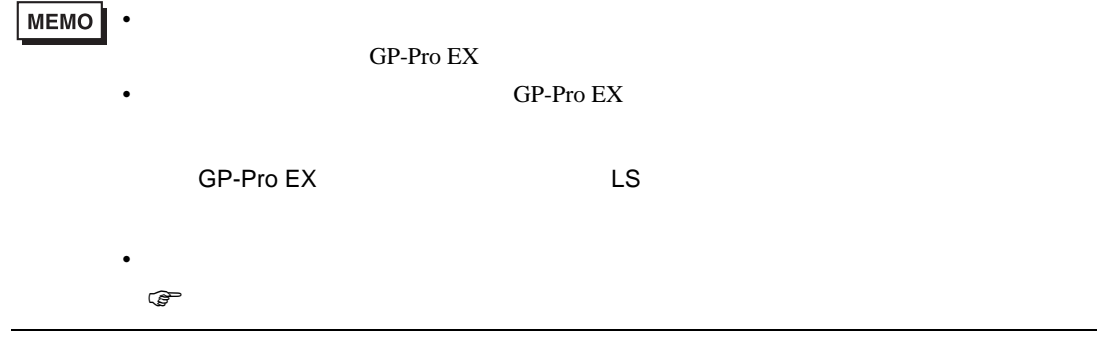

接続機器のユーザ定数パラメータを配置するエリアです。レジスタ番号は Pn 番号にオフセット値を

 $0000H$ 

Pn **a 化学的** 読出し 揮発メモリ(RAM など)の値を読出します。不揮発メモリ(EEPROM など)の値は <u>ー スタストランス エモリ(RAM はんこうしょうほうしゅんだいがく こころには</u> **MEMO** •  $\overline{\phantom{a}}$  $07$ FFH  $0800$ H  $33H$   $31H$ •  $31H$ 

接続機器のユーザ定数パラメータを配置するエリアです。レジスタ番号は Pn 番号にオフセット値を  $1000H$ Pn **a 化学的** RAM

 $OFF$ 

• 不揮発メモリの素子の劣化を抑えられる

and RAM RAM  $R$ 

 $\bullet$ **MEMO** •  $\overline{\phantom{a}}$  $07$ FFH  $0800$ H  $33H$   $31H$ •  $31H$ 

 $RAM$ 

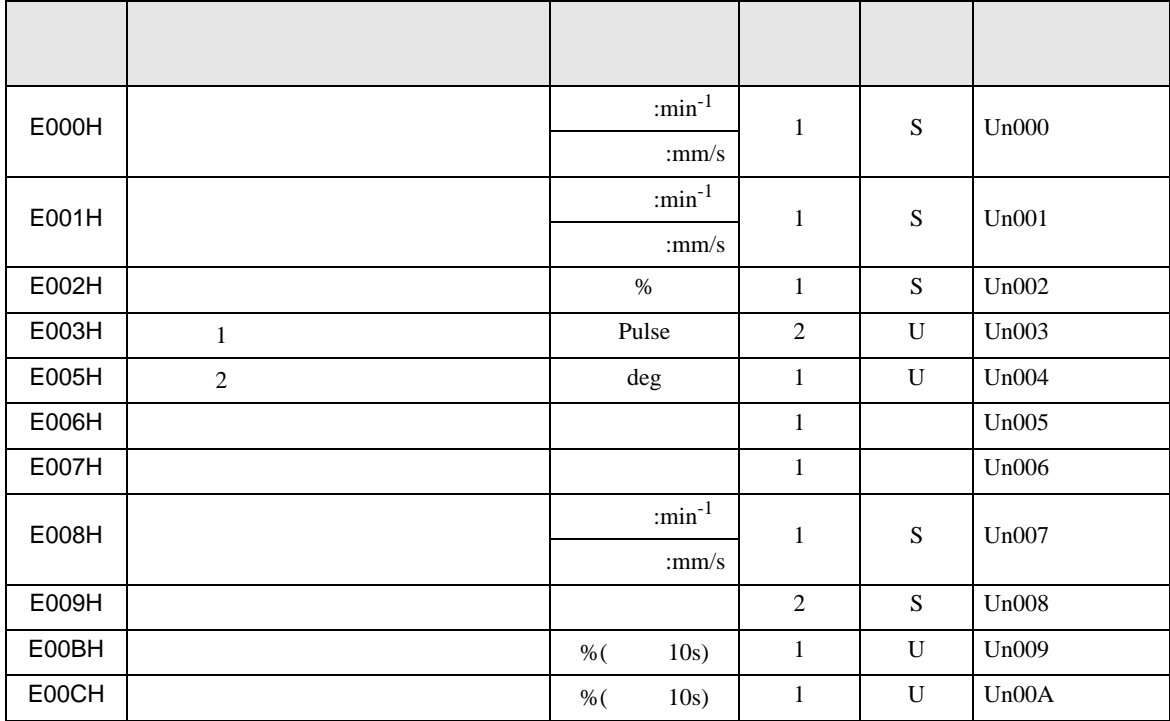

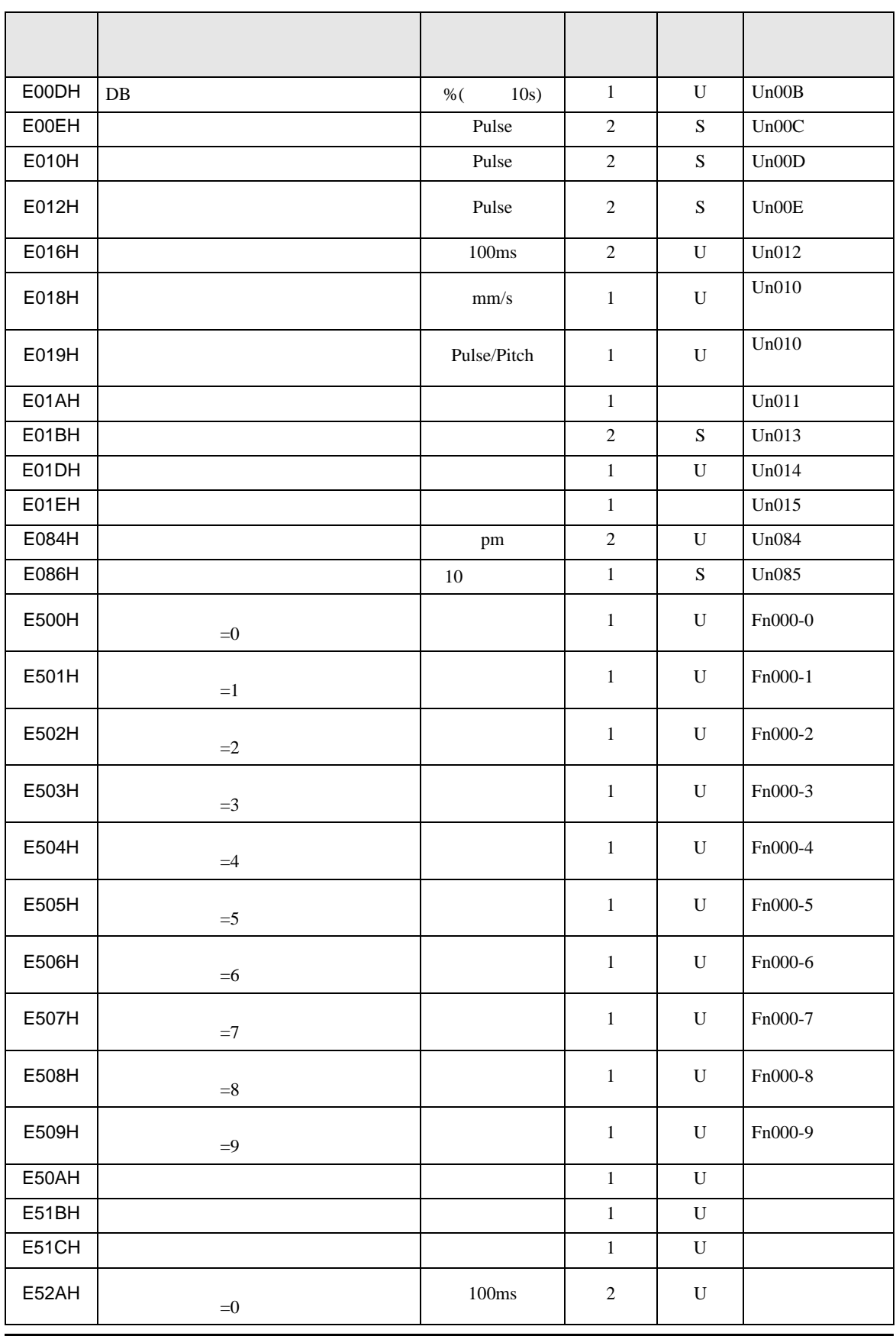

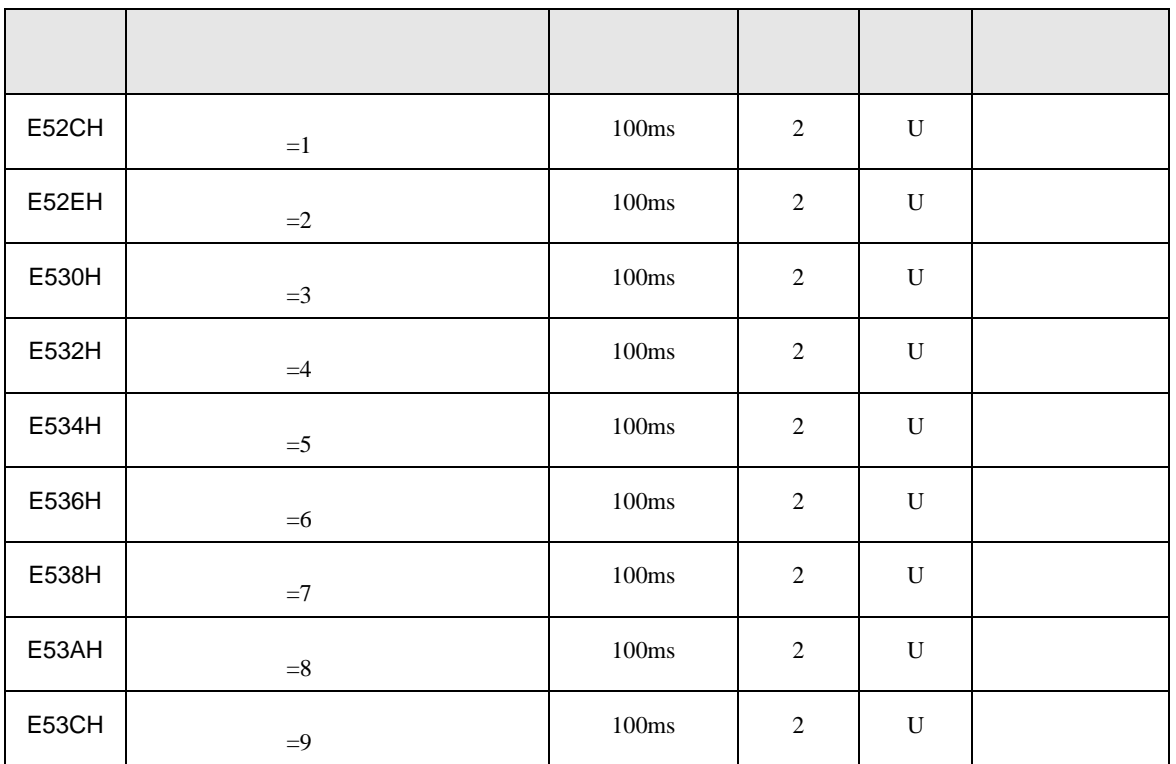

• 入力信号モニタ(E006H

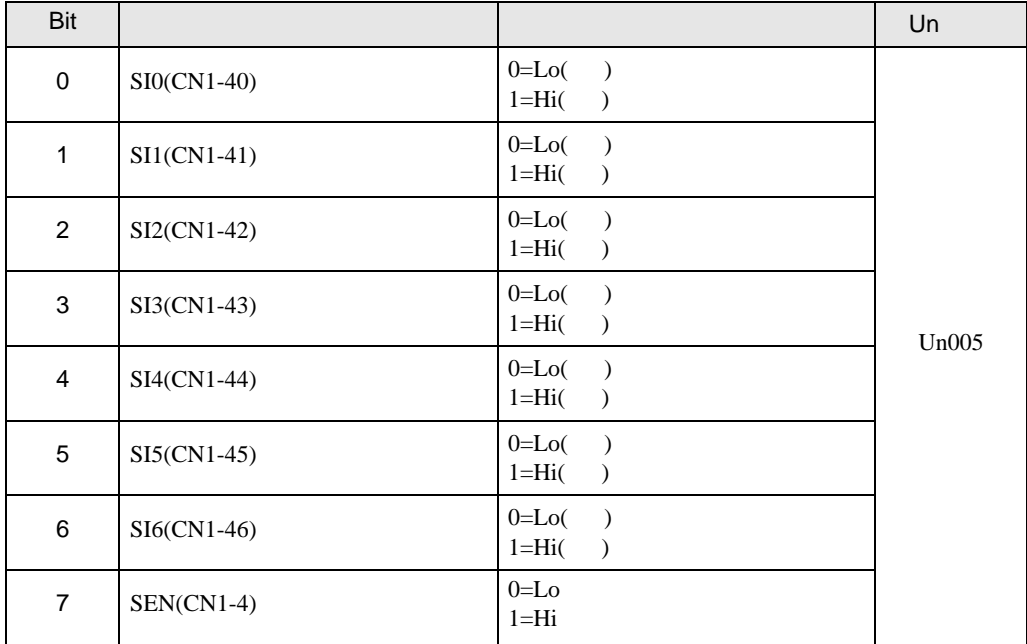

•  $E007H$ 

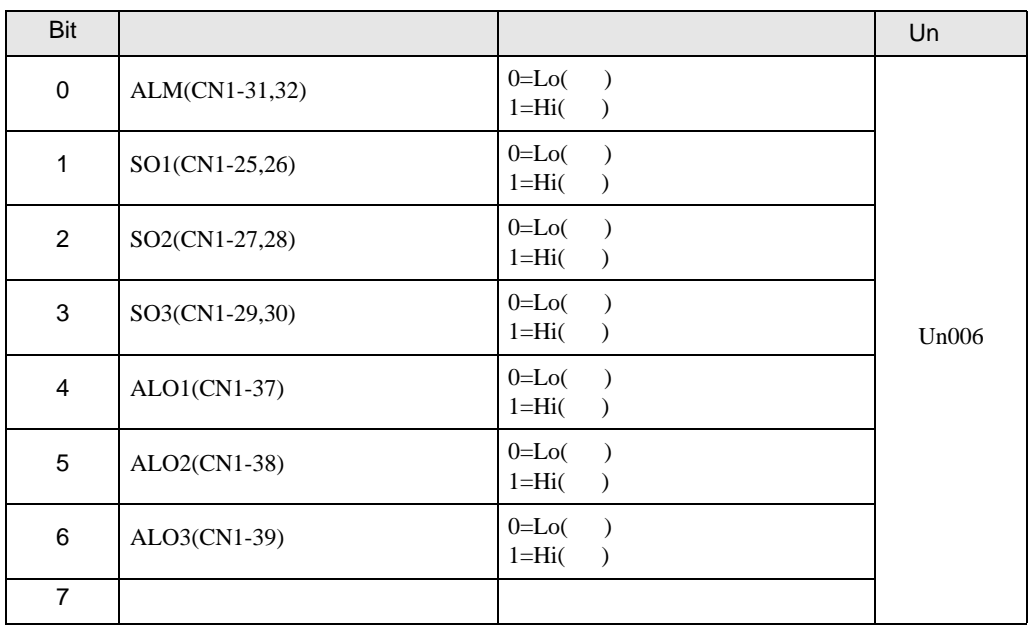

#### • **EO1EH**

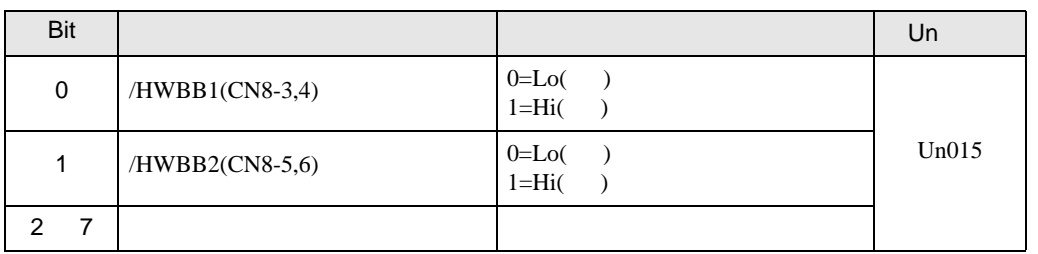

MEMO · /HWBB1 /HWBB2

• **E51BH** 

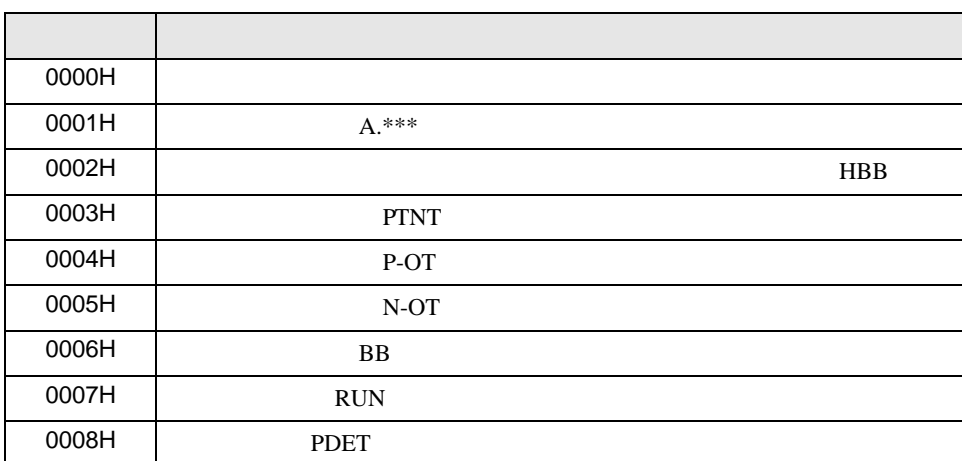

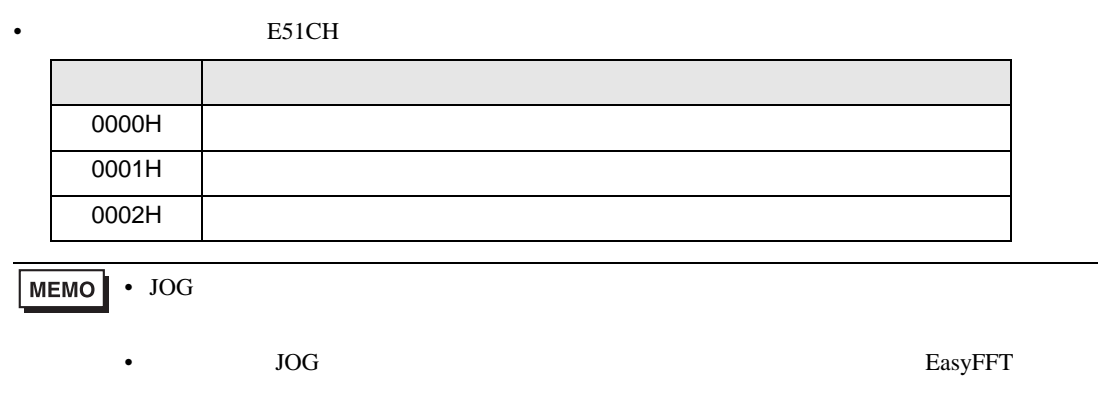

 $7$ 

# $7.1$

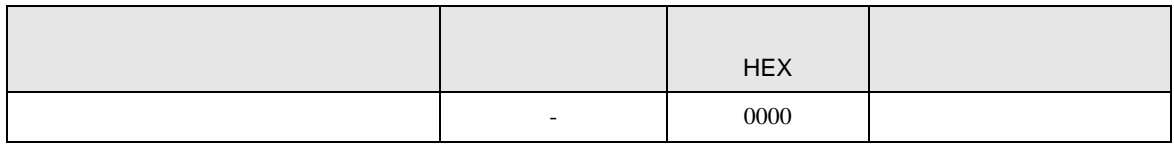

# 7.2 -V

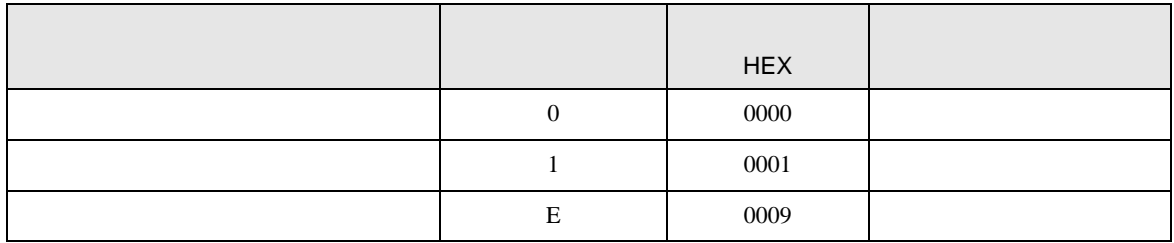

8 エラー

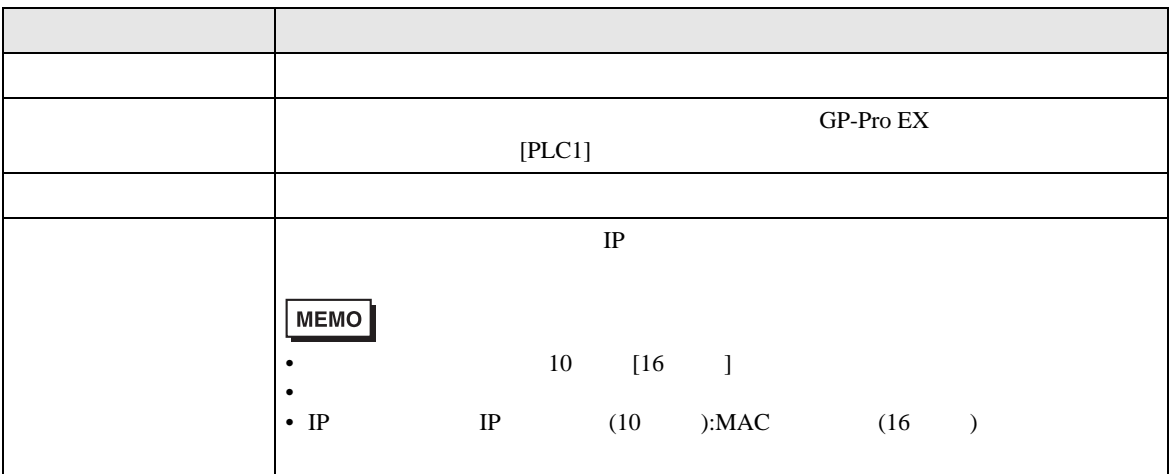

RHAA035:PLC1: 書込み要求でエラー応答を受信しました(受信エラーコード :1[01H]

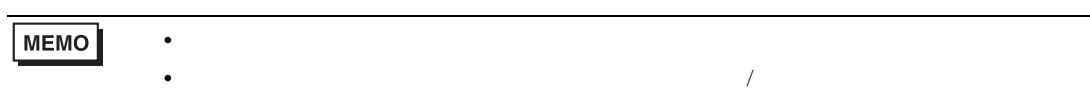

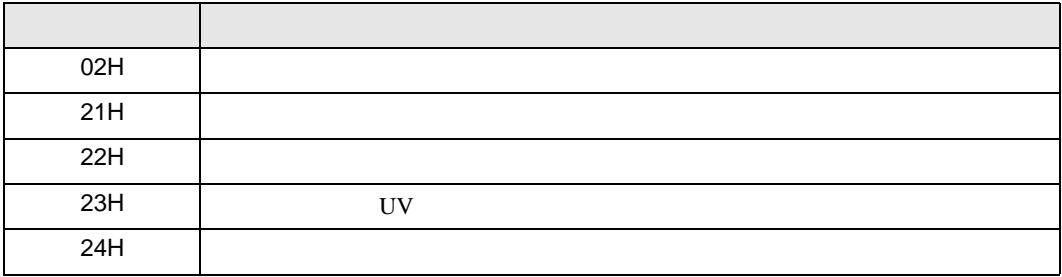

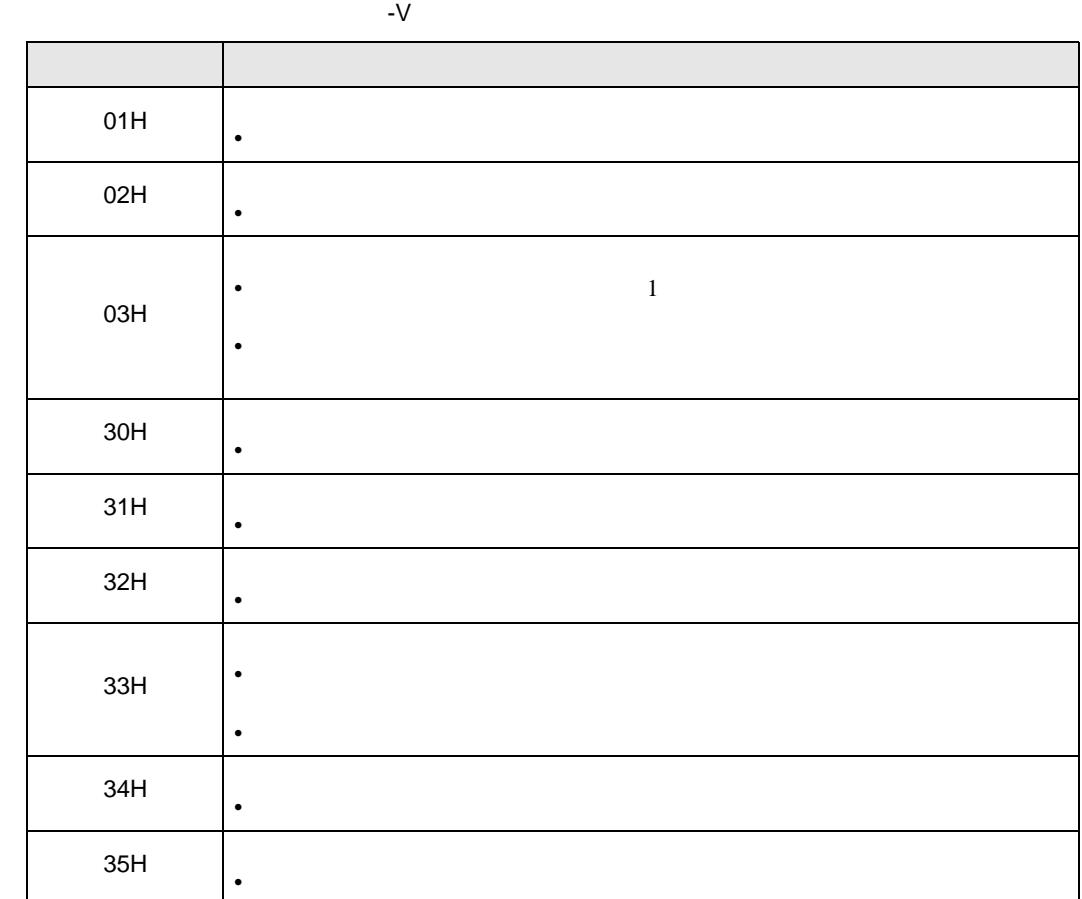